### A  $D$  V  $A$   $N$  C  $E$   $D$  T U  $X$   $E$   $D$  O  $F$  O  $R$ P E O P L E S O F T

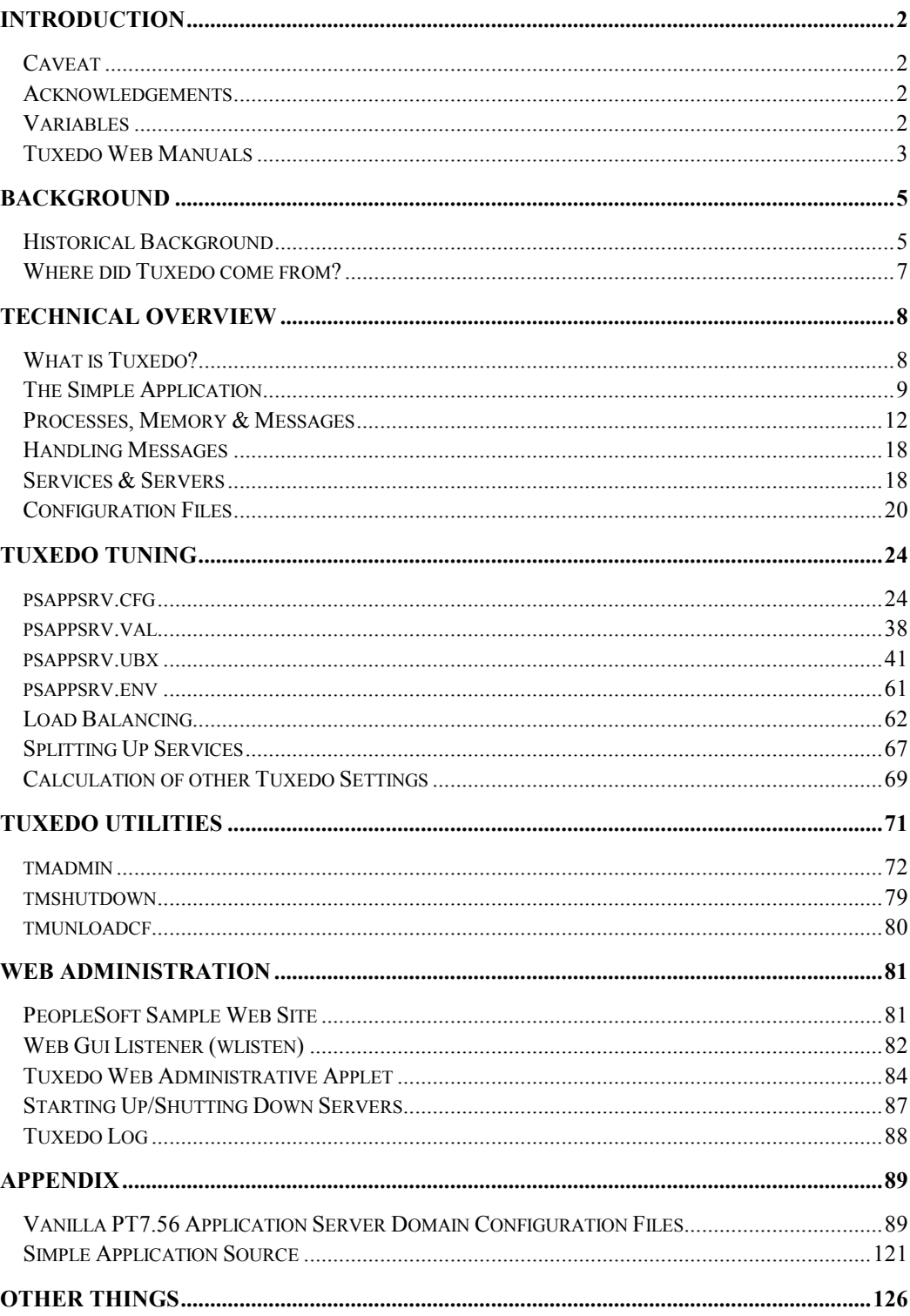

## C H A P T E R 1 INTRODUCTION

## **Caveat**

This document is still under construction. There is no guarantee that the content is error free, rather that there are certainly errors and inconsistencies!

If you find any errors, please tell author (e-mail address below)!

## **Acknowledgements**

This document makes extensive use of the documentation supplied with the BEA software. A number of the diagrams and some text have been obtained from the BEA documentation.

## **Variables**

Some of the directory references make use of environmental variables, which have been expressed in NT format.

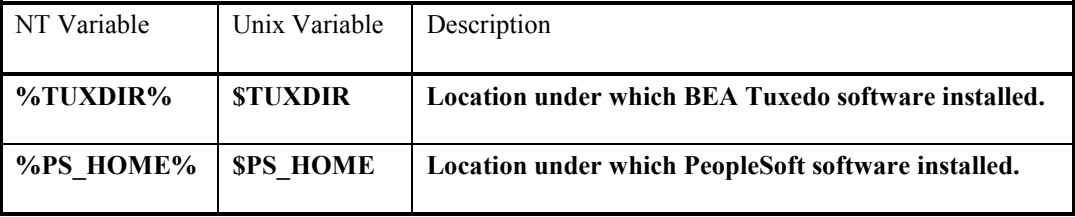

*David Kurtz, Go-Faster Consultancy Ltd.* 

*(e-mail:* david@go-faster.co.uk*, tel: +44-7771-760660)*

## **Tuxedo Web Manuals**

This document is intended as an addendum to any other BEA or PeopleSoft documentation regarding the application server, including PeopleSoft's 'Three-Tier Answer Book'.

BEA delivers Tuxedo and Jolt with very detailed on-line manuals that can be made available via a web server. Manuals for all Tuxedo products are also available on the public Internet on the BEA web site http://e-docs.beasys.com.

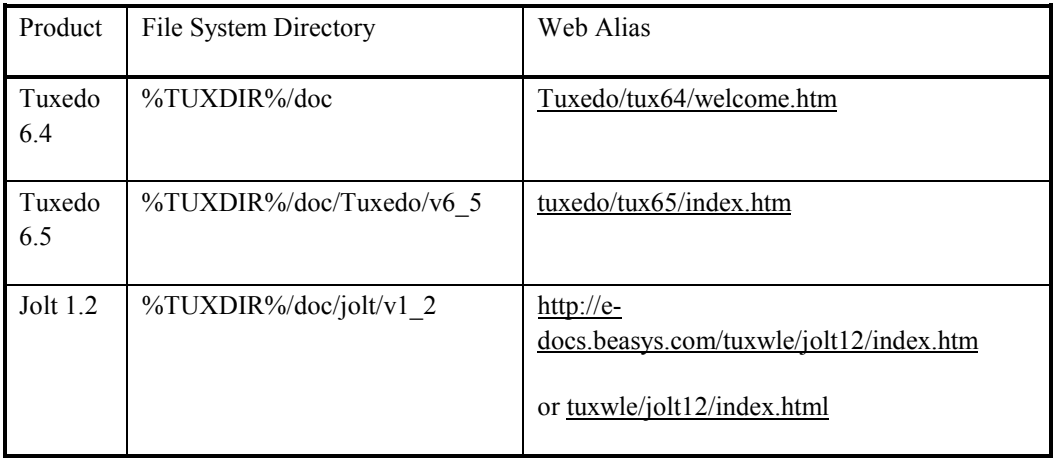

Wherever possible, references will be made in this document to them with the URL of the version on the BEA website. Where applicable, references to both the Tuxedo 6.4 and 6.5 manuals will be given.

If this document is opened in Microsoft Word or then the underlined web addresses become hot links, that will open the default browser. Most links are relative to edocs.beasys.com. If you wish to use a local web server then you may change the hyperlink base in File->Properties to match your local web server.

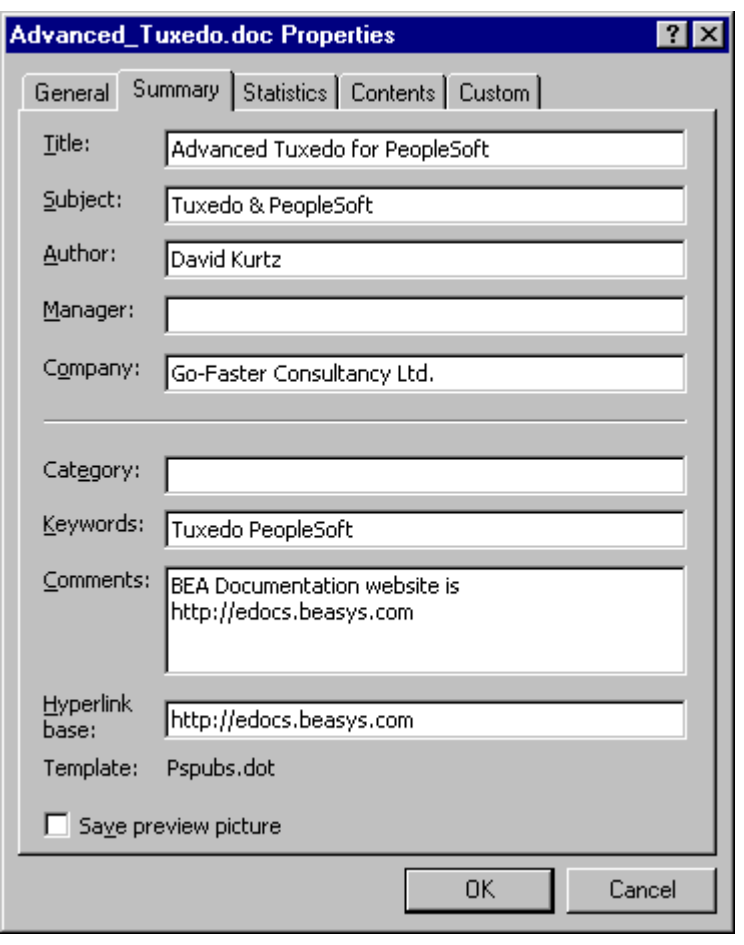

However, the virtual directory structure under the hyperlink base must match that expected by the document.

# **BACKGROUND**

## **Historical Background**

The original computing model is the mainframe. A dumb terminal was connected to a central, monlithic computer.

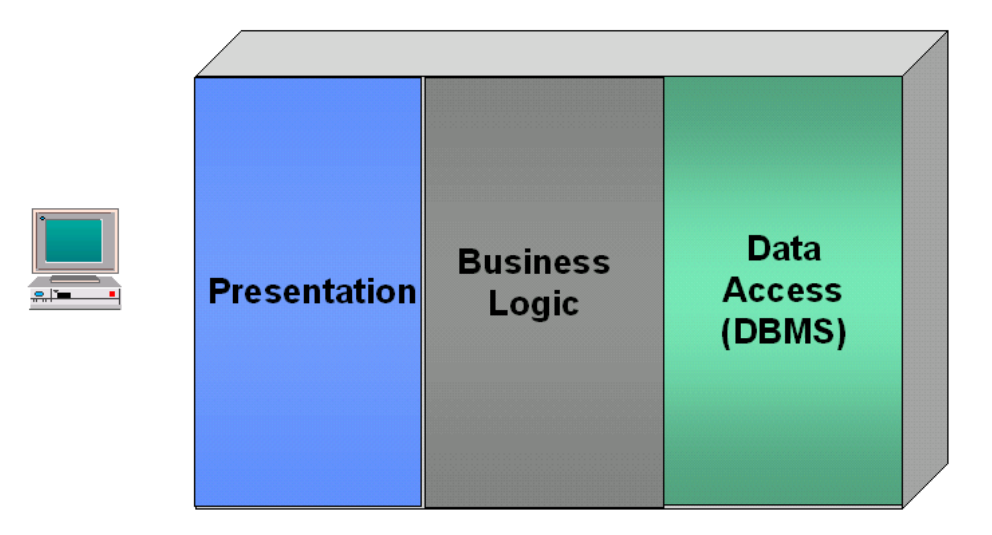

Everything happened on the central processor. The terminal was nothing more than a device that displayed the characters it was sent, and sent the keystrokes back. The interfaced was enevitably purely textual.

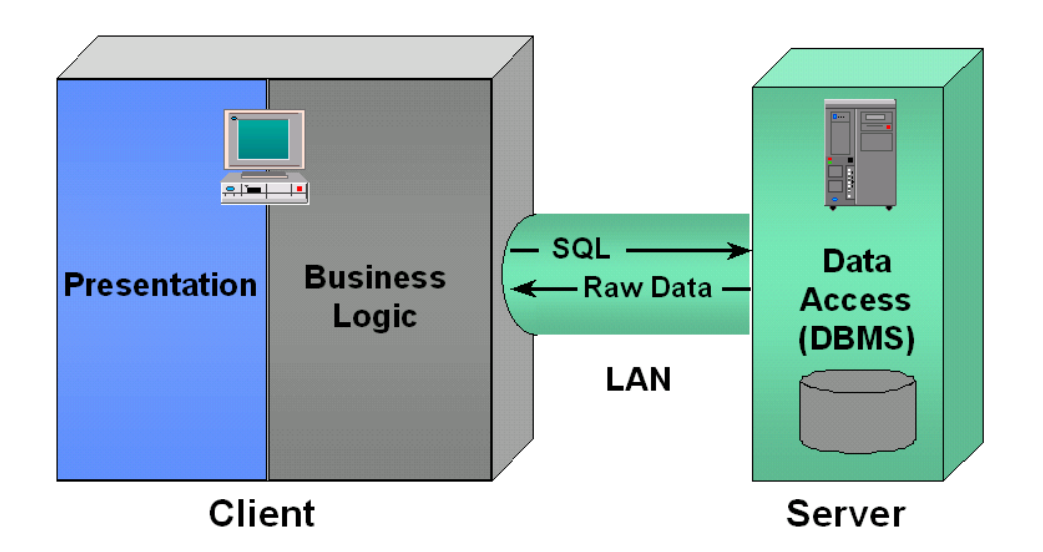

With the PC came client server. Everything moved to the end users desktop computer, except the data. It didn't take all that long for the strain to show in this model. The problems of resource hungry client applications, and software delivery are still with us. The other main issue was the load placed on the LAN by the SQL traffic. This diagram describes the situation up to PeopleTools 6.x (Tuxedo was present in version 6, but only for remote call, which had limited application).

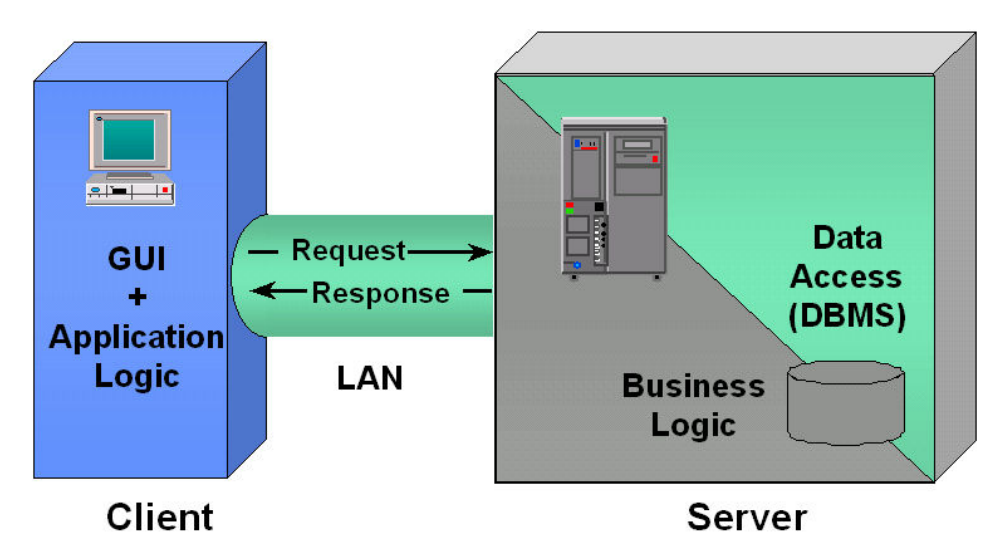

Some of the application logic has migrated back to the server. The demands on client and network have driven this move.

This form of client server was very good and economical for small to medium sized applications, but there were drawbacks:

- the logic in the client was difficult to maintain,
- the shipping of data from client to server created large volumes of network traffic

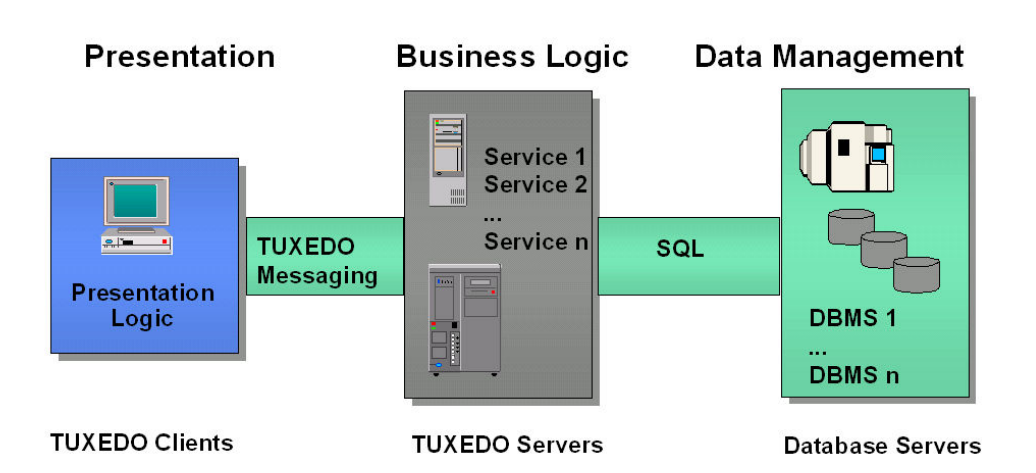

Then came three-tier, the web is just a variation on the same theme. The database was restricted to doing what is does best, storing and retrieving data. The client does what it does best, the presentation of the application and the user interface. Most of the processing now takes place on the middle tier, the application server.

## **Where did Tuxedo come from?**

Bell Laboratories developed Tuxedo in 1993. It provided an 'application framework for internal Unix based systems enabling construction, execution and administration of high volume business applications'.

They developed 'Transactions for Unix' (TUX). That later became 'Transactions for Unix Extended for Distributed Operations' (TUXEDO). A Tuxedo is what in International English is called a 'dinner jacket', but in America is only worn by a waiter, a person who serves in a restaurant. Tuxedo is a process that serves the client! This corny acronym has spawned a number of equally corny icons (see Icons page 86).

## C H A P T E R 2 TECHNICAL OVERVIEW

## **What is Tuxedo?**

Tuxedo is often called middleware, it is also referred to as a messaging protocol. In PeopleTools stands between the Client and the database. It passes messages between the client and the database. It also performs some of the processing that is done on the client in two-tier operation. The client connects to Tuxedo and Tuxedo connects to the database.

Conceptually, the PeopleTools client in three-tier mode is the same in the two-tier. However, the client has been cut in half. The front half consists of the presentation layer and some of the application logic processing that is still on the client. The back half has the rest of the application logic layer, which makes the connection to the database. The two halves are reconnected by Tuxedo.

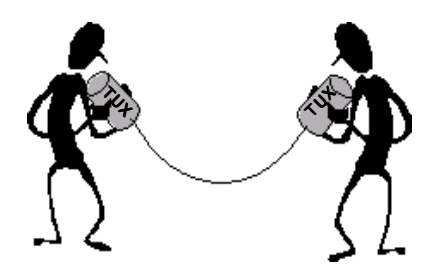

Conceptually it is the cans on each end of the string in the above cartoon.

It is made up of a number of server processes that communicate with the client via shared memory segments and queues.

Servers are software modules responsible for processing requests and sending replies back to clients.

Services are application-specific code within servers that process clients' requests. Often, as in the case with PeopleSoft, they process calls for accessing a database

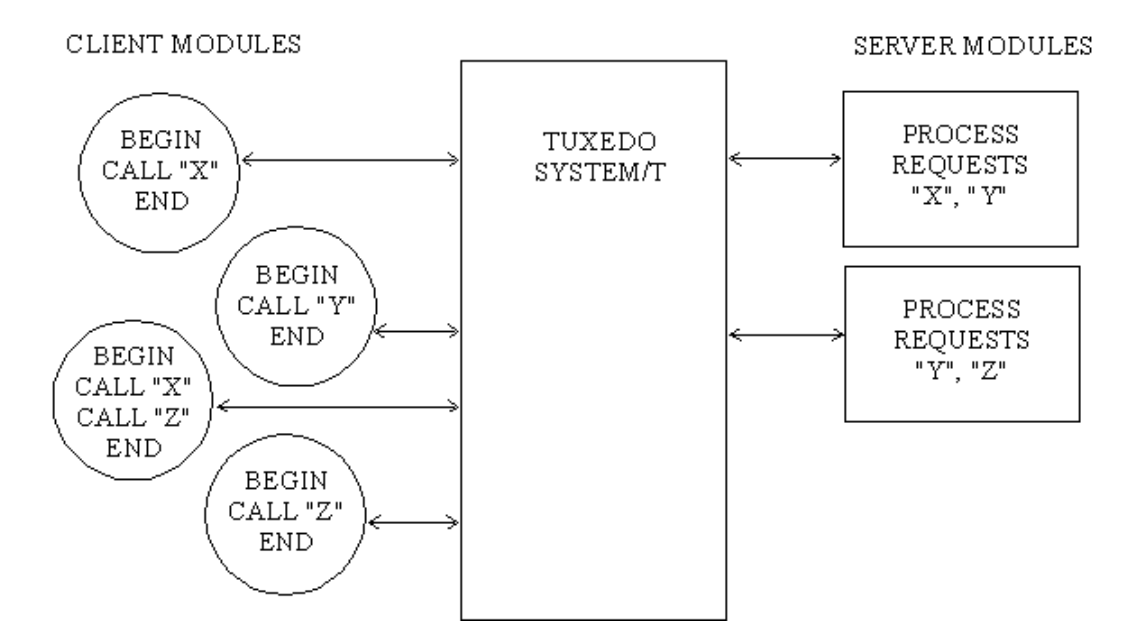

*high-level view of client-server architecture* 

Tuxedo has the ability to spawn addition copies of server processes in response to demand, to assign priorities to client requests, and allow parallel execution of service requests, thus increasing throughput,

It is important to distinguish between which parts of this picture are BEA Tuxedo vanilla processes and which are PeopleSoft processes which call the Tuxedo library functions.

## **The Simple Application**

A number of sample applications are shipped with Tuxedo. The simple application is a good illustration of how an application can be broken down in three-tier application. All the source files can be found in %TUXDIR%/apps/simpapp.

The application has only one function, to convert a string to upper case. There is a function TOUPPER, which has been placed in an application server. A service called TOUPPER has been defined and is called from a client (see configuration file on page 124).

#### The Simple Client

The simple Tuxedo client takes the command line parameters and sends them in a Tuxedo message to the application server, and waits for the result.

First the client must connect to the application server, with the tpinit() function.

```
 /* Attach to System/T as a Client Process */ 
if (tpinit((TPINIT *) NULL) == -1) {
 (void) fprintf(stderr, "Tpinit failed\n"); 
exit(1); }
```
Some memory must be allocated to hold the messages sent and received.

```
sendlen = strlen(argv[1]);
```

```
 /* Allocate STRING buffers for the request and the reply */ 
if((sendbuf = (char *) table, 'star") * pathloc("STRING", NULL, sendlen+1)) == NULL) { (void) fprintf(stderr,"Error allocating send buffer\n"); 
  tpterm(); 
exit(1); } 
if((rcvbuf = (char *) tpalloc("STRING", NULL, sendlen+1)) == NULL) (void) fprintf(stderr,"Error allocating receive buffer\n"); 
  tpfree(sendbuf); 
  tpterm(); 
exit(1); }
```
This is done with the tpalloc() command.

```
/* Request the service TOUPPER, waiting for a reply */ ret = tpcall("TOUPPER", (char *)sendbuf, 0, 
                 (char **)&rcvbuf, &rcvlen, (long)0);
```
The parameters of the command are the name of the service in the application server, the address and lengths of the send and receive buffers, and an option parameter.

Finally the client disconnects from the application server and relinquishes the memory it allocated.

```
 /* Free Buffers & Detach from System/T */ 
 tpfree(sendbuf); 
 tpfree(rcvbuf); 
 tpterm(); 
 return(0);
```
When the message is sent to a simple server that converts the string to upper case. The result is sent back to the client (see full code listing of Simple Client on page 121).

## The Simple Server

The message from the client passed to the function as a memory structure.

```
… 
struct tpsvcinfo { 
#define XATMI_SERVICE_NAME_LENGTH 32 
     char name[XATMI_SERVICE_NAME_LENGTH];/* service name invoked */ 
     long flags; /* describes service attributes */ 
     char *data; /* pointer to data */ 
    long len; /* request data length */
     int cd; /* reserved for future use */ 
    long appkey; \frac{1}{2} application authentication client key \frac{1}{2}CLIENTID cltid; \frac{1}{2} /* client identifier for originating client */
}; 
typedef struct tpsvcinfo TPSVCINFO; 
…
```
*from %TUXDIR%/include/atmi.h* 

The server end of this application is just a C function, whose name is the same as the Tuxedo Service. The function has a single parameter, which is the message sent from the client (see Full code listing of Simple Server on page 123).

```
TOUPPER(rqst) 
 TPSVCINFO *rqst; 
 { 
        int i; 
       for(i = 0; i < rqst->len-1; i+1)
         rqst->data[i] = toupper(rqst->data[i]); 
        /* Return the transformed buffer to the requestor. */ 
        tpreturn(TPSUCCESS, 0, rqst->data, 0L, 0); 
 } 
from %TUXDIR%/apps/simpapp/simpserv.c
```
So a function that could have been placed within the client program has been relocated in the server and is called as a service.

## **Processes, Memory & Messages**

The Tuxedo application server domain is a collection of processes and shared memory segments and queues.

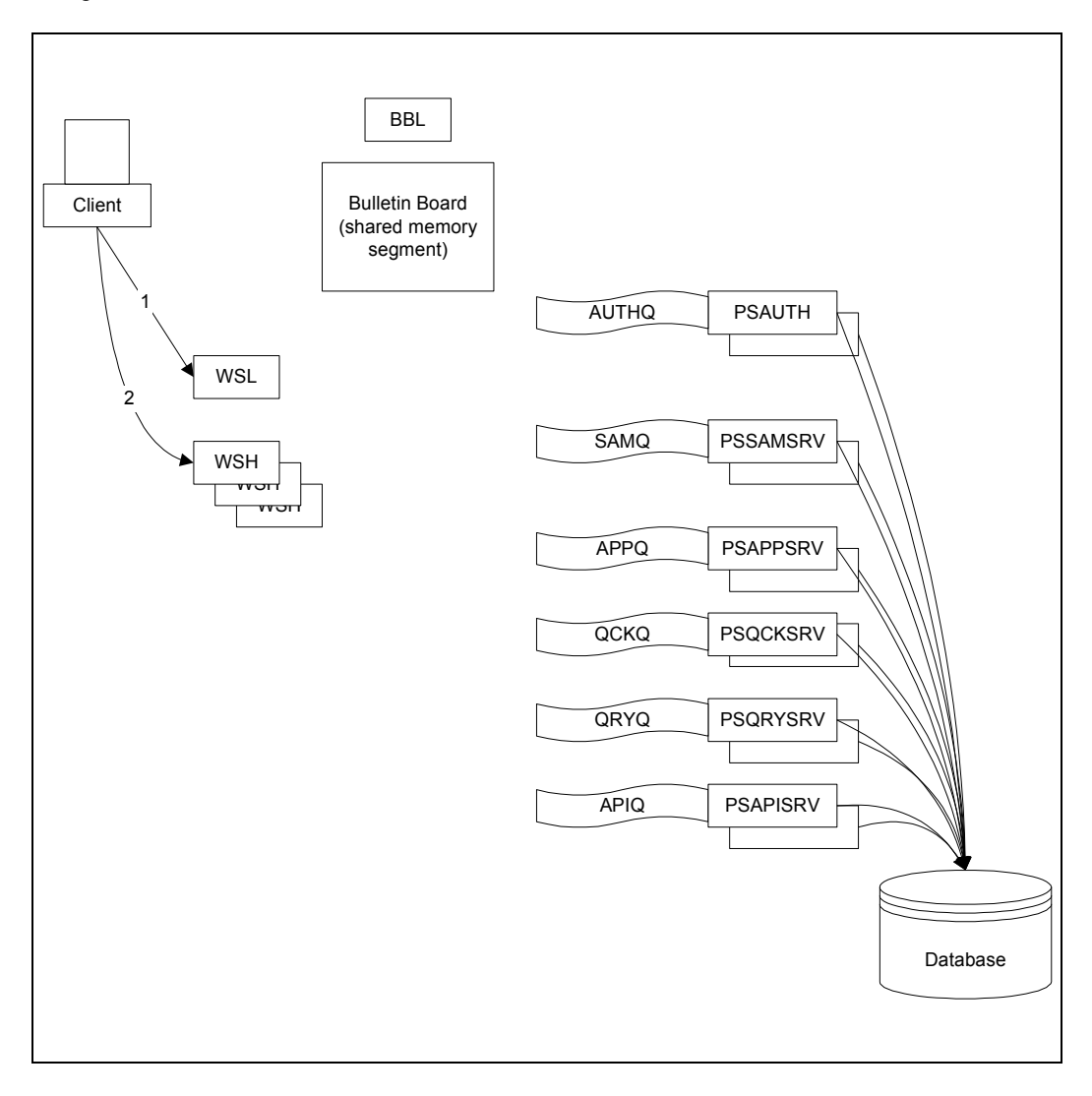

#### *PeopleSoft/Tuxedo Internal Architecture*

This diagram shows the key elements of a PeopleSoft application server domain. The picture can be separated into the vanilla BEA components, and the components built by PeopleSoft that make use of the infrastructure provided by Tuxedo.

The BEA jolt components have not been drawn but will also be discussed.

## Tuxedo Components

The executable files for all the Tuxedo and Jolt processes described below can be found in %TUXDIR%/bin.

#### **Bulletin Board (BB)**

The Bulletin Board (BB) is the heart of the application server. It is a shared memory segment containing a collection of shared data structures designed to keep track of a running BEA TUXEDO system application. It contains information about servers, services, their loads and priorities, clients, and transactions pertaining to a BEA TUXEDO application. The bulletin board is replicated on each machine in the application.

#### **Bulletin Board Liaison (BBL)**

When the domain is booted by the *tmboot* utility, the Bulletin Board Liaison process is started. It reads the Tuxedo configuration file, *Pstuxcfg* and establishes and maintains the Bulletin Board on each machine in the application.

#### **Workstation Listener (WSL) & Workstation Handler (WSH)**

The WSL listens on a particular IP address and ports for requests for connection from clients.

The client is then assigned a port on a WSH. The WSL will if necessary, and if the configuration allows spawn an additional WSH process.

There can be multiple WSL as well as WSH processes in a single domain.

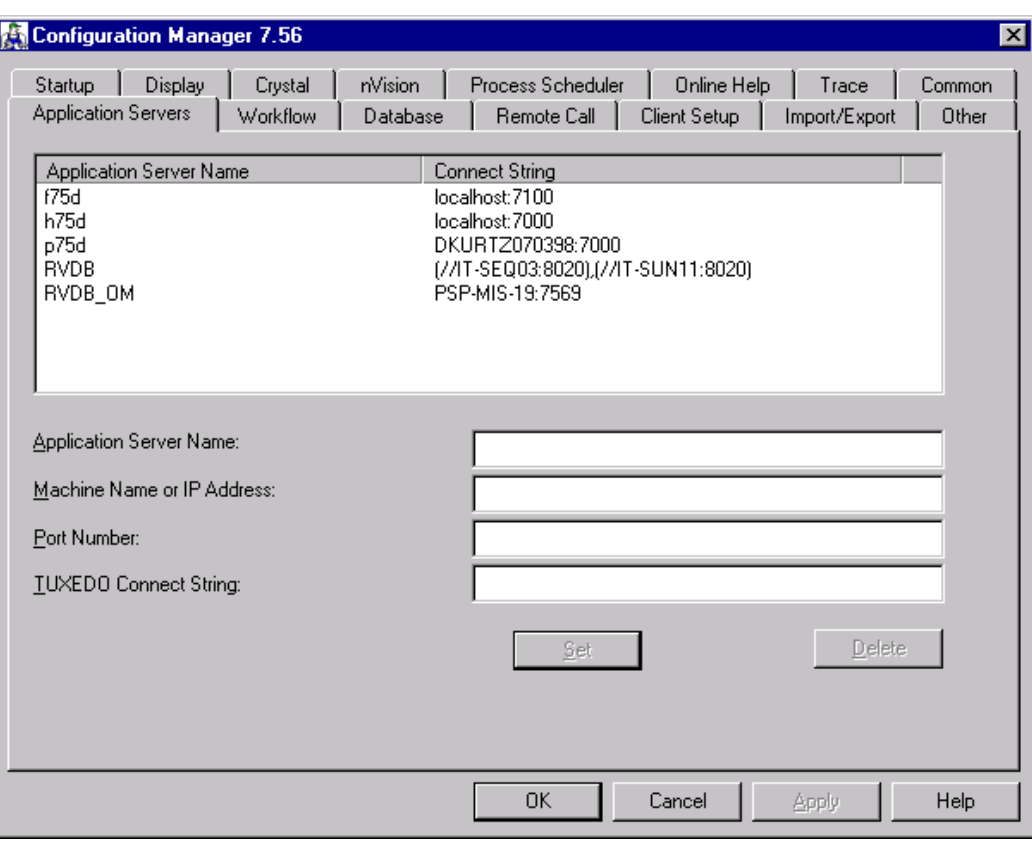

The PeopleSoft Client must be told where to find the WSLs, so in the configuration manager there is a Tuxedo connection string.

Note that the RVDB application server has two ports. These could be different ports on completely separate application servers on the same databases, or they could be different partitions, of the same application server, on different nodes.

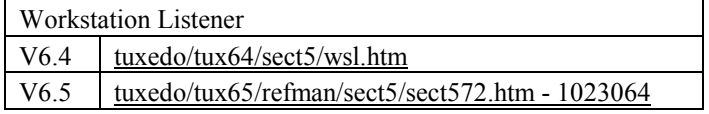

#### **Tuxedo Glossary**

The Tuxedo manual provides a glossary of terms.

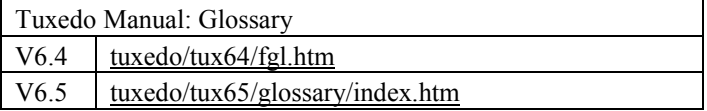

## Jolt Components

Jolt is used by PeopleSoft to connect the Web client, which is written in Java, to the application server (see tuxwle/jolt12/html/joltdev/dvintro.html - 16377)

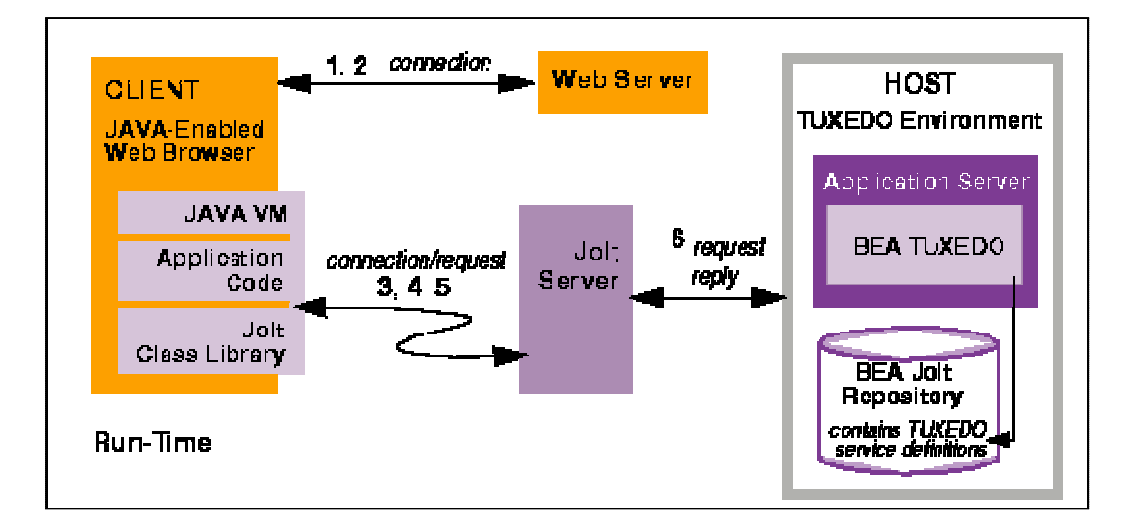

The requests from the Java client are passed through the Jolt Server into the Tuxedo domain. Thus, one application server can support both Web and Windows clients.

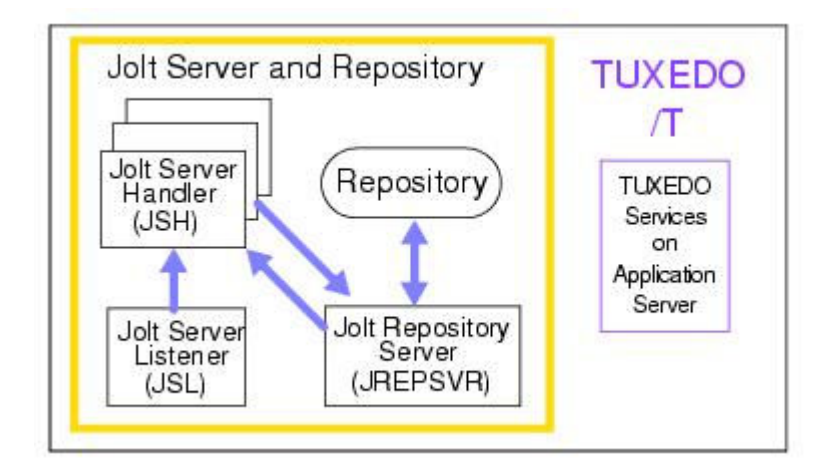

#### **Jolt Server Listener (JSL) & Jolt Server Handlers**

Jolt servers listen for network connections from clients, translate Jolt messages, multiplex multiple clients into a single process, and submit and retrieve requests to and from TUXEDO based applications running on one or more TUXEDO servers.

The JSL handles the initial Jolt client connection, and is responsible for spawning JSH processes, and assigning a Jolt client to the Jolt Server Handler

The JSH manages network connectivity, executes service requests on behalf of the client and translates TUXEDO buffer data into the Jolt buffer and vice versa.

These processes mirror the WSL and WSH processes, and have the same command line parameters.

#### **Jolt Repository Server (JREPSRV)**

The Jolt Repository is a database where TUXEDO services are defined, such as name, number, type, parameter size, and permissions. The Repository functions as a central database of definitions for TUXEDO services and permits new and existing TUXEDO services to be made available to Jolt client applications.

All or only a few of these definitions may be exported to the Jolt Repository. Within the Jolt Repository, the developer or system administrator can export these services to the Jolt client application.

The JREPSVR retrieves Jolt service definitions from the Jolt Repository and returns the service definitions to the JSH. The JREPSVR also updates or adds Jolt service definitions.

#### **Jolt Relay Adapter (JRAD)**

JRAD is a TUXEDO application server, but does not include any TUXEDO services. It requires command line arguments to allow it to work with the JSH and TUXEDO.

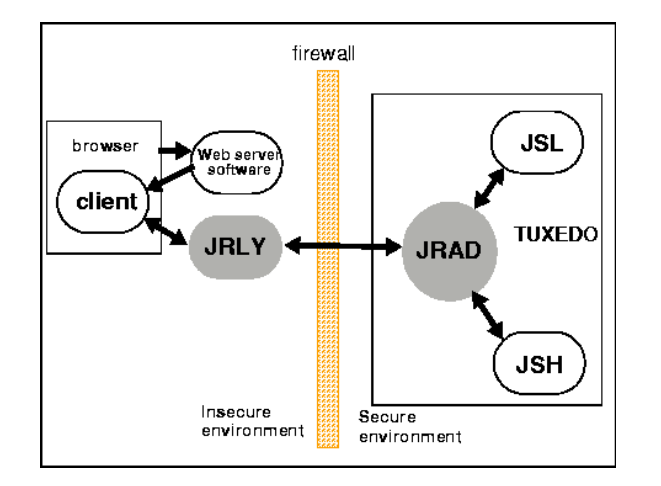

Within PeopleTools, it is typically used when the web server for the Java client is on a different IP address to the JSL/JSH processes. It is a security restriction of Java that it can only connect to the server from which it was served up. Jolt Relay is used to redirect the connection from the web server to the application server.

The Jolt relay is transparent to Jolt clients and Jolt servers. A Jolt server can simultaneously connect clients directly to the Jolt Server (intranet clients) and via the Jolt Relay (Internet clients)

The JRLY (front-end relay) process may be started before or after the JRAD is started. If the JRAD is not available when the JRLY is started, the JRLY attempts to connect to the JRAD when it receives a client request. If JRLY is unable to connect to the JRAD, the client is denied access and is disconnected. A warning is written to the JRLY error log file.

JRAD receives client requests from JRLY, and forwards the request to the appropriate server. Replies from the server are forwarded back to JRAD, which sends the response and back to the requesting client. A single Jolt Internet Relay (JRLY/JRAD pair) handles multiple clients concurrently.

### PeopleSoft Components

PeopleSoft has written various server processes. They each perform various functions. Each function, which has literally be been coded as a single 'C' function, corresponds to an activity within the client, such as a panel load, a panel save, executing a SQL query statement.

PeopleSoft delivers platform specific versions of the application servers for each platform. This partly explains the size of the PeopleTools patches

All the executables described below can be found in '*\$PS\_HOME/bin/server/<platform ID>/*'.

Where platform ID is one of *Aix* 4 2, *DIGITALUNIX* 4 0, *DYNIX* 4 0, *HPUX* 10 20, *HPUX\_11\_00*, *Ra3*, *RELIANT\_5\_43*, *SOLARIS\_2\_51*, *Vms\_7\_1*, *Winx86*.

This explains the size of PeopleTools patches, because compiled executables for 10 different platforms are delivered.

#### **PSAUTH**

The authorisation server is responsible for authenticating user logons.

#### **PSAPPSRV**

The 'Application Server' has 28 services and does the bulk of the work.

#### **PSQCKSRV**

The Quick Server is a copy of PSAPPSRV but used only for the 8 'quick' services that do not take long to execute.

#### **PSQRYSRV**

The Query Server has only one service *SQLRequest*. The service is aliases and advertised as *SQLQuery*. This is used to execute queries submitted by PS/Query, Crystal and nVision only.

This server was introduced from PeopleTools 7.05 and 7.54, thus moving the overhead of reporting away from the PSQCKSRV.

#### **PSSAMSRV**

This PSSAMSRV application server process is what Tuxedo terms a 'conversational server', which means that it is capable of conversing with other servers by submitting requests to them, or receiving requests from. It provides only one service, *SqlAccess*.

This server is used to administer the process scheduler tables, and to allocate version numbers on PeopleSoft objects during development and upgrade.

When a job is submitted, or when job and process scheduler statuses are updated in the process monitor, the SQL to perform those updates are submitted directly by PSSAMSRV.

#### **PSAPISRV**

This server drives the workflow e-mail activity. It serves only one service, *MsgAPI*.

## **Handling Messages**

All communications from clients to the application server domain are in the form of messages requesting a service.

At the initial connection the client contacts the workstation listener (WSL) who then assigns it to a workstation handler (WSH). There after the client communicates with the WSH.

As each service request is received, it is the WSH process that determines where that message goes. For each type of server, a queue is defined. A queue can have many identical server processes taking requests from the front of the queue. It is recommended that not more that 10 processes be permitted on any one queue. If needs be more than one queue can supply the same type of server.

Services that can be serviced by server processes are advertised on the Bulletin Board. Thus by interrogating the Bulletin Board, the WSH can determine upon which queue to enqueue a particular service request.

A return message that will report success or failure, and which may contain data, will be sent back to the client via a return queue and the same WSH process.

## **Services & Servers**

This table sets out the list of services within a PeopleSoft application server (at PeopleTools 7.56).

The application server domain is broken into a number of groups. These groups are a purely logical separation. Each group is assigned a group ID number by which it can also be referred to in *tmadmin* commands.

The servers exist within a group. Each server is given a server ID. The combination of group and server ID is unique. Where a queue can support many servers, the additional servers on that queue are given sequential server IDs following that of the ID specified. These IDs then correspond to slots in the tables in the Bulletin Board.

Only the PeopleSoft server processes advertise any services. The vanilla Tuxedo processes do not advertise any services. The Bulletin Board serves 'internal' services, and this can be observed from the 'printserver' command in tmadmin

The server processes handle the services. All the server processes on any one queue will be the same and will all handle the same services. Effectively, the services are therefore advertised on the queue.

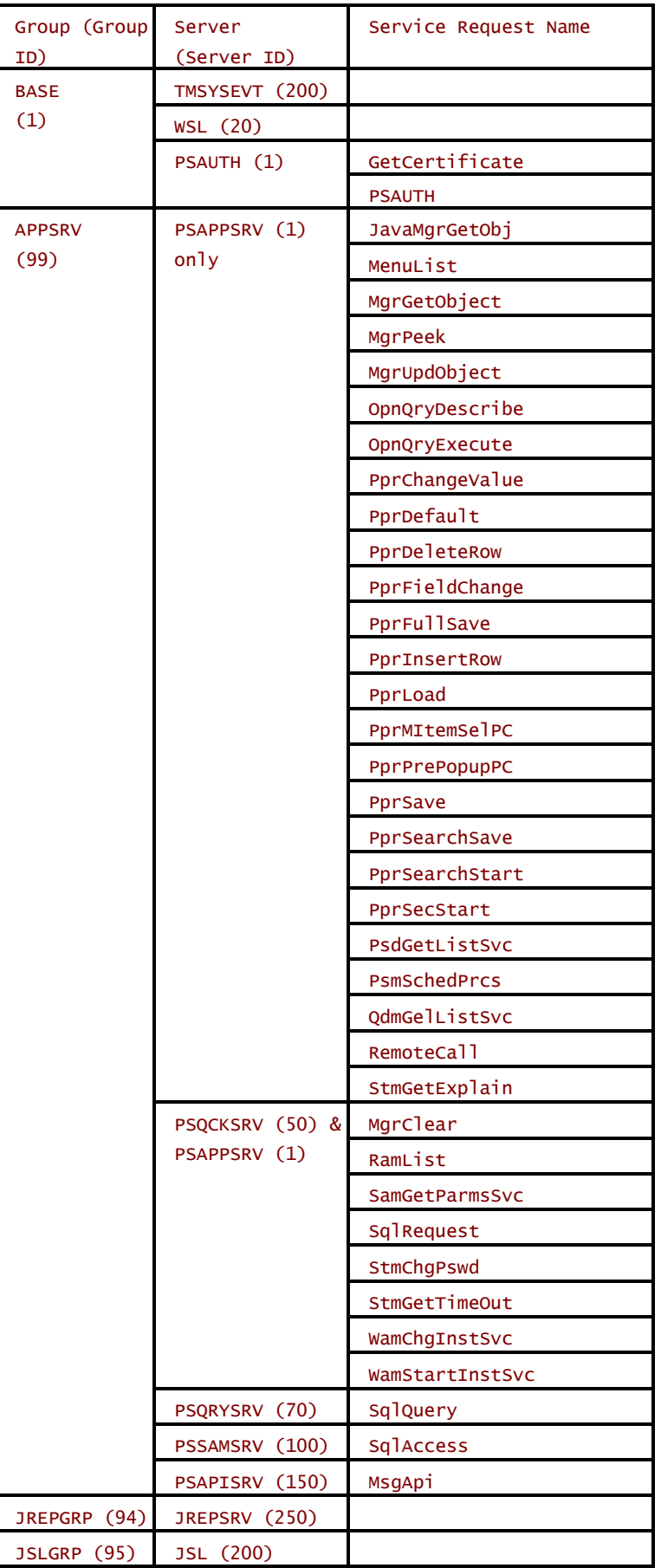

## **Configuration Files**

The Bulletin Board Liaison (BBL) process reads a configuration file PSTUXCFG (see page 13). This section describes where that file is located and how it is generated.

#### Directory Structures

In a PeopleSoft, all the files for the application server are under \$PS\_HOME/appserv. This directory contains the template files that are then copied when you create a new domain.

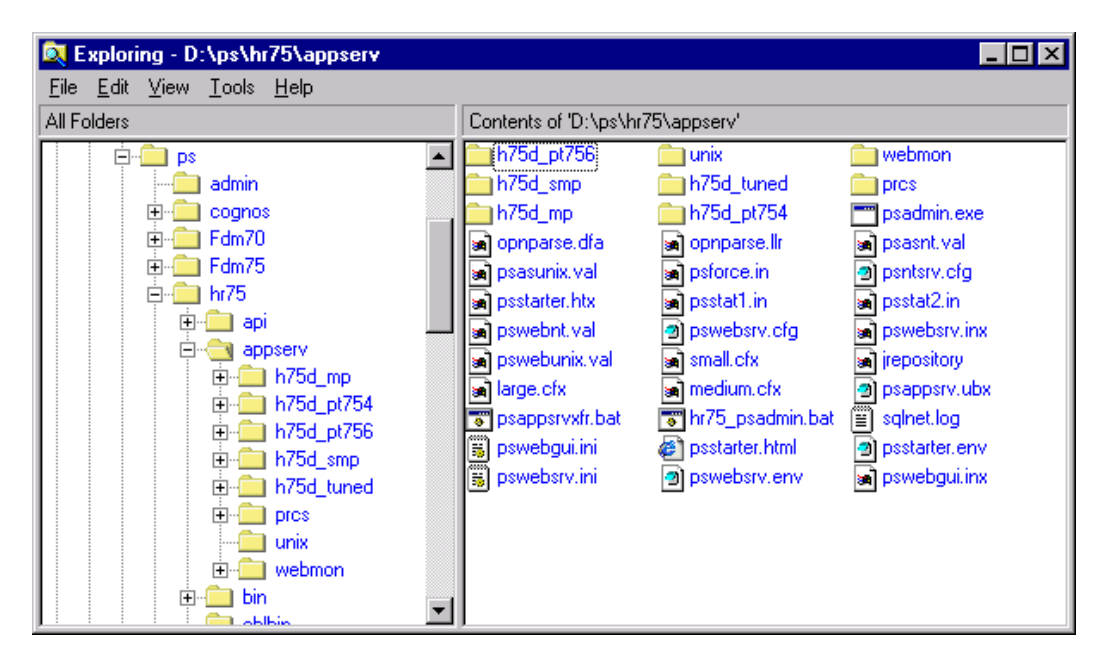

The files for the new domain are created in a directory whose name is the same as the domain.

One file to notice here is *psadmin.exe*. This PeopleSoft utility is used to administer the application server domains, the process scheduler and the Tuxedo web server and listener and all relevant configuration files.

It provides a wrapper for a number of Tuxedo utilities and processes. It also sets certain environmental processes. %PS\_HOME% must be set before starting *psadmin.exe*.

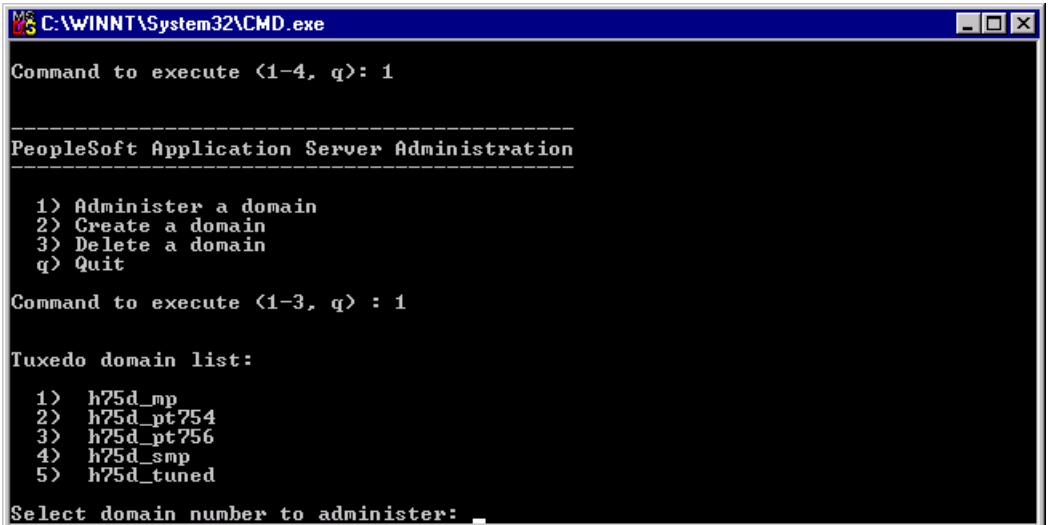

*psadmin.exe* 

### Application Server Domain Directory

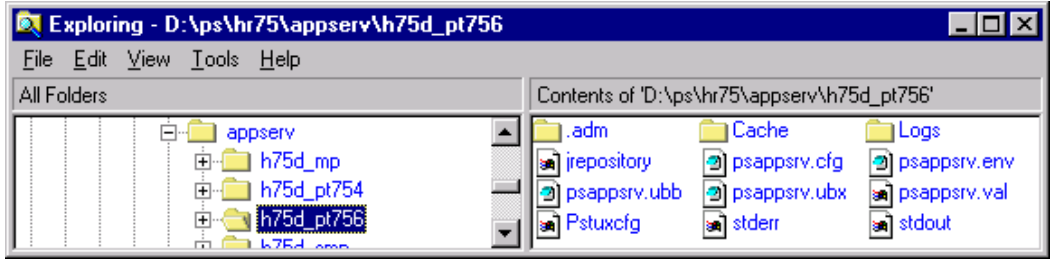

Each application server domain directory will typically contain these files

#### **psappsrv.cfg**

PeopleSoft configuration file. This file is read by the PeopleSoft Application Server processes to obtain log-on and trace settings (see sample on page 89).

This text file is edited by the interactive configuration dialogue in the 'psadmin' utility, but can be edited manually. It is also possible to add extra variables.

#### **psappsrv.val**

This file is used to define what is a valid response during the interactive configuration dialogue. It is a plain text file, and it is possible to add additional validation (see sample on page 98).

#### **psappsrv.ubx**

This is a template file supplied by PeopleSoft. The variables embedded within it are found in *psappsrv.cfg* (see sample on page 100).

You may edit the *psappsrv.ubx* in order to change the Tuxedo configuration.

#### **psappsrv.ubb**

*psappsrv.ubb* is generated by the 'ubbgen' process. All the variables in the psappsrv.ubx file are resolved to a literal value in *psappsrv.ubb* (see sample on page 110).

'ubbgen' is a PeopleSoft process whose function is described in the comment section of *psappsrv.ubx*.

```
# USAGE: 
# ubbgen -t psappsrv.ubx -c psappsrv.cfg -o psappsrv.ubb -q y 
# ubbgen will open the file psappsrv.ubx, process it, and produce the file 
# psappsrv.ubb.
```
You should NEVER change *psappsrv.ubb* because any changes will not be picked up and will be overwritten next time the domain is reconfigured. However, it is often useful to examine this file to see what is currently set. Any changes should be made in *psappsrv.cfg* or *psappsrv.ubx*

#### **Pstuxcfg**

'Pstuxcfg' is a binary file generated by the Tuxedo *tmloadcf* utility from *psappsrv.ubb*. The 'BBL' process reads 'Pstuxcfg' when the Tuxedo domain is booted.

### Configuration Process

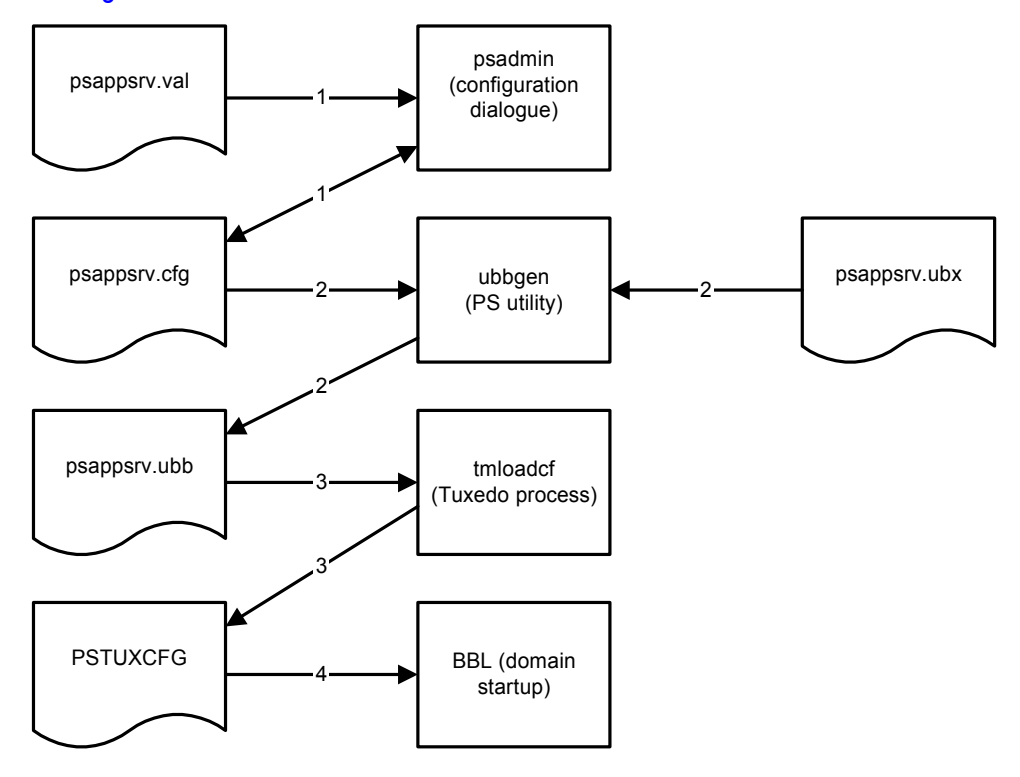

This diagram illustrates the flow of information.

- 1. The interactive configuration dialogue may be used to change values in *psappsrv.cfg*. The values entered will be validated against *psappsrv.val*.
- 2. *psappsrv.cfg* and p*sappsrv.ubx* are combined by *ubbgen* to produce *psappsrv.ubb*. The variables in *psappsrv.ubx* and resolved to the literal values supplied in *psappsrv.cfg*.
- 3. *psappsrv.ubb* is read by *tmloadcf* which validates the configuration file and generates a compiled domain configuration file, *Pstuxcfg*.
- 4. On booting the domain the BBL process reads *Pstuxcfg* in order to determine the size of the Bulletin Board and configuration of the servers.

## C H A P T E R 3 TUXEDO TUNING

In order to explain the Tuxedo configuration files and to discuss possible tuning opportunities this section will go through the *psappsrv.cfg*, *psappsrv.ubx* and *psappsrv.ubb* files.

The files exhibited in this chapter have be modified to illustrate what is possible

## **psappsrv.cfg**

This file is contains settings that are normally user configurable. The file is maintained via the interactive configuration dialogue, but the file can be edited directly.

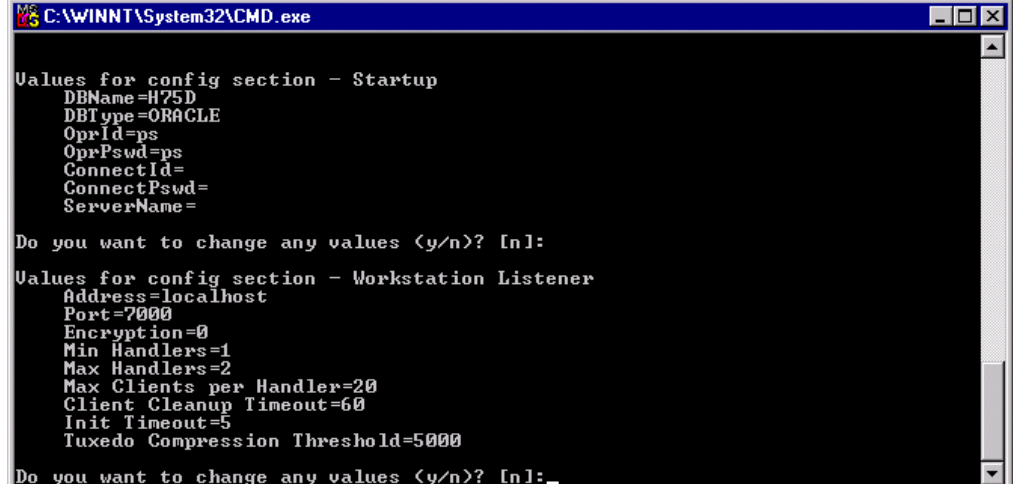

*psadmin.exe* 

[Startup]

```
;========================================================================= 
; Database Signon settings 
;========================================================================= 
DBName=H75D 
DBType=ORACLE 
OprId=ps 
OprPswd=ps 
ConnectIdConnectPswd= 
ServerName= 
[Workstation Listener] 
;========================================================================= 
; Settings for Workstation Listener 
;========================================================================= 
;Address Note: Can be either Machine Name or IP address. 
;Address Note: %PS_MACH% will be replaced with THIS machine's name 
;Address=%PS_MACH% 
Address=localhost 
Port=7000
```
The Workstation listener listens to incoming connections on a single particular network address.

TCP/IP addresses may be specified in the following forms:

"//host.name:port\_number"

The domain finds an address for *hostname* using the local name resolution facilities (usually DNS). *hostname* must be the local machine, and the local name resolution facilities must unambiguously resolve *hostname* to the address of the local machine.

"//#.#.#.#:PORT\_NUMBER"

The "*#.#.#.#*" is in dotted decimal format. In dotted decimal format, each *#* should be a number from 0 to 255. This dotted decimal number represents the IP address of the local machine.

In both of the above formats, *port* number is the TCP port number at which the domain process will listen for incoming requests. *port\_number* can either be a number between 0 and 65535 or a name. If *port number* is a name, then it must be found in the network services database on your local machine.

The address can also be specified in hexadecimal format when preceded by the characters "0x". Each character after the initial "0x" is a number between 0 and 9 or a letter between A and F (case insensitive). The hexadecimal format is useful for arbitrary binary network addresses.

#### Encryption=0

When establishing a network link between a Workstation client and the Workstation Handler, require at least this level of encryption. 0 means no encryption, while 40 and 128 specify the length (in bits) of the encryption key. If this level of encryption cannot be met, then the link will fail to establish. The default value is 0.

```
Min Handlers=3 
Max Handlers=5
Max Clients per Handler=20
```
Max Clients per Handler is passed as the multiplexing factor to the WSL. It controls the degree of multiplexing desired within each workstation handler. The value for this parameter indicates the maximum number of workstation clients that can be supported simultaneously by each workstation handler. The workstation listener ensures that new handlers are started as necessary to handle new workstation clients. This value must be greater than or equal to 1 and less than or equal to 4096.

The value in the PeopleSoft delivered configuration file is 60, but it is recommended that it be reduced to no more than 20, and perhaps lower. This means that the workstation handler is more responsive to client requests. The value must be greater than or equal to 1 and less than or equal to 4096. If this parameter were not specified to the workstation listener, the Tuxedo default would be 10.

The number of handlers should be increased by the same factor. The maximum number of clients than can connect via any one WSL is the product of the maximum number of handlers and the maximum number of clients per handler.

The minimum number of handlers should be set to cater for the average number of clients that will be connected. This will minimise the amount of spawn of WSH processes.

The product of 'Max Handlers' and 'Max Clients per Handler' gives the maximum number of concurrently connected clients that this workstation listener can support. In this example  $5 \times 20 =$ 100. Initially 3 handlers have been started so 60 clients can be supported without having to spawn additional WSH processes.

#### Client Cleanup Timeout=60

*Client-timeout* is the time in minutes allowed for a client to stay idle. If a client does not make any requests within this time period, the WSH disconnects the client. The option can be used for client platforms that are unstable (for example, where a user might turn off a personal computer without disconnect properly). Note that the option also affects clients that get unsolicited message notifications and do not follow up on them. If the argument were not supplied to WSL, there would be no timeout.

#### Init Timeout=5

This is the time, in seconds, that should be allowed for a workstation client to complete initialisation processing through the WSH before being timed out by the WSL. The Tuxedo default value for this parameter is 60. The legal range is between 1 and 32,767. If the authentication service takes longer than this value, then a time-out may result.

#### Tuxedo Compression Threshold=5000

This option determines the compression threshold to be used by workstation clients and handlers. Any buffers sent between workstation clients and handlers will be compressed if they are larger than the given value. The Tuxedo default value for this parameter is 2,147,483,647, which means no compression is done since the legal range is between 0 and 2,147,483,647.

In a good LAN environment there will be only any improvement in transmission time will be exceeded by the time taken to compress and decompress the message. However, in a WAN or poorly performing LAN environment compression will significantly improve transmission times.

It would be perfectly reasonable to specify more than one workstation listener in a single domain, with different compression thresholds, and attach LAN users to one, and WAN users to the other.

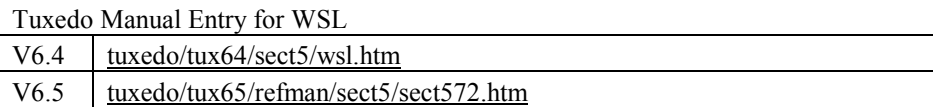

```
[JOLT Listener]
```

```
;========================================================================= 
; Settings for JOLT Listener 
;========================================================================= 
;Address Note: Can be either Machine Name or IP address. 
;Address Note: %PS_MACH% will be replaced with THIS machine's name 
Address=%PS_MACH% 
Port=9000 
Encryption=0 
Min Handlers=1 
Max Handlers=2
Max Clients per Handler=20
```
The Jolt Station Listener behaves in exactly the same way as the Tuxedo WSL. The parameters are the same, and the same recommendations still apply as to reducing Max Clients per Handler to no more than 20.

```
Client Cleanup Timeout=60 
Init Timeout=5 
Client Connection Mode=ANY
```
The parameters for the Jolt Server Listener are identical to those for the WSL.

```
[JOLT Relay Adapter] 
;========================================================================= 
; Settings for JOLT Relay Adapter (JRAD) 
;========================================================================= 
;Listener Address Note: Can be either Machine Name or IP address. 
;Listener Address Note: %PS_MACH% will be replaced with THIS machine's name 
Listener Address=localhost 
Listener Port=9100
```
The Jolt Relay Adapter is only required if the web server that serves up the Java client is on a different node to the JSL and JSHs. It is a

```
[Domain Settings] 
;========================================================================= 
; General settings for this Application Server. 
;========================================================================= 
;------------------------------------------------------------------------- 
; TUXEDO Domain for this Application Server (8 characters or less). 
; 
Domain ID=H75D 
Local Machine ID=simple
```
The Machine ID is an arbitrary string which is use to name a node with a Tuxedo domain. In a partitioned domain, where a single domain exists across more than one node, different partitions or nodes, within a domain must be given different names. The PeopleSoft configuration is delivered as a single node domain. It is perfectly possible to configure it as a partitioned domain, but the GSC will not support this configuration. A separate support contract directly with BEA would be required.

```
;------------------------------------------------------------------------- 
; Additional directories for the Application Server's PATH environment 
; variable. This should include the location of the database DLL's. 
; 
Add to PATH=d:\orant80\bin
;------------------------------------------------------------------------- 
; Mark servers restartable or not. 
; 
Restartable=Y 
;------------------------------------------------------------------------- 
; Location of TUXEDO and PeopleSoft Application Server log files for this 
; Application Server. 
; 
;Log Directory=%PS_SERVDIR%\LOGS 
;------------------------------------------------------------------------- 
; Logging detail level 
; 
; Level Type of information 
; ----- ------------------- 
; -100 - Suppress logging 
; -1 - Protocol, memory errors
; 0 - Status information 
: 1 - General errors
; 2 - Warnings 
; 3 - Tracing Level 1 (default) 
; 4 - Tracing Level 2
; 5 - Tracing Level 3
LogFence=3 
;------------------------------------------------------------------------- 
; IMPORTANT NOTE: THIS SETTINGS IS NOT APPLICABLE FOR THE NT PLATFORM! 
; This setting is not used until the K build! 
; 
Character Set=latin1 
[Trace] 
;========================================================================= 
; SQL and PeopleCode Trace flags 
;========================================================================= 
;------------------------------------------------------------------------- 
; SQL Tracing Bitfield 
; 
; Bit Type of tracing 
; --- --------------- 
; 1 - SQL statements
; 2 - SQL statement variables 
; 4 - SQL connect, disconnect, commit and rollback
```
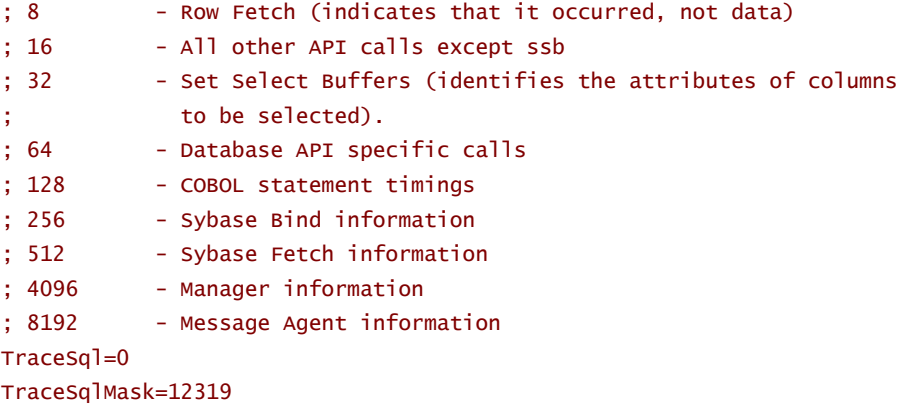

;-------------------------------------------------------------------------

```
; PeopleCode Tracing Bitfield 
; 
; Bit Type of tracing 
; --- --------------- 
; 1 - Trace entire program
; 2 - List the program 
; 4 - Show assignments to variables 
; 8 - Show fetched values 
: 16 - Show stack
; 64 - Trace start of programs
; 128 - Trace external function calls 
; 256 - Trace internal function calls 
; 512 - Show parameter values
; 1024 - Show function return value 
; 2048 - Trace each statement in program 
TracePC=0 
TracePCMask=0 
;------------------------------------------------------------------------- 
; new variable to control whether Tuxedo load balancing trace is enabled 
; only valid values are -r to enable trace or blank to disable it
```
TuxedoLoadTrace=-r

This is an addition variable not delivered by PeopleSoft. By adding the –r parameter to the command line option for a server specifies that it should record, on its standard error file, a log of services performed. This log may be analysed by the txrpt command.

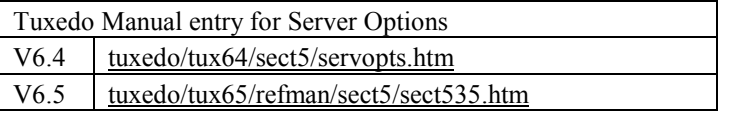

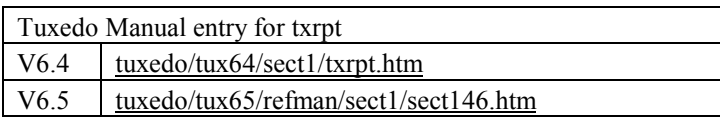

```
[Cache Settings] 
;========================================================================= 
; Settings for managed object caching 
;========================================================================= 
;----------------------------------------------------------------------- 
; Server caching settings 
; 
; EnableServerCaching = 1 to enable caching, 0 to disable it 
EnableServerCaching=1
```
Just as the Windows client caches panel objects to a file system, so, from PeopleTools 7.5, does that PSAPPSRV process within the application server. Each PSAPPSRV process maintains a separate private cache in memory and on disk, if so configured. Each server in a domain is given a unique server ID, and that is used to name the cache directory in which cache files are placed.

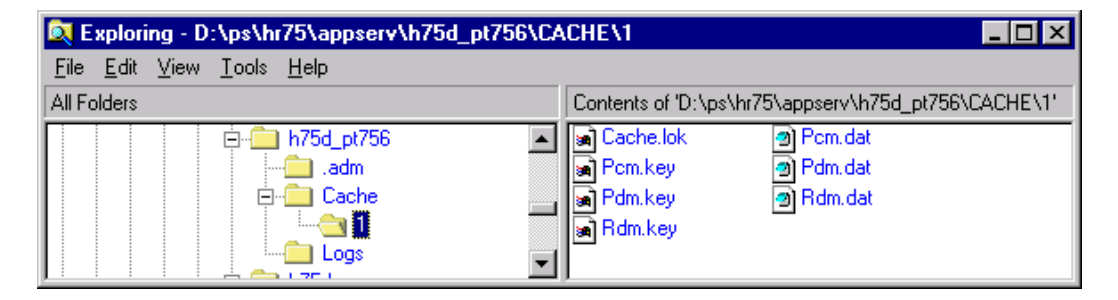

The above example shows a domain with only one application server, whose server ID is 1, and hence there is only one cache directory.

```
; SwapBaseDir = the base cache directory 
;SwapBaseDir=%PS_SERVDIR%\CACHE
```
The location of the cache directories is also configurable.

```
[Database Options] 
;========================================================================= 
; Database-specific configuration options 
;========================================================================= 
DB2InputMessageSize= 
DB2OutputMessageSize= 
SybasePacketSize= 
; Please see Chapter "Tuning and Administration", in 
; Oracle Installation and Administration Guide for details 
UseLocalOracleDB=0
```
This is an Oracle specific parameter. If *UseLocalOracleDB* is set to 1, the connect string used by the application servers will not include the TNS Service name. This will cause them to make a 'Bequeath' or direct shared memory connection to the database. This will only work if the application server and database are on the same node, and the Oracle Server ID environment variable, ORACLE\_SID, is set to the name of the database.

The same effect can be obtained by leaving this parameter set to the default value of 0, and

specifying the service in the TNSNAMES.ORA as a 'bequeath' service on the database server only.

Or Alternatively, by setting AUTOMATIC\_IPC=ON in the SQLNET.ORA on the database server only.

#### EnableDBMonitoring=1

This parameter was introduced from PT7.53 and is currently only effective on Oracle. When set to 1 it causes the application server to register a string of information with the database. That string can be seen in V\$SESSION.CLIENT\_INFO. The string consists of the PeopleSoft Operator ID, the OS user name under which the application server process is running, and the name of the machine on which the application server process is running

For more information see PeopleBooks for PeopleTools 7.53 (*pt753eng.nfo*), or *PeopleSoft for the Oracle DBA.*

```
[RemoteCall] 
;========================================================================= 
; Settings for RemoteCall 
;========================================================================= 
;------------------------------------------------------------------------- 
; RemoteCall child process output redirection 
; 
; If this parameter is non-zero, the child process output is saved to 
; <Domain Settings\Log Directory>\<program>_<oprid>.out, and any error 
; output is saved to <program>_<oprid>.err. 
; By default, the output is not saved 
; 
RCCBL Redirect=0 
;------------------------------------------------------------------------- 
; Location of COBOL programs 
; By default, RemoteCall looks for the COBOL programs in %PS_HOME%\cblbin 
; 
;RCCBL PRDBIN=%PS_HOME%\cblbin 
[PSAUTH] 
;========================================================================= 
; Settings for PSAUTH 
;========================================================================= 
;------------------------------------------------------------------------- 
; UBBGEN settings 
Min Instances=1 
Max Instances=2 
; Note: Spawn is not valid for this (MSSQ) server!
```
The spawn parameter is used by psadmin to determine whether to include the *spawn server* parameter in the server command line. Spawning is valid for the PSAUTH server, if a MSSQ Queue is specified in *psappsrv.ubx*.

#### Spawn=0

If this variable is set to 1, and Max instances is greater than Min instances, PSADMIN sets a variable, Spawn Server to -p 1,600:1,1.

```
-p[L][low_water][,[terminate_time]][:[high_water][,create_time]]
```
This option can be used to support automatic spawning/decay of servers. It may be used for servers on an MSSQ with MAX greater than 1; it is not allowed (and not necessary) for conversational servers. Arguments to the option have the following meanings: L The decision to spawn more servers is based on load rather than number of servers or messages. -- The remaining arguments, 'low\_water', 'terminate\_time', 'high\_water', and 'create\_time' are used to control when servers are spawned or deactivated.

The algorithm is: if the load meets or exceeds 'high\_water' for at least 'create\_time' seconds, a new server is spawned. If the load drops below 'low water' for at least 'terminate time' seconds, a server is deactivated.

If not specified, 'low\_water' defaults to an average of 1 server or message on the MSSQ or a workload of 50. 'high-water' defaults to an average of 2 servers or messages, or a workload of 100. 'create\_time' defaults to 50: 'terminate\_time' defaults to 60.

It makes no sense that the start-up and shutdown thresholds are the same. However, the Spawn parameter cannot be configured in PeopleTools 7.5x, its value is hard coded within 'psadmin'.

```
User Spawn=-p L50,600:100,60
```
Hence, a new variable 'User Spawn' has been specified which can be set to any value within the configuration dialogue.

#### Service Timeout=300

```
;------------------------------------------------------------------------- 
; Number of services after which PSAUTH will automatically restart. 
; If the recycle count is set to zero, PSAUTH will never be recycled. 
; The default value is zero. 
Recycle Count=100000
```
The PeopleSoft servers will terminate are handling the number of request specified in the recycle count. They will then be respawned by Tuxedo. The uses for this are to relinquish memory claimed by the server to cache objects. The memory cache can be quickly rebuilt from the file system cache.

```
;------------------------------------------------------------------------- 
; Number of consecutive service failures after which PSAUTH will 
; automatically restart. 
; If this is set to zero, PSAUTH will never be recycled. 
; The default value is zero. 
Allowed Consec Service Failures=0 
;------------------------------------------------------------------------- 
; Use the database for additional signon authentication. 
; The default value is zero. 
Validate Signon with Database=0
[PSAPPSRV]
;========================================================================= 
; Settings for PSAPPSRV 
;========================================================================= 
;------------------------------------------------------------------------- 
; UBBGEN settings 
Min Instances=1 
Max Instances=2 
; Note: Spawn may only be 1 if Max Instances is greater than Min Instances! 
Spawn=0 
User Spawn=-p L50,600:100,60 
Service Timeout=300 
;------------------------------------------------------------------------- 
; Number of services after which PSAPPSRV will automatically restart. 
; If the recycle count is set to zero, PSAPPSRV will never be recycled. 
; The default value is zero. 
Recycle Count=100000 
;------------------------------------------------------------------------- 
; Number of consecutive service failures after which PSAPPSRV will 
; automatically restart. 
; If this is set to zero, PSAPPSRV will never be recycled. 
; The default value is zero. 
Allowed Consec Service Failures=2
```

```
; Max Fetch Size -- max result set size in KB for a SELECT query 
; Default is 5000KB. Use 0 for no limit. 
Max Fetch Size=5000 
[PSSAMSRV] 
;========================================================================= 
; Settings for PSSAMSRV 
;========================================================================= 
;------------------------------------------------------------------------- 
; UBBGEN settings 
Min Instances=1 
Max Instances=2 
; Note: Spawn is not valid for this (conversational) server!
```
Conversational servers are automatically spawned as needed. When a TPCONNECT call is made to a service offered by that server, the system starts up a second copy. As each copy is called a new one is spawned, up to the limit imposed by *Max Instances*.

Service Timeout=300

```
;------------------------------------------------------------------------- 
; Number of services after which PSSAMSRV will automatically restart. 
; If the recycle count is set to zero, PSSAMSRV will never be recycled. 
; The default value is zero. 
Recycle Count=100000 
;------------------------------------------------------------------------- 
; Number of consecutive service failures after which PSSAMSRV will 
; automatically restart. 
; If this is set to zero, PSSAMSRV will never be recycled. 
; The default value is zero. 
Allowed Consec Service Failures=2 
; Max Fetch Size -- max result set size in KB for a SELECT query 
; Default is 32KB. Use 0 for no limit 
Max Fetch Size=32 
[PSQCKSRV] 
;========================================================================= 
; Settings for PSQCKSRV 
;========================================================================= 
;------------------------------------------------------------------------- 
; UBBGEN settings 
Min Instances=1 
Max Instances=2 
; Note: Spawn may only be 1 if Max Instances is greater than Min Instances! 
Spawn=0 
User Spawn=-p L50,600:100,60 
Service Timeout=300 
;------------------------------------------------------------------------- 
; Number of services after which PSQCKSRV will automatically restart. 
; If the recycle count is set to zero, PSQCKSRV will never be recycled. 
; The default value is zero. 
Recycle Count=100000 
;------------------------------------------------------------------------- 
; Number of consecutive service failures after which PSQCKSRV will 
; automatically restart. 
; If this is set to zero, PSQCKSRV will never be recycled. 
; The default value is zero. 
Allowed Consec Service Failures=2 
; Max Fetch Size -- max result set size in KB for a SELECT query 
; Default is 5000KB. Use 0 for no limit. 
Max Fetch Size=5000
```
```
[PSORYSRV]
;========================================================================= 
; Settings for PSQRYSRV 
;========================================================================= 
;------------------------------------------------------------------------- 
; UBBGEN settings 
Min Instances=1 
Max Instances=2 
; Note: Spawn may only be 1 if Max Instances is greater than Min Instances! 
Spawn=0 
User Spawn=-p L50,600:200,60 
Service Timeout=300 
;------------------------------------------------------------------------- 
; Number of services after which PSQRYSRV will automatically restart. 
; If the recycle count is set to zero, PSQRYSRV will never be recycled. 
; The default value is zero. 
Recycle Count=100000 
;------------------------------------------------------------------------- 
; Number of consecutive service failures after which PSQRYSRV will 
; automatically restart. 
; If this is set to zero, PSQRYSRV will never be recycled. 
; The default value is zero. 
Allowed Consec Service Failures=2 
; Max Fetch Size -- max result set size in KB for a SELECT query 
; Default is 10000KB. Use 0 for no limit. 
Max Fetch Size=10000 
[PSAPISRV] 
;========================================================================= 
; Settings for PSAPISRV 
;========================================================================= 
;------------------------------------------------------------------------- 
; UBBGEN settings 
Min Instances=1 
Max Instances=2 
; Note: Spawn may only be 1 if Max Instances is greater than Min Instances! 
Spawn=0 
User Spawn=-p L50,600:100,60 
Service Timeout=300 
;------------------------------------------------------------------------- 
; Number of services after which PSAPISRV will automatically restart. 
; If the recycle count is set to zero, PSAPISRV will never be recycled. 
; The default value is zero. 
Recycle Count=100000
```

```
;------------------------------------------------------------------------- 
; Number of consecutive service failures after which PSAPISRV will 
; automatically restart. 
; If this is set to zero, PSAPISRV will never be recycled. 
; The default value is zero. 
Allowed Consec Service Failures=0
```

```
[SMTP Settings]
```

```
;========================================================================= 
; Settings for SMTP mail 
;=========================================================================
```

```
SMTPServer= 
SMTPPort=25 
SMTPServer1= 
SMTPPort1=0 
SMTPSender=PeopleSoft@peoplesoft.com 
SMTPSourceMachine=
```
## **psappsrv.val**

This file is used to validate the responses given during the interactive configuration dialogue to configure an application server. It was introduced from PeopleTools 7.5.

If psappsrv.cfg is edited directly then there will be no validation of the values.

```
# 
# Default PeopleSoft Application Server validation file for the Windows NT 
platform. 
# 
# Note: This is the REQUIRED format for this file! 
# 
# Element={type}(criteria) 
# Three types are allowed: int, path and string. 
# 
# Format for each is as follows: 
# Element={int}(range) 
# Element={path}(filename) Note: filename is relative to the path 
entered or listed in the cfg file 
# Element={string, MAXIMUM length}(optional criteria list) 
# 
# If type is string, there MUST be a MAXIMUM length associated as in: 
{string,8} 
# This means that a string entered MUST be less than or equal to 8 
characters! 
# There can also be a (criteria) list associated with a string type. 
# If type is other than string, there MUST be criteria. 
# There should be no extraneous characters or spaces! 
#
```
# [Startup] DBName={string,8}

In any system there will be a limited number of databases to connect to, a list of valid database names could be encoded.

```
DBType={string,8}(DB2,DB2400,DB2ODBC,DB2UNIX,INFORMIX,MICROSFT,ORACLE,SQLBASE,SY
BASE)
```
Most customers only run one platform, so the list of valid platforms could be cut down.

```
OprId={string,8} 
OprPswd={string,8} 
# 
[Workstation Listener] 
Port={int}(1025-65536)
```
The range of valid WSL port values could be restricted to a tighter range if necessary.

```
Encryption={string,3}(0,40,128) 
# 
[JOLT Listener] 
Client Connection Mode={string,9}(RETAINED,RECONNECT,ANY) 
# 
[Domain Settings] 
Character Set={nodisplay} 
#
```
All the settings above this point are vanilla validation rules supplied by PeopleSoft. All the settings below have been added.

```
#dmk - added trace section 
[Trace]
TuxedoLoadTrace={string,2}(-r, )
```
The only valid values for the Tuxedo trace parameter are –r or a space if trace is not required.

```
# 
# dmk - maximum of 10 servers on a queue 
[PSAUTH] 
Min Instances={int}(1-10) 
Max Instances={int}(1-10)
```
BEA recommends that no more than 10 servers are configured on any one queue. Therefore, additional validation has been added for Min and Max instances of each server type.

```
# 
[PSAPPSRV] 
Min Instances={int}(1-10) 
Max Instances={int}(1-10) 
# 
[PSSAMSRV] 
Min Instances={int}(1-10) 
Max Instances={int}(1-10) 
# 
[PSQRYSRV] 
Min Instances={int}(1-10) 
Max Instances={int}(1-10) 
# 
[PSAPI] 
Min Instances={int}(1-10) 
Max Instances={int}(1-10)
```
#### **psappsrv.ubx**

This file is the template for the Tuxedo configuration file *psappsrv.ubb*. The variables contained within are resolved from *psappsrv.cfg* by the *ubbgen* process.

```
############################################################################## 
# SourceSafe Information: 
# 
# $Logfile:: /PT75/APPSERV/psappsrv.ubx $ 
\# $Revision:: 80 \frac{1}{3}# $Author:: Lzhuang $ 
# $Date:: 2/15/99 10:37p $ 
############################################################################## 
*PS_DEFINES 
# This section defines the variables used in the ubb file. The ubb config 
# file generation utility, ubbgen, processes this section and replaces them 
# with their values in the rest of the file. The resulting ubb file can 
# be used to generate the tuxconfig file directly, or can be modified
# further with any text editor. 
# 
# USAGE: 
# ubbgen -t psappsrv.ubx -c appsrv.cfg -o psappsrv.ubb -q y 
# ubbgen will open the file psappsrv.ubx, process it, and produce the file 
# psappsrv.ubb. 
# The -q y option allows for command line processing when ubbgen is called 
from psadmin. (Quiet mode) 
# 
# FILE FORMAT: 
# Substitution variables are enclosed in braces ('{', '}'), and 
# must be defined in the PS_DEFINE block (delimited with the *PS_DEFINES 
# and *END tokens). There are four types of substitution variables: 
# - Environment variables. The name of the variable starts with '$'. 
# ubbgen gets the value of these variables with getenv. 
# ($TUXCONFIG) 
# - Config file variables. These variables are read from the 
# configuration file passed in to ubbgen (appsrv.cfg, by default). 
# The name of the variable starts with '$', followed by the name of 
# the sub-section in the registry, then a slash ('\'), and then the 
# name of the key. 
# ($Domain Settings\Application Server Home) 
# - Special variables. ubbgen recognizes these variables by name, and 
# performs special handling to get their values. 
# (DOMAINID, IPCKEY, MACH, WSNADDR, UID GID) 
# - Prompted variables. Any variable which does not fall into the 
# catergories above is assumed to be of this type. ubbgen prompts 
# the user to specify the value of the variable. The line of text 
# immediately following the variable definition is used as the prompt. 
# (APPDIR, TUXDIR) 
#
```
- # Any text following the pound symbol ('#') is interpreted as a comment,
- # and is not searched for substitution variables.
- #
	- # The PS\_DEFINES block is not copied into the output file.

The above comment section explains how *ubbgen* works.

```
{QUICKSRV} Move quick PSAPPSRV services into a second server (PSQCKSRV) (y/n)? 
\lceil y \rceil:
{QUERYSRV} Move long-running SqlQuery service into a second server (PSQRYSRV) 
(y/n)? [y]:
{JOLT} Do you want JOLT configured (y/n)? [n]: 
{JRAD} Do you want JRAD configured (y/n)? [n]:
```
\*END

The questions, and their default answers, asked during the configuration process are also defined in the \*PSDEFINE section. The responses set the values of the logical variables defined in the curly brackets. The variables are then used like #DEFINE pre-processor directives in C to control which parts of *psappsrv.ubx* are parsed by *ubbgen*.

The text of the first question is highly misleading. If the answer is yes, the 8 quick PSAPPSRV services are not moved off PSAPPSRV, they are additionally advertised on PSQCKSRV and well as PSAPPSRV. Thus these 8 services are available on two different queues. This has an implication for how the load is distributed across the APPQ and QCKQ queues.

In PeopleTools 8 the configuration is different. If PSQCKSRV is configured, then the 8 quick services on PSQCKSRV are no longer advertised on PSAPPSRV.

The second question does mean what it says. If the response is positive, the SqlQuery service will no longer be advertised on PSAPPSRV or PSQCKSRV, but will advertised on PSQRYSRV instead.

From this point on, the psappsrv.ubx contains Tuxedo configuration settings.

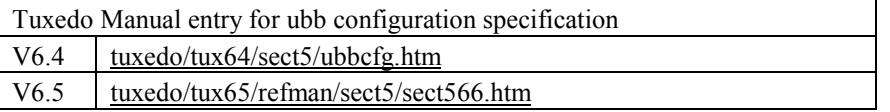

## ######################################################################## # # This is a skeletal TUXEDO configuration file - "psappsrv.ubb" designed # to be used for PeopleTools 7.5 app server and the Remote Call mechanism. # To configure additional resources, machines, servers, services, etc. # please refer to "ubbconfig" in section 5 of the TUXEDO System Reference # Manual. # ########################################################################

The file is made up of up to none specification sections. Lines beginning with an asterisk  $(\star)$ indicate the beginning of a specification section. Each such line contains the name of the section immediately following the \*.

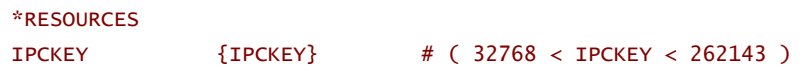

IPCKEY specifies the numeric key for the well-known address in a BEA TUXEDO system bulletin board. In a single processor environment, this key "names" the bulletin board. In a multiple processor environment, this key names the message queue of the DBBL. In addition, this key is used as a basis for deriving the names of resources other than the well-known address, such as the names for bulletin boards throughout a multiprocessor. IPCKEY must be greater than 32,768 and less than 262,143. This parameter is required, and it is generated by *psadmin.exe*.

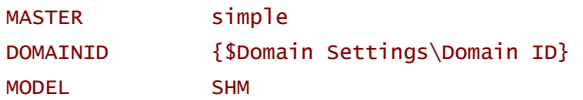

Model specifies the configuration type. This parameter is required and only one of the two settings can be specified. SHM specifies a single machine configuration; only one machine may be specified in the MACHINES section. MP specifies a multi-machine configuration; MP must be specified if a networked application is being defined.

LDBAL Y

*LDBAL* specifies whether or not load balancing should be performed. If *LDBAL* is not specified, the default is Y. It is recommended that if each service maps to one and only one queue, then *LDBAL* should be set to N, since load balancing is automatic.

By default, if PSQCKSRV is configured, in PeopleTools 7.x there is a choice of queue for the quick services. In PeopleTools 8 there is not.

# MAXMACHINES 256 # min, default=256

*MAXMACHINES* specifies the maximum number of configured machines to be accommodated in the machine tables of the bulletin board. This value must greater than or equal to 256 and less than 8,191. If not specified, the default is 256.

MAXGROUPS 100 # min, default=100

*MAXGROUPS* specifies the maximum number of configured server groups to be accommodated in the group table of the bulletin board. This value must greater than or equal to 100 and less than 32,768. If not specified, the default is 100. A PeopleSoft application server only uses 4 groups.

#{MAXSERVERS} MAXSERVERS 40

*MAXSERVERS* specifies the maximum number of servers to be accommodated in the server table of the bulletin board. This value must be greater than 0 and less than 8192. If not specified, the default is 50.

This must also be sufficient to cater for all the application server processes, the *BBL*, *DBBL*, *WSL*, *WSH*, *JSL*, and *JSH* processes that may be booted.

This value is calculated by *psadmin* but the value will not be calculated properly if multiple queues are configured for the same server process (see Calculation of other Tuxedo Settings, MAXSERVERS, page 69).

#{MAXSERVICES} MAXSERVICES 200

*MAXSERVICES* specifies the maximum total number of services to be accommodated in the service table of the bulletin board. This value must be greater than 0 and less than 32,768. If not specified, the default is 100.

It must be large enough to accommodate all the services advertised by all the server processes. 28 services/*PSAPPSRV*, 8 services/*PSQCKSRV*, 2 services/*PSAUTH*, and 1 server per *PSSAMSRV*, *PSAPISRV* and *PSQRYSRV*.

Like MAXSERVERS is calculated by *psadmin* but again the value will not be calculated properly if multiple queues are configured for the same server process (see Calculation of other Tuxedo Settings, MAXSERVICES, page 70).

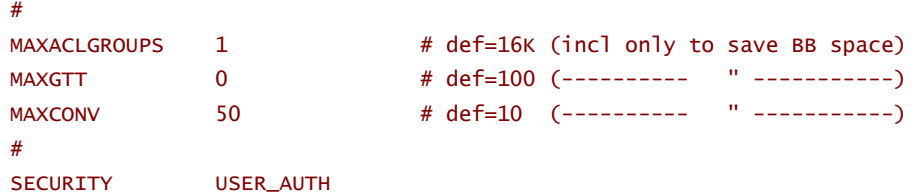

SECURITY specifies the type of application security to be enforced. The possible string values are NONE, APP\_PW, USER\_AUTH, ACL, MANDATORY\_ACL. This parameter defaults to NONE. The value USER\_AUTH indicates that access control checks will be done on service names, queue names, and event names.

#### AUTHSVC PSAUTH

The value of AUTHSVC, which is always PSAUTH in a PeopleSoft application server, specifies the name of an application authentication service that is invoked by the system for each client joining the system. This parameter requires that the SECURITY identifier be set to USER AUTH, ACL, or MADATOR ACL. The parameter value must be 15 characters or less in length. For SECURITY level USER\_AUTH, the default service name, if not specified, is AUTHSVC.

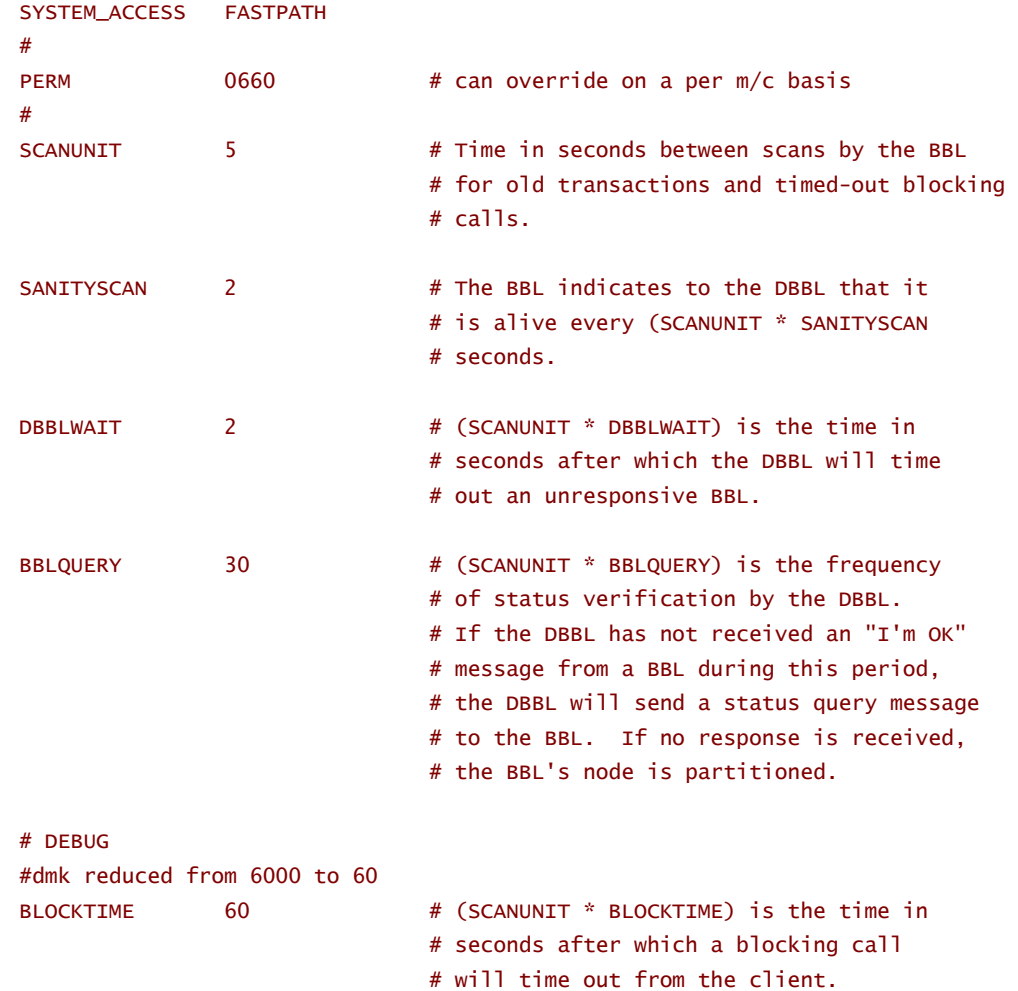

BLOCKTIME sets a multiplier of the basic SCANUNIT after which a blocking call (for example, receiving a reply) times out. The value of BLOCKTIME must be greater than 0. If this parameter is not specified, the default is set so that (SCANUNIT \* BLOCKTIME) is approximately 60 seconds.

In the PeopleSoft delivered file this value is set to 6000, thus the blocking time is 30000 seconds, 8 hours 20 seconds.

# CMTRET COMPLETE NOTIFY DIPIN USIGNAL SIGUSR2

# ----------------------------------------------------------------------

#### \*MACHINES

The MACHINES section specifies the logical names for physical machines and processing elements within multiprocessor computers for the configuration. It also specifies parameters specific to a given machine. The MACHINES section must contain an entry for each physical processor used by the application.

```
"{MACH}" LMID="simple" \# Machine name must be upper
case 
      TUXDIR="{$TUXDIR}" \qquad # Paths cannot end in '\'
      APPDIR="{$PS_SERVDIR}" # include the database path
       TUXCONFIG="{$TUXCONFIG}" 
       ULOGPFX="{LOGDIR}{FS}TUXLOG" 
       ENVFILE="{$PS_SERVDIR}{FS}{ENVFILE}"
```
The presence of the ENVFILE keyword specifies that all the servers in the machine are to be executed with the environment specified in the named file, which contains a list of environmental variables and the values to which they should be set.

```
UID={UID} # Has to be 0 at this time.
     GID={GID} # Has to be 0 at this time.
{WINDOWS} 
      TYPE="i386NT" 
{WINDOWS} 
     NETLOAD=0 # We are not using multiple
machines. 
      {MAXWSCLIENTS}
```
MAXWSCLIENTS specifies the number of accesser entries on this processor to be reserved for workstation clients only. The number specified here takes a portion of the total accesser slots specified with MAXACCESSERS. The appropriate setting of this parameter helps to conserve IPC resources since workstation client access to the system is multiplexed through a System/T supplied surrogate, the workstation handler. This value must be greater than or equal to 0 and less than 32,768. The default value is 0. It is an error to set this number to a value greater than MAXACCESSERS.

The value is calculated by *psadmin* but again the value will not be calculated properly if multiple queues are configured for the same server process because *psadmin* assumes that each occurrence of *Max Instances* is used for only one queue.

# {MAXACCESSERS} MAXACCESSERS=140

MAXACCESSERS specifies the maximum number of processes that can have access to the bulletin board on this processor at any one time. System administration processes, such as the BBL and tmadmin, need not be accounted for in this figure, but all application servers and clients are counted. This value must be greater than 0 and less than 32,768. If not specified, the default value is the value specified in the \*RESOURCES section.

The psadmin utility appears to calculate MAXACCESSERS as follows

 $MAXACCESSERS = ($ <maximum number of WSHs> \* <WSH multiplexing factor>) +  $\le$ maximum number of instances of all server processes $> + 4$ 

If you have multiple queues configured by the same *Max Instances* parameter, you must allow for these additional accessing servers in the calculation.

# ---------------------------------------------------------------------- \*GROUPS # # Tuxedo Groups # For application group numbers for new machines (LMIDs) # use group numbers 101-199; 201-299; etc. #

The PeopleSoft application server is split into 4 logical groups. Each server group can only exist within a single machine.

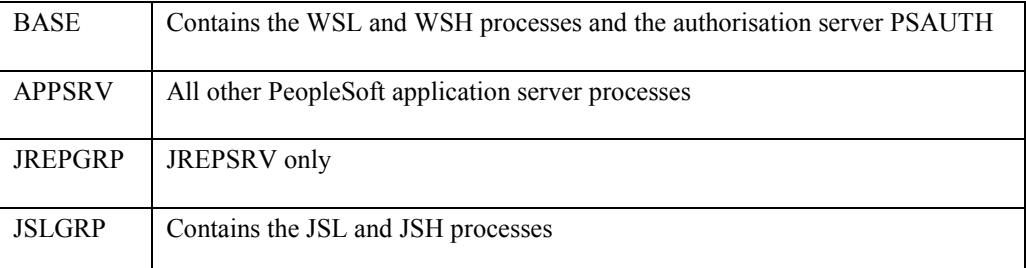

```
DEFAULT: 
        LMID=simple 
BASE GRPNO=1 
APPSRV GRPNO=99 
{JOLT} 
# 
# JOLT Groups 
# 
JREPGRP LMID=simple GRPNO=94 
JSLGRP LMID=simple GRPNO=95
```

```
{JOLT} 
# ---------------------------------------------------------------------- 
*SERVERS 
DEFAULT: 
        CLOPT="{$Trace\TuxedoLoadTrace} -A" # Advertise all services. 
       REPLYQ=N # Reply queue not needed for our simple setup.
       MAXGEN=3 # Max number of restarts in the grace period.
       GRACE=60 # Ten minutes grace period.
        RESTART={$Domain Settings\Restartable} 
        SYSTEM_ACCESS=FASTPATH 
# 
# PeopleSoft Tuxedo Authentication Server 
# 
PSAUTH SRVGRP=BASE
                MIN={$PSAUTH\Min Instances} 
                MAX={$PSAUTH\Max Instances} 
               SRVID=1 SEQUENCE=1 
                 RQADDR="AUTHQ" 
                 REPLYQ=Y 
                 CLOPT="{$Trace\TuxedoLoadTrace} –e LOGS/AUTHQ.stderr -A -- -C 
{CFGFILE} -D {$Domain Settings\Domain ID} -S PSAUTH"
```
Note that all servers have a server ID, *SRVID*. This must be unique within the server group, *SRVGRP*. However, it is advantageous if the servers IDs are unique within an entire domain. It means that if individual servers are to be manually booted or shutdown, the commands to be issued within *tmadmin* are less complicated.

The servers IDs shown in the examples in this chapter have been altered so that they are unique.

If there is more than one server on a queue, the servers are given sequential server IDs starting with the server ID specified. So the first PSATH process will be server ID 1, the next will be server ID 2, and so on.

A sequence number has been specified for this and a number of other servers. This specifies the order in which the queues and their servers are started.

If only some of the servers have a sequence number then the ones with sequence numbers are started first, and in sequence number order, then the rest of the servers are started in the order in which they appear in *psappsrv.ubb*.

In a large domain, the sequence number can be used to starts enough services to get the domain functioning as quickly as possible.

In this example a number of servers have been given sequences.

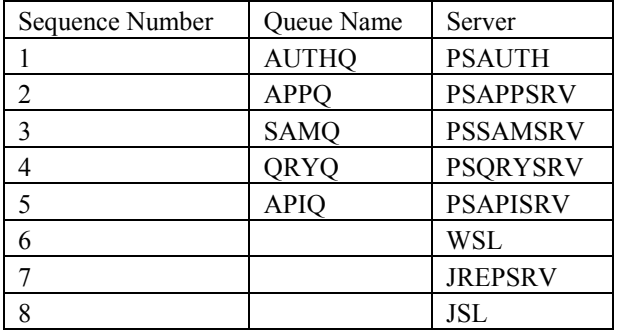

The Workstation listener is not started until all the services can be services by at least one server. Thus a user will not be able to log in and receive a service unavailable error.

PSQCKSRV has not been given a sequence because its services are available from PSAPPSRV. Thus it will be booted after all the numbered servers.

```
# 
# Workstation Listener 
 -I xx Max time (seconds) for a client connect
# -T xx Max time (minutes) for a client to stay idle. 
# -m xx Min number of workstation handlers 
# -M xx Max number of workstation handlers 
# -x xxx Multiplexing, the max number of clients per handler 
# 
# 
WSL SRVGRP=BASE
                 SRVID=120 
                 SEQUENCE=6 
{WINDOWS} 
                 CLOPT="-A -- -n {$Workstation Listener\Address}:{$Workstation 
Listener\Port} -z {$Workstation Listener\Encryption} -Z {$Workstation 
Listener\Encryption} -I {$Workstation Listener\Init Timeout} {WSL Client Cleanup 
Timeout} -m {$Workstation Listener\Min Handlers} -M {$Workstation Listener\Max 
Handlers} -x {$Workstation Listener\Max Clients per Handler} -c {$Workstation 
Listener\Tuxedo Compression Threshold}" 
{WINDOWS} 
{UNIX} 
                 CLOPT="-A -- -n {$Workstation Listener\Address}:{$Workstation 
Listener\Port} -z {$Workstation Listener\Encryption} -Z {$Workstation 
Listener\Encryption} -d {$PS_TUXDEV} -I {$Workstation Listener\Init Timeout}
{WSL Client Cleanup Timeout} -m {$Workstation Listener\Min Handlers} -M 
{$Workstation Listener\Max Handlers} -x {$Workstation Listener\Max Clients per 
Handler} -c {$Workstation Listener\Tuxedo Compression Threshold}"
{UNIX}
```
The server ID of the workstation listener has been changed so that it is unique throughout the domain.

```
WSL SRVGRP=BASE
                 SRVID=130 
{WINDOWS} 
                 CLOPT="-A -- -n {$Workstation Listener\Address}:7500 -z 
{$Workstation Listener\Encryption} -Z {$Workstation Listener\Encryption} -I 
{$Workstation Listener\Init Timeout} {WSL Client Cleanup Timeout} -m 
{$Workstation Listener\Min Handlers} -M {$Workstation Listener\Max Handlers} -x 
{$Workstation Listener\Max Clients per Handler} -c {$Workstation Listener\Tuxedo 
Compression Threshold}" 
{WINDOWS} 
{UNIX} 
                 CLOPT="-A -- -n {$Workstation Listener\Address}:7500 -z 
{$Workstation Listener\Encryption} -Z {$Workstation Listener\Encryption} -d 
{$PS_TUXDEV} -I {$Workstation Listener\Init Timeout} {WSL Client Cleanup 
Timeout} -m {$Workstation Listener\Min Handlers} -M {$Workstation Listener\Max 
Handlers} -x {$Workstation Listener\Max Clients per Handler} -c 100" 
{UNIX}
```
 second Workstation listener has been configured to listen on a different port on the same address. It has a compression threshold of only 100. So any message larger that 100 bytes will be compressed. It would have been possible to specify additional variables in *psappsrv.ubx* and *psappsrv.cfg* so that the values can be maintained via the interactive dialogue, but it is quite legitimate and easier for this example to simply hard code the values in *psappsrv.ubx*.

# # Tuxedo System Event Server # TMSYSEVT SRVGRP=BASE SRVID=200

The System Event Server or Broker is a tool that enhances the tracking of events in a server.

Publish and subscribe applications can create application events which are then detected by the broker. PeopleSoft has not coded any events into the application.

There are also system events that are monitored, these are mainly various forms of errors.

The principal use of the Event Broker in a PeopleSoft domain is to enhance the logging information that can be seen in the Tuxedo GUI Administrative Applet. This allows the Tuxedo domain to be administered, including shutdown, from a web browser.

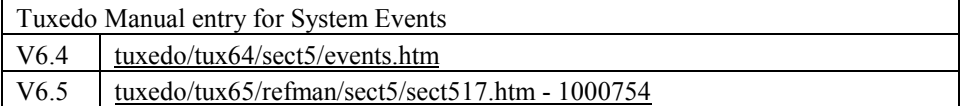

```
# 
# PeopleSoft Manager Application Server 
# 
PSAPPSRV SRVGRP=APPSRV 
                  SRVID=10 
                  SEQUENCE=2 
                 MIN={$PSAPPSRV\Min Instances} 
                  MAX={$PSAPPSRV\Max Instances} 
                  RQADDR="APPQ" 
                  REPLYQ=Y 
{QUERYSRV} 
                  CLOPT="{$Trace\TuxedoLoadTrace} –e LOGS/APPQ.stderr 
{$PSAPPSRV\User Spawn} -A -- -C {CFGFILE} -D {$Domain Settings\Domain ID} -S 
PSAPPSRV" 
{QUERYSRV} 
{!QUERYSRV} 
                  CLOPT="{$Trace\TuxedoLoadTrace} –e LOGS/APPQ.stderr 
{$PSAPPSRV\User Spawn} -A -sSqlQuery:SqlRequest -- -C {CFGFILE} -D {$Domain 
Settings\Domain ID} -S PSAPPSRV" 
{!QUERYSRV}
```
The server ID has been changed from 1 to 10 so that it is unique within the whole domain, not just the server group.

The CLOPT parameter specifies the command line which server is started. Anything to the left of the double hyphen (--) is interpreted as a Tuxedo parameter and can be looked up in the Tuxedo documentation. Anything to the right of the double hyphen is a PeopleSoft parameter that is passed to the tpsvrinit() function which is executed when a server is booted, before it begins processing requests (see Simple Server on page 123).

The –A parameter in CLOPT indicates the PSAPPSRV advertises all services defined within it.

If neither PSQRYSRV nor PSQCKSRV servers are configured then the SqlQuery Service alias is applied to the PSAPPSRV. If there are no PSQCKSRV processes either then it is added to the PSAPPSRV. Even though all services are advertised on PSAPPSRV, the service SqlQuery aliases must be defined with a separate –s parameter.

As mentioned elsewhere, BEA recommends that no more than 10 server processes are run on the same queue. Above this number the will contend with each on the shared memory message queue and Bulletin Board shared memory segment.

If a system requires more than 10 of any one server, the solution is to configure a second queue with more instances of the same server.

```
PSAPPSRV SRVGRP=APPSRV 
                SRVID=20 MIN={$PSAPPSRV\Min Instances} 
                 MAX={$PSAPPSRV\Max Instances} 
                 RQADDR="APPQ2" 
                 REPLYQ=Y 
{QUERYSRV} 
                 CLOPT="{$Trace\TuxedoLoadTrace} –e LOGS/APPQ2.stderr 
{$PSAPPSRV\User Spawn} -A -- -C {CFGFILE} -D {$Domain Settings\Domain ID} -S 
PSAPPSRV" 
{QUERYSRV} 
{!QUERYSRV} 
                 CLOPT="{$Trace\TuxedoLoadTrace} –e LOGS/APPQ2.stderr 
{$PSAPPSRV\User Spawn} -A -sSqlQuery:SqlRequest -- -C {CFGFILE} -D {$Domain 
Settings\Domain ID} -S PSAPPSRV" 
{!QUERYSRV}
```
In the example a second application server queue has be specified. The server IDs for this queue will start at 20. The queue name must also be unique within the domain. The same variables from psappsrv.cfg are used to specify the minimum and maximum number of servers on queue APPQ2 as were used for APPQ. This ensures that both queues have the same number of servers, at least initially. They can handle the same amount of work.

**Important**: It is essential that load balancing is enabled if this approach is used.

```
{QUICKSRV} 
# 
# PeopleSoft Manager Application Server 
# 
PSQCKSRV SRVGRP=APPSRV 
                 SRVID=50 
                 MIN={$PSQCKSRV\Min Instances} 
                 MAX={$PSQCKSRV\Max Instances} 
                 RQADDR="QCKQ" 
                 REPLYQ=Y 
{!QUERYSRV} 
                 CLOPT="{$Trace\TuxedoLoadTrace} –e LOGS/QCKQ.stderr 
{$PSQCKSRV\User Spawn} -s 
MgrClear,RamList,SqlRequest,StmChgPswd,StmGetTimeOut,SamGetParmsSvc,WamChgInstSv
c,WamStartInstSvc -sSqlQuery:SqlRequest -- -C {CFGFILE} -D {$Domain 
Settings\Domain ID} -S PSQCKSRV" 
{!QUERYSRV} 
{QUERYSRV} 
                 CLOPT="{$Trace\TuxedoLoadTrace} –e LOGS/QCKQ.stderr 
{$PSQCKSRV\User Spawn} -s 
MgrClear,RamList,SqlRequest,StmChgPswd,StmGetTimeOut,SamGetParmsSvc,WamChgInstSv
c,WamStartInstSvc -- -C {CFGFILE} -D {$Domain Settings\Domain ID} -S PSQCKSRV" 
{QUERYSRV}
```
The PSQCKSRV program is simply a copy of PSAPPSRV. While the command line option for PSAPPSRV has the –A parameter in CLOPT, indicating that the PSAPPSRV advertises all services defined within it, PSQCKSRV has an explicit list of the 8 quick services that it advertises.

If no PSQRYSRV servers are configured then the SqlQuery Service alias is applied to the PSQCKSRV. If there are no PSQCKSRV processes either then it is added to the PSAPPSRV. Service aliases must be defined with a separate –s parameter.

```
PSQCKSRV SRVGRP=APPSRV 
                 SRVID=60 
                 MIN={$PSQCKSRV\Min Instances} 
                 MAX={$PSQCKSRV\Max Instances} 
                 RQADDR="QCKQ2" 
                 REPLYQ=Y 
{!QUERYSRV} 
                 CLOPT="{$Trace\TuxedoLoadTrace} –e LOGS/QCKQ2.stderr 
{$PSQCKSRV\User Spawn} -s 
MgrClear,RamList,SqlRequest,StmChgPswd,StmGetTimeOut,SamGetParmsSvc,WamChgInstSv
c,WamStartInstSvc -sSqlQuery:SqlRequest -- -C {CFGFILE} -D {$Domain 
Settings\Domain ID} -S PSQCKSRV"
{!QUERYSRV}
```
As with PSAPPSRV, a second queue for PSQCKSRV has been configured.

```
{QUERYSRV} 
                 CLOPT="{$Trace\TuxedoLoadTrace} –e LOGS/QCKQ2.stderr 
{$PSQCKSRV\User Spawn} -s 
MgrClear,RamList,SqlRequest,StmChgPswd,StmGetTimeOut,SamGetParmsSvc,WamChgInstSv
c,WamStartInstSvc -- -C {CFGFILE} -D {$Domain Settings\Domain ID} -S PSQCKSRV" 
{QUERYSRV} 
{QUICKSRV} 
{QUERYSRV} 
# 
# PeopleSoft Query Application Server 
# 
PSQRYSRV SRVGRP=APPSRV
                 SRVID=70 
                 SEQUENCE=4 
                 MIN={$PSQRYSRV\Min Instances} 
                 MAX={$PSQRYSRV\Max Instances} 
                 RQADDR="QRYQ" 
                 REPLYQ=Y 
                 CLOPT="{$Trace\TuxedoLoadTrace} –e LOGS/QRYQ.stderr 
{$PSQRYSRV\User Spawn} -sSqlQuery:SqlRequest -- -C {CFGFILE} -D {$Domain 
Settings\Domain ID} -S PSQRYSRV"
{QUERYSRV} 
# 
# PeopleSoft SQL Access Application Server 
# 
PSSAMSRV SRVGRP=APPSRV 
                SRVTD=100
                 SEQUENCE=3 
                 MIN={$PSSAMSRV\Min Instances} 
                 MAX={$PSSAMSRV\Max Instances} 
                 RQADDR="SAMQ" 
                 REPLYQ=Y 
                  CONV=Y 
                  CLOPT="{$Trace\TuxedoLoadTrace} –e LOGS/SAMQ.stderr -A -- -C 
{CFGFILE} -D {$Domain Settings\Domain ID} -S PSSAMSRV"
```
Note: PSSAMSRV has been declared to Tuxedo as conversational with the CONV keyword.

```
# 
# PeopleSoft API Application Server 
# 
PSAPISRV SRVGRP=APPSRV 
                  SRVID=150 
                  SEQUENCE=5 
                 MIN={$PSAPISRV\Min Instances} 
                 MAX={$PSAPISRV\Max Instances} 
                  RQADDR="APIQ" 
                  REPLYQ=Y 
                 CLOPT="{$Trace\TuxedoLoadTrace} –e LOGS/APIQ.stderr 
{$PSAPISRV\User Spawn} -A -- -C {CFGFILE} -D {$Domain Settings\Domain ID} -S 
PSAPISRV" 
{JOLT} 
# 
# JOLT Listener and Rep Server 
# 
JSL 
                 SRVGRP=JSLGRP 
                  SRVID=200 
                 SEQUENCE=8 
                 CLOPT="-A -- {TUXDEV} -n {$JOLT Listener\Address}:{$JOLT 
Listener\Port} -m {$JOLT Listener\Min Handlers} -M {$JOLT Listener\Max Handlers}
-I {$JOLT Listener\Init Timeout} -c {$JOLT Listener\Client Connection Mode} -x 
{$JOLT Listener\Max Clients per Handler} {Jolt Encryption} {Jolt Client Cleanup 
Timeout} -w JSH" 
JREPSVR 
                  SRVGRP=JREPGRP 
                  SRVID=250 
                 SEQUENCE=7 
#dmk - removed -W, its a security risk 
# CLOPT="-A -- -W -P {$PS_SERVDIR}{FS}jrepository" 
                 CLOPT="-A -- -P {$PS_SERVDIR}{FS}jrepository"
```
The –W parameter has been removed from the Java Repository Server because otherwise the repository database can be updated and it would be technically possible for someone to add or remove an entries, thus adding or remove a tuxedo service to or from a Java client.

```
{JOLT} 
{JRAD} 
# 
# JOLT Internet Relay (Back End) 
# 
JRAD 
                  SRVGRP=JSLGRP 
                  SRVID=2501 
                  CLOPT="-A -- -l {$JOLT Relay Adapter\Listener Address}:{$JOLT 
Relay Adapter\Listener Port} -c {$JOLT Listener\Address}:{$JOLT Listener\Port}" 
{JRAD}
```
#### \*SERVICES

In PeopleTools 7.54.10 there was no specification in psappsrv.ubx for the SqlQuery services. This bug was fixed in PT7.55. However, it meant that there was no timeout for the SqlQuery services. So if a user wrote and submitted a poor query in PS/Query, got bored, and killed the client process and tried again, the submitted query would run until the query completed, sometimes effectively never. This would tie up a PSQRYSRV process as well as continuing to consume large amounts of database resources. The solution was either to code a service entry for the missing server, or to specify a default timeout for all services, or both.

# dmk - default timeouts (if not specified) of 15 min DEFAULT: LOAD=50 PRIO=50 SVCTIMEOUT=900

The loads for a number of the services have been changed from the default of 50 specified in the vanilla configuration files. These values were calculated at a customer site, and are fully explained in the section Load Balancing below (see page 62).

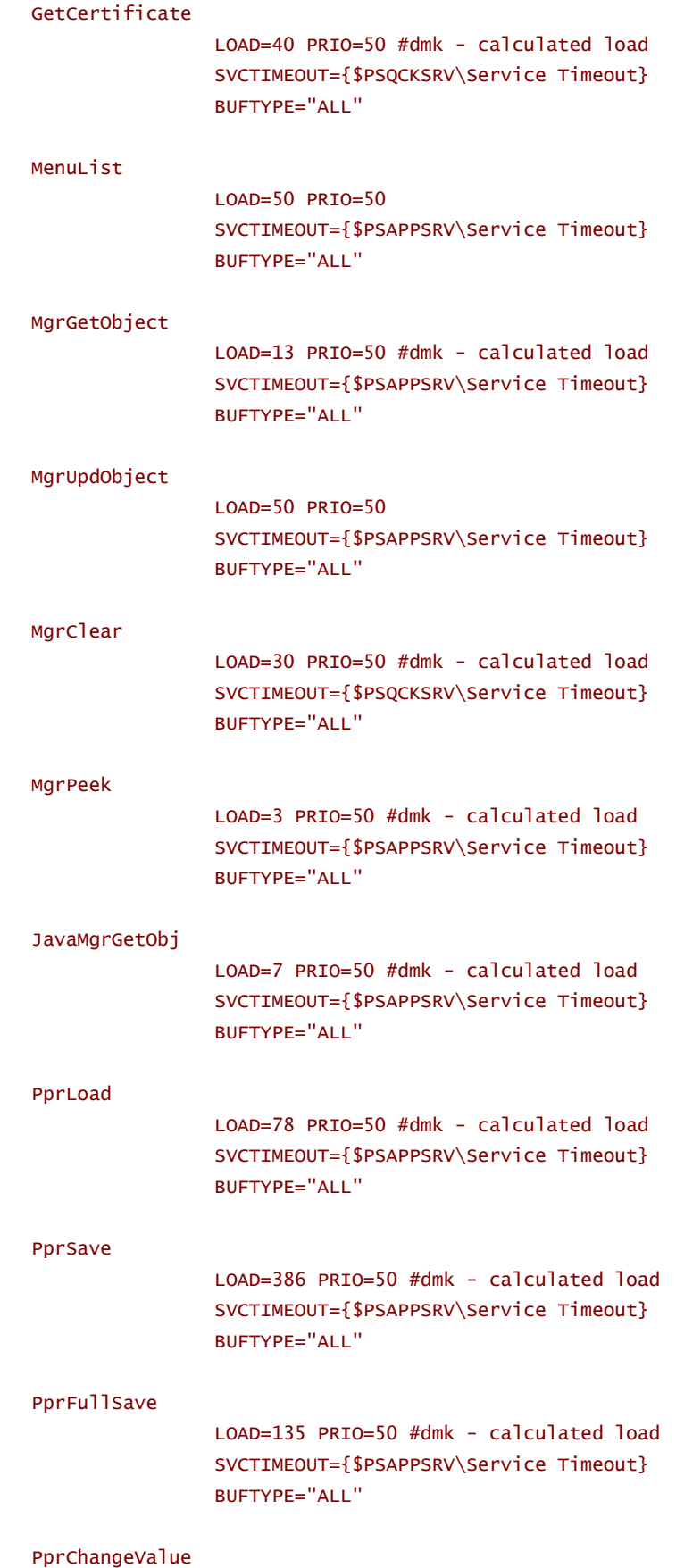

LOAD=6 PRIO=50 #dmk - calculated load

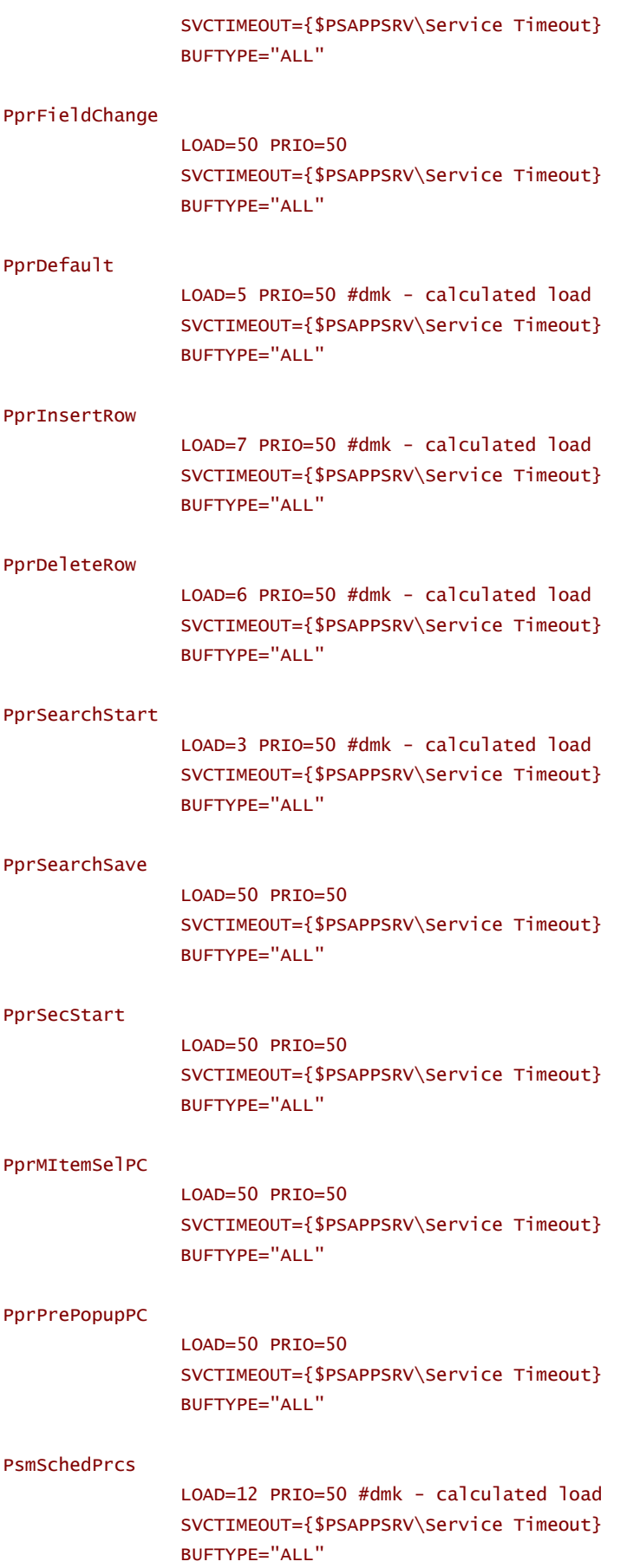

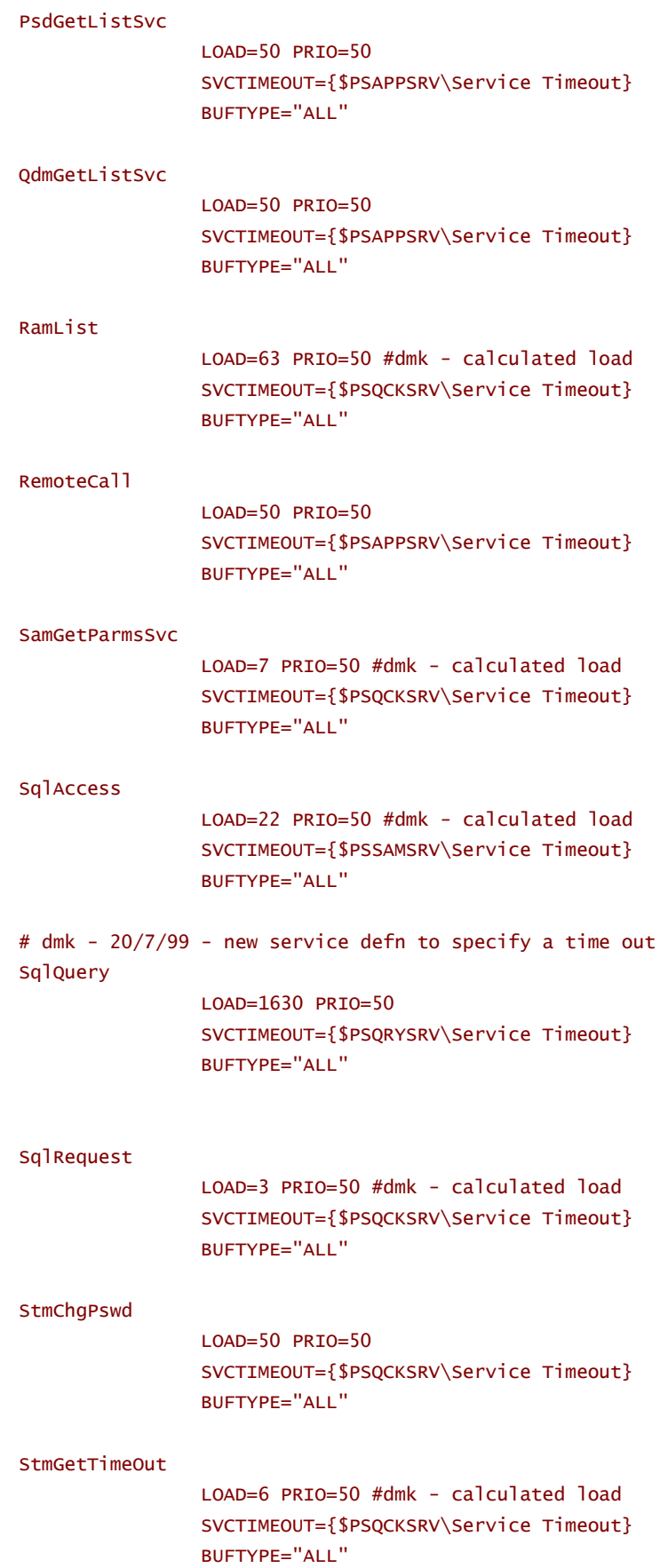

© GO-FASTER CONSULTANCY LTD. - WITHOUT PREJUDICE **The CONSULTANCY CONSULTANCY PREJUDICE CONSULTANCY LTD. - WITHOUT PREJUDICE** 

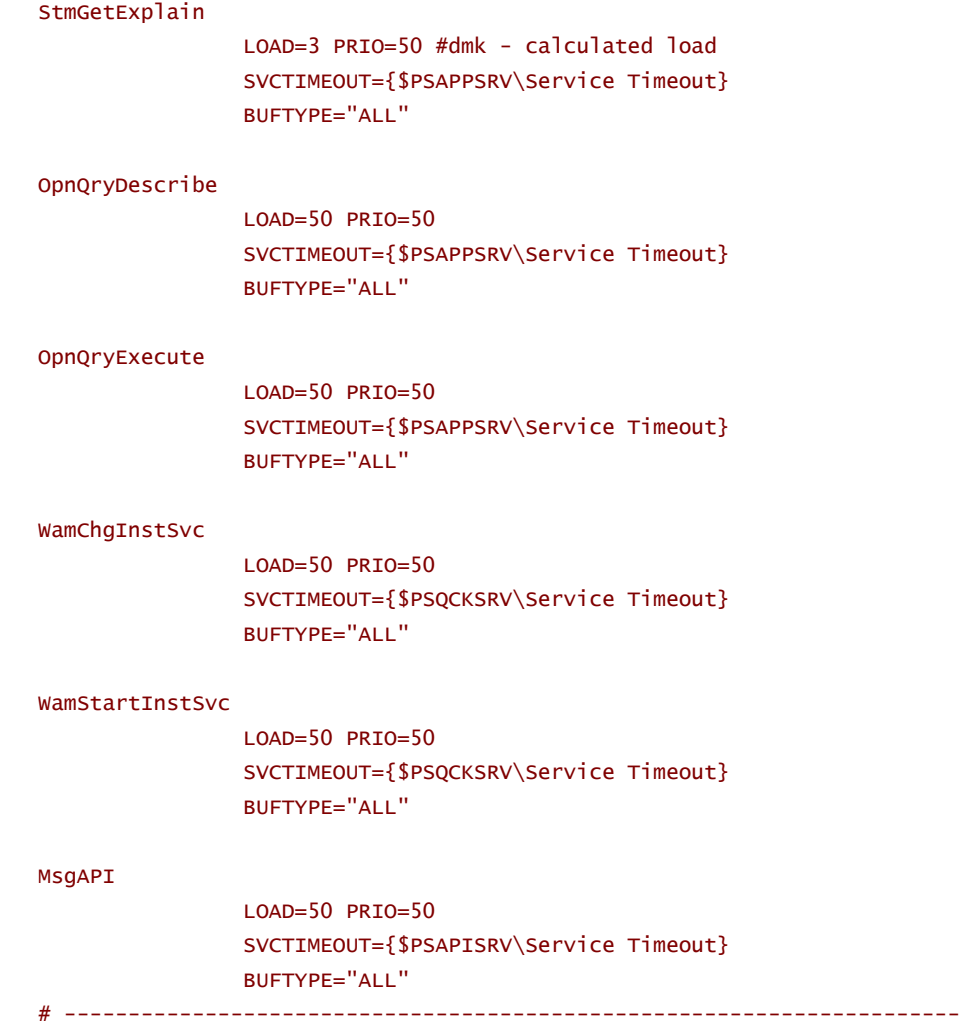

The following section is a PeopleSoft specific section. It is used by *ubbgen* to generate the *psappsrv.env* file. The file is referenced by the ENVFILE variable in the Machine section of *psappsrv.ubx* and *psappsrv.ubb*.

```
*PS_ENVFILE 
{WINDOWS} 
PATH={$PS_HOME}\bin\server\winx86;{$Domain Settings\Add to PATH} 
{WINDOWS} 
{UNIX} 
LD_LIBRARY_PATH={$LD_LIBRARY_PATH} 
LIBPATH={$LIBPATH} 
SHLIB_PATH={$SHLIB_PATH} 
COBPATH={$PS_HOME}/bin 
PATH={$PS_HOME}/bin:{$Domain Settings\Add to PATH} 
{UNIX} 
INFORMIXSERVER={$Startup\ServerName} 
{UNIX}
```
# **psappsrv.env**

This is an example *psappsrv.env* generated on an NT machine.

PATH=d:\ps\hr75\bin\server\winx86;d:\orant80\bin INFORMIXSERVER=

# **Load Balancing**

## What happens without Load Balancing?

In order to understand the importance of enabling Load Balancing for a PeopleSoft application server domain it is first necessary to explain what happens if load balancing is not enabled.

The Bulletin Board maintains a table of servers in the form of a stack. Whenever an server is booted it is placed on the top of the stack. So the stack is ordered in the order in which the servers were started, rather than server ID order.

Where there is a choice as to which queue a request maybe placed upon, the WSH starts at the top of the stack, and works its way down looking for an idle server. If it finds one it places the request on the queue for that server. If no suitable server is idle, then it round-robins between queues.

In a default domain the only time this is an issue is with the services that are advertised on PSQCKSRV.

If a PSAPPSRV process is started either manually, or by Tuxedo spawning, or because it reaches its recycle count, the entry for the new server is placed at the top of the stack. In this situation, requests for services advertised on PSQCKSRV are likely to be sent to the new PSAPPSRV. This can cause short requests to be queued up for PSAPPSRVs behind longer requests. The resultant queuing causes response times to degrade.

If there is no choice as to which queue a request maybe placed upon, then this issue does not arise and load balancing should not be enabled.

#### What happens without Balancing?

If load balancing is enabled then a completely different algorithm is used to choose the queue.

If any queue is idle, then the request is placed on that queue. Otherwise, the sum of the loads of service requests queued on each the queue upon which it is possible to place the new request is calculated. The request is placed on the queue with the lowest load queued up on it.

#### **An Analogy**

A useful analogy is a row of supermarket checkouts. The checkouts are the server processes, the queues are still first in first out queues. The shoppers with their baskets represent the messages requesting a service.

When you have finished shopping how do you choose which queue for which checkout to join?

There are standard checkouts, and there are usually either '10 items or less' or 'basket not trolley' checkouts. The standard checkouts are like PSAPPSRVs, the 'basket' checkouts are PSQCKSRVs. A shopper with just a basket is allowed to use a standard checkout but not vice versa. Similarly the quick services are advertised on PSAPPSRV, but the slow services are not advertised on PSQCKSRV.

A person with just a basket might choose to use a standard checkout if there was no queue, but they are unlikely to choose to wait behind even a single big basket unless there is a huge queue for the basket checkout..

What about the shopper with a trolley, who is faced with a choice of queue?

What most people do is look at the queues and make a judgement as which queue will take the shortest amount of time. To put it a different way, which queue has the least load queued on it. That judgement is more sophisticated than simply counting the number of baskets, it will involve an estimate as to how many items are in the basket.

This is exactly what Tuxedo does. It uses the definition of the service in the Services section in the configuration to obtain the load value for the service and so sums the loads of all the service requests in the queue.

## Tuxedo Load Balancing in a PeopleSoft Domain

As delivered, all the services have a load of 50. This is like saying that all trolleys in the supermarket take the same amount of time to get through the checkout. This is demonstrably not the case.

If you choose your queue simply on the basis of the number of trolleys in the queue, then you would get in a queue behind two trolleys filled to brimming over, in preference to three almost empty trolleys.

If load balancing is enabled in a PeopleSoft domain where all the services have the default load of 50, services that could be handled by PSQCKSRV will be queued for PSAPPSRV. The resultant performance will be even worse than if load balancing was disabled.

If load balancing is to be used, then realistic loads must be applied to the services.

## Calculating Service Loads

If the –r parameter is placed in the command line option for a server then that server will record a log of all services performed in its standard errors file.

By default the standard error file is written in the application server directory and is called *stderr*. The name can be modified with the –e parameter, so you can have a standard error file per queue, thus enabling analysis of an individual queue.

#### **Standard Error Files**

The following standard error files were obtained by starting the application server with the configuration file exhibited in this chapter and going into PeopleTools-Utilities->DDL Model Defaults.

Each service request wrote a line to the file. There are values. The name of the service, the operating system process ID of the server process that wrote the line. There are a pair of start times and a part of end times.

The first number of each pair, SDATE and EDATE, is the system time in seconds since 0:00hrs on January  $1<sup>st</sup>$ , 1970, this is a standard way to define a time in a 'C' or 'Unix' environment.

The second number of the pair, STIME and ETIME, is a time string in  $1/100<sup>th</sup>$  of a second. There is no particular origin, the number wraps round to zero occasionally. Analysis has shown that this value looses a few  $1/100<sup>th</sup>$  of a second per day, so it is not directly coupled to the system time.

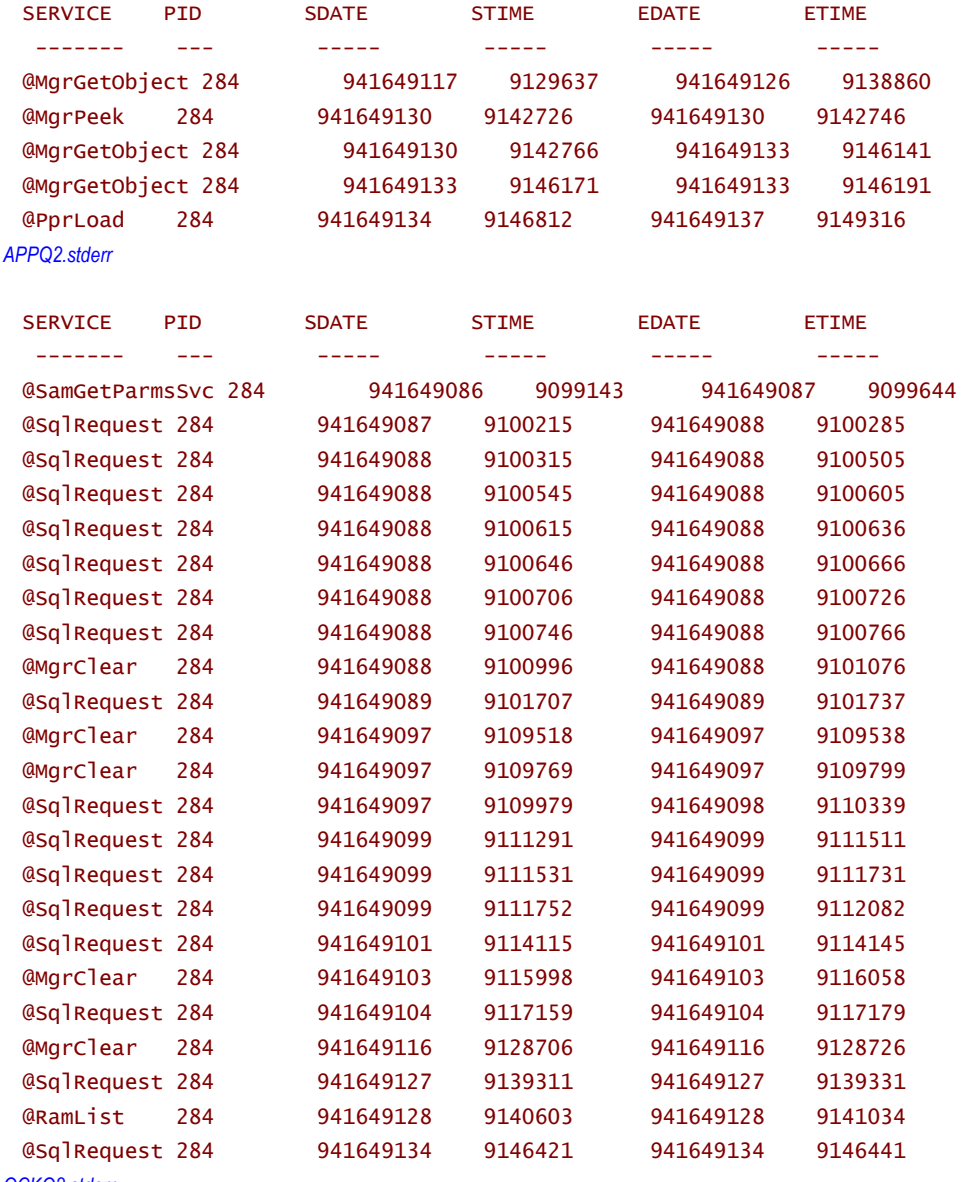

The standard error files can be processed with the *txrpt* utility with a simple script.

```
%TUXDIR%\bin\txrpt <APPQ2.stderr >txrpt.txt 
 %TUXDIR%\bin\txrpt <QCKQ2.stderr >>txrpt.txt 
txrpt.bat
```
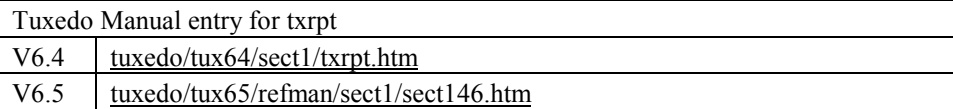

The result is this report.

#### SERVICE SUMMARY REPORT

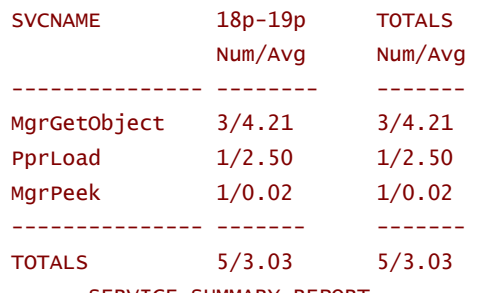

SERVICE SUMMARY REPORT

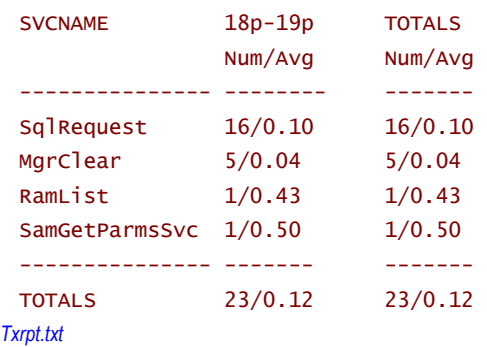

The report contains the number of services and the average execution time in seconds for each service on each queue, for each hour of the day, and a summary of the whole day.

Even from this very brief test, it is clear that most of the quick services were naturally queue on PSQCKSRV by the load-balancing algorithm. At quiet times it doesn't matter where the services are handled.

Obviously, to get a realistic picture the trace needs to be collected over a longer period of time. When this has been done on live production systems, it is clear that 99% of the requests for the quick services go to the quick servers, queuing is reduced and performance may improve. It is more likely that any database problem is highlighted either by removing the mask of the application server queuing, or by increasing the load on the database.

Having obtained an average execution time for a service, the load for that service is proportional to the execution time. The load on a queue is a measure of how long you would expect for the requests on a queue to take to process.

#### **Specifying the Load for a Service**

It is recommended that the load on a service should be defined in the psappsrv.ubx as the execution time in  $1/100^{th}$  of a second.

## **Priority**

The priority of a service controls how it is dequeued. That is to say which enqueued request is taken off the queue to be serviced by a server.

The value must be greater than 0 and less than or equal to 100, with 100 being the highest priority. The default is 50. All PeopleSoft services are defined as having a priority of 50.

The highest assigned priority gets first preference. It is recommended that this should occur less frequently. A lower priority message does not remain forever enqueued, because every tenth message is retrieved on a FIFO basis. Response time should not be a concern of the lower priority interface or service.

There is no particular advantage to be gained by giving particular services a lower priority.

# **Splitting Up Services**

It is quite legitimate to change the configuration as shipped by PeopleSoft, in order to remove services from particular queues and advertise them on other queues.

#### Separate Queue for *RemoteCall*

A particular customer (Financials 7, PeopleTools 7.01.30) was experiencing queuing problems inside the application server, and this was aggravated during month end processing by the excessive time taken to perform on-line voucher edit and post.

This functionality makes use of the *remote call* facility. In two-tier mode the client would initiate a Cobol process on the client which would make another two-tier connection across the network to the database. In three-tier mode the server that advertises the *RemoteCall* service initiates the same Cobol process.

Just as requests for one of the 8 quick services that end up on PSAPPSRV can end up queuing for a long time, other requests were found to be queuing behind *RemoteCall* requests. So, the configuration was changed such that *RemoteCall* was deadvertised from PSAPPSRV and placed, on its own, on a separate queue.

This is the new entry for the new queue in *psappsrv.ubx*.

```
#dmk 1/6/99 remote call on separate queue 
PSAPPSRV SRVGRP=APPSRV 
                 SRVID=110 
                MTN=5 MAX=10 
                 RQADDR="REMOTEQ" 
                 REPLYQ=Y 
#dmk 1/6/99 remote call on separate queue 
                 CLOPT="-s RemoteCall -- -C {CFGFILE} -D {$Domain Settings\Domain 
ID}"
```
The PSAPPSRV server executable was still used for this new queue, because it provides the service. The queue was given a distinct name. The –s parameter was used in the command line option string to specify that this queue only advertises one server, *RemoteCall*.

It was expected that, usually, no more than 5 users would, simultaneously, be running on-line voucher edit/post, so five servers were configured on the new queue. Allowances for up to 10 server processes were made. Automatic spawning was not configured (because it didn't work properly in that port of Tuxedo 6.3), and so the additional servers would have been started manually.

#### Deadvertising other Services

Simultaneously a decision was taken to deadvertise the 8 quick services from PSAPPSRV so that they could no longer go to PSAPPSRV.

The PSAPPSRVs were specified as

```
PSAPPSRV SRVGRP=APPSRV 
                 SRVID=10 
                 MIN={$PSAPPSRV\Min Instances} 
                 MAX={$PSAPPSRV\Max Instances} 
                 RQADDR="APPQ" 
                 REPLYQ=Y 
CLOPT="-s 
PprSecStart,PprSearchStart,PprSearchSave,PprSave,PprLoad,PprInsertRow,PprFullSav
e,PprFieldChange,PprDeleteRow,PprDefault,PprChangeValue,OpnQryExecute,OpnQryDesc
ribe,MgrUpdObject,MgrPeek,MgrGetObject,JavaMgrGetObj -- -C {CFGFILE} -D {$Domain
```
Settings\Domain ID}"

Only those services explicitly referenced in the –s option are advertised on PSAPPSRV.

Note: NT imposes a 256-character limit on the length of the command line. The services would have to be listed in a file referenced on in the command line. This is approach is now used in PeopleTools 8.

```
# 
 # PeopleSoft Application Server 
 # 
 PSAPPSRV SRVGRP=APPSRV 
                    SRVID=1 
                    MIN=1 
                   MAX = 3 RQADDR="APPQ" 
                    REPLYQ=Y 
                    CLOPT="-p 1,600:2,30 -s@..\psappsrv.lst -- -C psappsrv.cfg -D 
 TESTSERV -S PSAPPSRV" 
extract of psappsrv.ubx
```
# Services for PSAPPSRV **JavaMgrGetObj** MenuList MgrGetObject MgrUpdObject MgrPeek ObjectAccess PprLoad PprSave **PprFullSave** PprChangeValue PprFieldChange PprDefault PprInsertRow PprDeleteRow PprSearchStart PprSearchSave PprSecStart PprMItemSelPC PprPrePopupPC PsmSchedPrcs PsdGetListSvc QdmGetListSvc RemoteCall

StmGetExplain TdmUtilSvc OpnQryDescribe **OpnQryExecute** Publish UpdatePubData ResubmitPub CancelPub GetPub SubContract PubContract # Services for PSAUTH GetCertificate PSAUTH # Services for PSAPISRV MsgAPI PSSession PSBusComp XmlDriver PSBusInterlink # Services for PSICSRV ICPanel ICScript ICNav

*PeopleTools 8 %PS\_HOME%/appserv/psappsrv.lst* 

# **Calculation of other Tuxedo Settings**

These variables are normally calculated by psadmin, but if more additional queues have been established *psadmin* does not cope with this, and will not calculate adequate values.

The parameters must be manually calculated to allow the maximum number of servers within the domain to be started on all queues.

## MAXSERVERS

MAXSERVERS is the total number of server processes that can be run, not including the BBL process.

Using the example configuration file used throughout this chapter, it should have been calculated as:

```
(2 WSLs * 2 WSH/WSL) + system event broker + (1 AUTHQ * 2 PSAUTHs) + (2 QCKQ 
queues * 2 PSOCKSRVs) + (2 APPO queues * 2 PSAPPSRVs) + 2 PSORYSRVs + 2
PSSAMSRVs + 2 PSAPISRVs + (1 JSL * 2 JSH/JSL) + 1 JREPSRV 
= 4 + 1 + 2 + 4 + 4 + 2 + 2 + 2 + 2 + 1= 24
```
## MAXSERVICES

MAXSERVICES is sum of all the services available on all of the servers.

Using the same example it should be calculated as

```
(1 AUTHQ * 2 PSAUTHs + 2 services/PSAUTH) + (2 QCKQ queues * 2 PSQCKSRVs * 8 
services/PSQCKSRV) + (2 APPQ queues * 2 PSAPPSRVs * 33 services/PSAPPSRV) + (2 
PSQRYSRVs * 1 service/PSQRYSRV) + (2 PSSAMSRVs * 1 service/PSSAMSRV) + (2 
PSAPISRVs * 1 services/PSAPISRV) 
= 4 + 32 + 132 + 2 + 2 + 2= 174
```
## MAXWSCLIENTS

MAXWSCLIENTS specifies the number of accesser entries on this processor to be reserved for workstation clients only. The parameter is only used when the BEA TUXEDO system Workstation feature is used. The number specified here takes a portion of the total accesser slots specified with MAXACCESSERS. The appropriate setting of this parameter helps to conserve IPC resources since workstation client access to the system is multiplexed through a BEA TUXEDO system-supplied surrogate, the workstation handler. This value must be greater than or equal to 0 and less than 32,768. The default is 0. It is an error to set this number greater than MAXACCESSERS.

#### MAXACCESSERS

MAXACCESSERS specifies the maximum number of processes that can have access to the bulletin board on this processor at any one time. It is specified in the machine section of *psappsrv.ubx/psappsrv.ubb*. The Tuxedo default for this parameter is 50. The value of this variable must not be less that MAXSERVERS, otherwise server or handler processes will not start. *Psadmin* calculates this variable as *MAXSERVERS* + *MAXWSCLIENTS.*

# C H A P T E R 4 TUXEDO UTILITIES

There are a variety of Tuxedo commands and utilities that can be issued at the operating system command line. PeopleSoft's *psadmin* utility is a wrapper for a number of these commands.

This chapter examines just a few commands that might be of particular use.

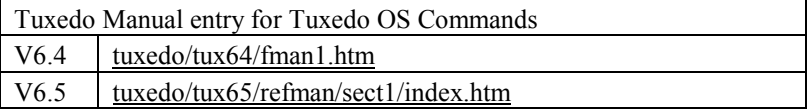

# **tmadmin**

*tmadmin*, provides a command line interface through which the application server domain can be monitored and controlled.

It can be invoked from within *psadmin* or from the operating system command line.

It can take various parameters. The –r option instructs *tmadmin* to enter the bulletin board as a client instead of the administrator and provides read-only access. This is useful if it is desired to leave the administrator slot unoccupied. Only one *tmadmin* process can be the administrator at a time. When the -r option is specified by a user other than the BEA TUXEDO administrator and security is turned on, the user will be prompted for a password.

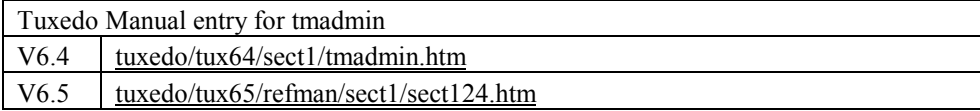

#### **help (h) [{command|all}]**

Print help messages. If command is specified, the abbreviation, arguments, and description for that command are printed. All causes a description of all commands to be displayed. Omitting all arguments causes the syntax of all commands to be displayed.

## **Configuration**

#### **boot(b) and shutdown(stop)**

Individual server processes can be manually started and stopped. Each server process requires a 'slot' on the bulleting board. The slot is given a server ID that is unique within the group.

In order to start or stop a particular server process you need to know the server ID number. If the server ID is not unique in itself, the group must also be specified.

```
>boot –I 54 –g PSAPPSRV 
INFO: TUXEDO(r) System Release 6.5 
INFO: Serial #: 1000000044, Expiration NONE, Maxusers 1000000 
INFO: Licensed to: PeopleSoft 
Booting server processes ... 
exec PSQCKSRV -r -e LOGS/QCKQ.stderr -p L50,600:100,60 -s 
MgrClear,RamList,SqlRequest,StmChgPswd,StmGetTimeOut,SamGetParmsSvc,WamChgInstSv
c,WamStartInstSvc -- -C psappsrv.cfg -D H75D -S PSQCKSRV : 
         process id=319 ... Started. 
1 process started.
```
The above command will start a new PSQCKSRV process, server ID on the QCKQ queue. If the command parameters are ambiguous more than one server will be affected. For instance *boot*, without any parameters will boot all server processes. The following command will boot all the servers in the PSAPPSRV group
#### boot –g PSAPPSRV

The stop command will stop the specified process or processes. It takes the same arguments.

```
> stop -i 50 
Shutting down server processes ... 
        Server Id = 50 Group Id = APPSRV Machine = simple: shutdown
succeeded 
1 process stopped.
```
### **advertise (adv) {-q qaddress [-g groupname] [-i srvid] | -g groupname -i srvid}service[:func], unadvertise (unadv) {-q qaddress [-g groupname] [-i srvid] | -g groupname -i srvid}service[:func]**

It is possible to add or remove an entry in the service table in the Bulletin Board for an indicated service.

The following sequence of commands show the SqlRequest service being removed from a particular queue.

```
> psc -g APPSRV -i 50 
Service Name Routine Name Prog Name Grp Name ID Machine # Done Status 
------------ ------------ --------- -------- -- ------- ------ ------ 
WamStartIns+ WamStartIns+ PSQCKSRV.+ APPSRV 50 simple 0 AVAIL
WamChgInstS+ WamChgInstS+ PSQCKSRV.+ APPSRV 50 simple 0 AVAIL 
SamGetParms+ SamGetParms+ PSQCKSRV.+ APPSRV 50 simple 0 AVAIL 
StmGetTimeO+ StmGetTimeO+ PSQCKSRV.+ APPSRV 50 simple 0 AVAIL 
StmChgPswd StmChgPswd PSQCKSRV.+ APPSRV 50 simple 0 AVAIL 
SqlRequest SqlRequest PSQCKSRV.+ APPSRV 50 simple 1 AVAIL<br>RamList RamList PSQCKSRV.+ APPSRV 50 simple 1 AVAIL<br>MgrClear MgrClear PSQCKSRV.+ APPSRV 50 simple 0 AVAIL
RamList RamList PSQCKSRV.+ APPSRV 50 simple
MgrClear MgrClear PSQCKSRV.+ APPSRV 50 simple
```

```
> unadv -g APPSRV -i 50 SqlRequest 
SqlRequest removed from 1 server.
```
Note: The message is misleading, the service is removed from all servers on the same queue

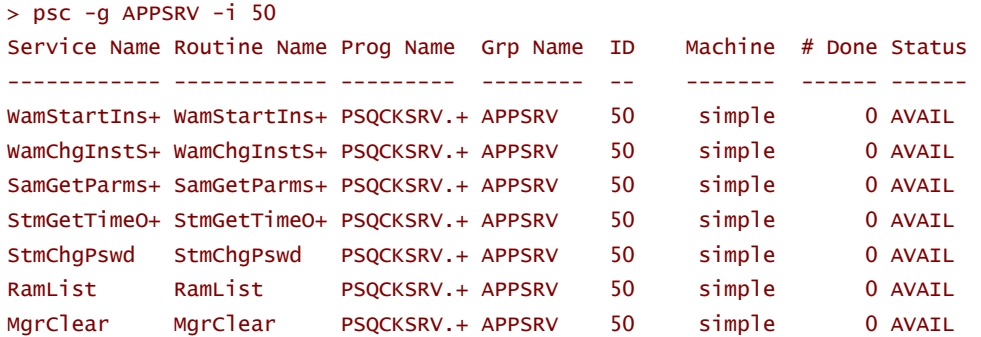

SqlRequest has indeed been removed from server 50.

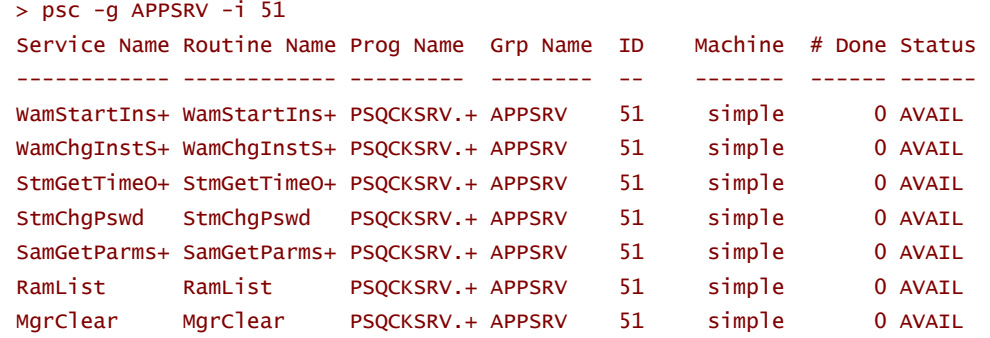

But it has also been removed from all the other servers on the queue.

> adv -g APPSRV -i 50 SqlRequest SqlRequest advertised on 1 server on queue QCKQ.

> psc -g APPSRV -i 50

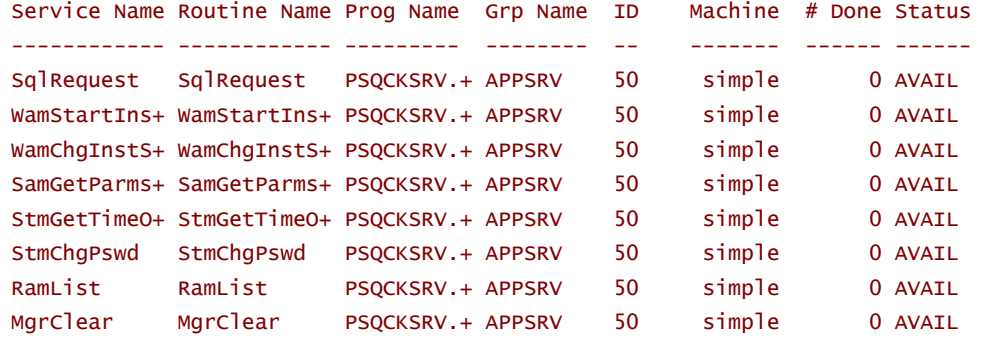

The server can also be added to a server. Again, the message is misleading. The service is added to all servers on the queue.

### **changeload (chl)**

It is possible to change the service load for a particular service within a particular queue.

```
> scp -g APPSRV -i 50 -s SqlRequest 
     Service Name: SqlRequest 
    Function Name: SqlRequest 
             Load: 3 
         Priority: 50 
          Address: 0x1b 
> chl -g APPSRV -i 50 -s SqlRequest 5 
2 entries changed.
```
Note that both the servers (50 and 51) on this queue have been changed.

```
> scp -g APPSRV -i 50 -s SqlRequest 
     Service Name: SqlRequest 
    Function Name: SqlRequest 
             Load: 5 
         Priority: 50 
          Address: 0x1b 
> scp -g APPSRV -i 51 -s SqlRequest 
     Service Name: SqlRequest 
    Function Name: SqlRequest 
             Load: 5 
         Priority: 50 
          Address: 0x1b
```
However, the same service on a different queue has not been changed.

```
> scp -g APPSRV -i 10 -s SqlRequest 
     Service Name: SqlRequest 
    Function Name: SqlRequest 
             Load: 3 
         Priority: 50 
          Address: 0x1b
```
### Monitoring

*tmadmin* can be run from a command line, and the following monitoring commands can be logged to a file, and hence processed to obtain performance metrics.

### **changetrace (chtr)**

Change the runtime tracing behaviour of currently executing processes to *on* or *off.* To change the trace specification of a specific currently running server process, supply the -g and -i options. To change the configuration of currently running server processes in a specific group, supply the -g option without the –i option. To change the configuration of all currently running client and server processes on a particular machine, specify the -m option. If none of the -g, -i, and -m options is supplied, then all non-administrative processes on the default machine are affected. This command does not affect the behaviour of clients or servers that are not currently executing, nor /WS clients.

### > chtr on

Trace configuration of clients and servers changed on machine simple

The enhanced trace is written to the TUXLOG file

```
192638.GO-FASTER-1!PSQCKSRV.370: TRACE:at: { tpservice({"SqlRequest", 0x0, 
0x17fa8f0, 245, 0, 0, {942087529, 0, 40}}) 
192638.GO-FASTER-1!PSQCKSRV.370: TRACE:at: { tpalloc("CARRAY", "", 8192) 
192638.GO-FASTER-1!PSQCKSRV.370: TRACE:at: } tpalloc = 0x18158e8 
192638.GO-FASTER-1!PSQCKSRV.370: TRACE:at: { tpreturn(2, 0, 0x18158e8, 83, 
0x0) 
192638.GO-FASTER-1!PSQCKSRV.370: TRACE:at: } tpreturn [long jump] 
192638.GO-FASTER-1!PSQCKSRV.370: TRACE:at: } tpservice 
192640.GO-FASTER-1!PSQCKSRV.370: TRACE:at: { tpservice({"RamList", 0x0, 
0x1811608, 185, 0, 0, {942087529, 0, 40}}) 
192640.GO-FASTER-1!PSQCKSRV.370: TRACE:at: { tpalloc("CARRAY", "", 8192) 
192640.GO-FASTER-1!PSQCKSRV.370: TRACE:at: } tpalloc = 0x18158e8 
192640.GO-FASTER-1!PSQCKSRV.370: TRACE:at: { tpreturn(2, 0, 0x18158e8, 58, 
0x0) 
192640.GO-FASTER-1!PSQCKSRV.370: TRACE:at: } tpreturn [long jump] 
192640.GO-FASTER-1!PSQCKSRV.370: TRACE:at: } tpservice 
192640.GO-FASTER-1!PSAPPSRV.277: TRACE:at: { tpservice({"PprLoad", 0x0, 
0x17f7a30, 214, 0, 0, {942087529, 0, 40}}) 
192640.GO-FASTER-1!PSAPPSRV.277: TRACE:at: { tpalloc("CARRAY", "", 8192) 
192640.GO-FASTER-1!PSAPPSRV.277: TRACE:at: } tpalloc = 0x1814bd8 
192640.GO-FASTER-1!PSAPPSRV.277: TRACE:at: { tpreturn(2, 0, 0x1814bd8, 2312, 
0x0) 
192640.GO-FASTER-1!PSAPPSRV.277: TRACE:at: } tpreturn [long jump] 
192640.GO-FASTER-1!PSAPPSRV.277: TRACE:at: } tpservice
```
Each of the service messages in and out of the server is logged. The length of the message can also be seen, and hence it is possible to detect memory leaks.

The Tuxedo client side trace does not work with the PeopleTools client.

### **printclient (pclt) [-m machine][-u usrname][-c cltname]**

This command prints information for the specified set of client processes. If no arguments or defaults are set, then information on all clients is printed. The options or defaults can be used to restrict the information to any combination of machine, user name, or client name.

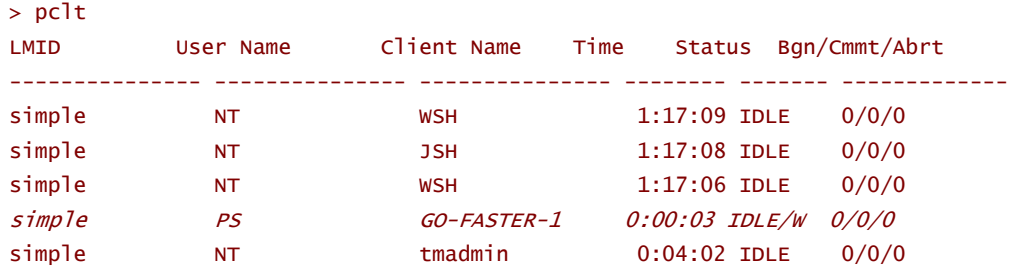

Note that the WSL, JSL and tmadmin processes are clients of the Bulletin Board as well as PeopleTools windows client (in *italics*) connected as operator PS from machine GO-FASTER-1.

### **printqueue (pq) [address]**

Prints queue lists information for all application and administrative servers. The default is to print information about all queues. The queue command line or default can be used to restrict information to a specific queue. Output includes the server name and the name of the machine on which the queues reside.

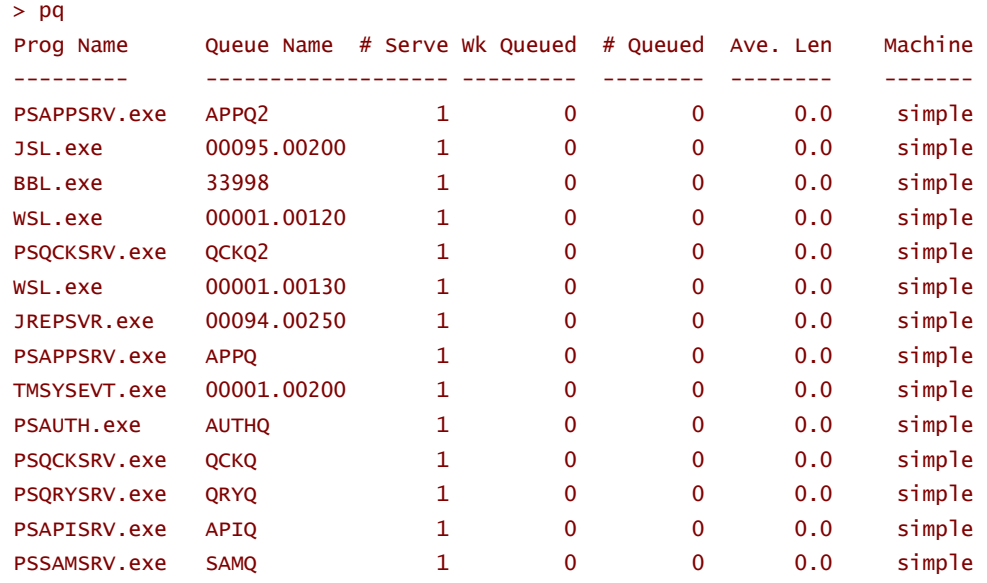

If the queue does not have an explicitly defined name, the derived name is the combination group and first server ID.

The average length column is only populated if load balancing is enabled.

### **printserver (psr) [-m machine][-g groupname][-I srvid][-a {0|1|2}][-q address][-s service]**

Prints information for application and administrative servers. The –q, -m, -g and -i options can be used to restrict the information to any combination of queue address, machine, group or server.

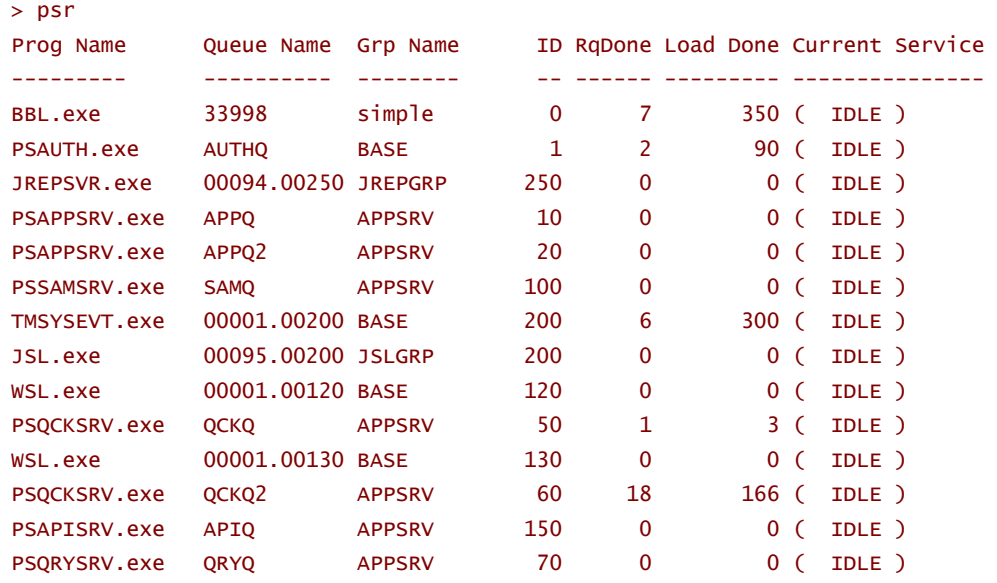

Each server running in the machine is reported. The number of requests and the total load done by each server process is reported.

### **printservice (psc) [-m machine] [-g groupname] [-i srvid] [-q qaddress] [-s service] [-a {0|1|2}]**

Prints information for application and administrative services. The –q, -m, -g, -i and -s options can be used to restrict the information to any combination of queue address, machine, group, server or service. The -a option allows you to select the class of service; -a0 limits the display to application services, -a1 selects application services plus system services callable by an application, -a2 selects both of those plus system services callable by BEA TUXEDO.

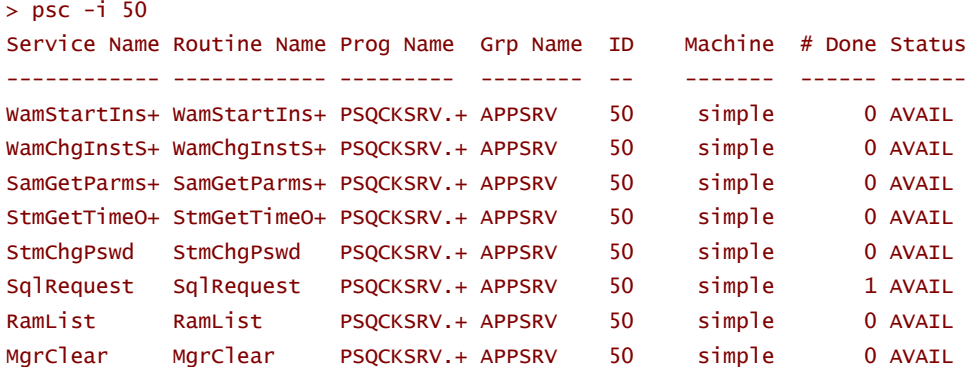

Each of the services available on each of the server processes are reported. Note that the service name is truncated to 11 characters. The only place where the full name is visible is the Tuxedo administrative Java applet.

### **serverparams (srp)**

Print the parameters associated with the server specified by *groupname* and *srvid* for a group.

```
> srp -g APPSRV -i 50 
         Prog Name: d:\ps\hr75\bin\server\winx86\PSQCKSRV.exe
         Queue Name: QCKQ 
     Server Options: RESTARTABLE 
     Max # Restarts: 3 
    Restart Command: (restartsrv) 
       Grace Period: 0 hour 1 mins 
           Group ID: 99 
          Server ID: 50 
         Machine ID: simple
```
### **serviceparams (scp)**

Print the parameters associated with the service specified by *groupname*, *srvid* and *service*.

```
> scp -g APPSRV -i 70 -s SqlQuery 
     Service Name: SqlQuery 
    Function Name: SqlRequest 
              Load: 1630 
         Priority: 50 
          Address: 0
```
### **tmshutdown**

When an application server domain is shutdown by *psadmin*, the *tmshutdowm* command is issued. This command has the same parameters as the shutdown (stop) command within *tmadmin*.

*tmshutdown* can be a useful way to force the application server to shutdown. If , for example, a cold database backup is to be performed. If any user is still connected to the domain, that can stop a normal shutdown or generate a prompt that must be responded to.

```
D:\ps\hr75\appserv>tmshutdown -k KILL -y -c 
Shutting down all admin and server processes in 
D:\ps\hr75\appserv\h75d_tuned\PSTUXCFG 
Shutting down server processes ... 
        Server Id = 130 Group Id = BASE Machine = simple: SIGKILL 
        Server Id = 200 Group Id = JSLGRP Machine = simple: SIGKILL 
       Server Id = 120 Group Id = BASE Machine = simple: SIGKILL
Shutting down admin processes ... 
       Server Id = 0 Group Id = simple Machine = simple: shutdown
succeeded 
1 process stopped.
```
### **tmunloadcf**

*psappsrv.ubb* is compiled to *Pstuxcfg* by *tmloadcf*. *tmunloadcf* reverses the process.

```
set TUXCONFIG=D:\ps\hr75\appserv\h75d_tuned\PSTUXCFG 
tmunloadcf > tmunloadcf.ubb
```
It can be useful to use this utility to generate a Tuxedo configuration file that includes all the configuration variables, including the default values.

```
… 
*GROUPS 
"BASE" LMID="simple" GRPNO=1 
     TMSCOUNT=3 
"APPSRV" LMID="simple" GRPNO=99 
     TMSCOUNT=3 
"JREPGRP" LMID="simple" GRPNO=94 
     TMSCOUNT=3 
"JSLGRP" LMID="simple" GRPNO=95 
     TMSCOUNT=3 
*NETGROUPS 
*SERVERS 
"PSAUTH" SRVGRP="BASE" SRVID=1 
     CLOPT="-r -e LOGS/AUTHQ.stderr -A -- -C psappsrv.cfg -D H75D -S PSAUTH" 
     SEQUENCE=1 
     RQADDR="AUTHQ" 
     RQPERM=0660 REPLYQ=Y RPPERM=0660 MIN=1 MAX=2 CONV=N 
     SYSTEM_ACCESS=FASTPATH 
     MAXGEN=3 GRACE=60 RESTART=Y 
… 
*SERVICES 
"GetCertificate" 
     LOAD=40 PRIO=50 
     BUFTYPE="ALL" 
     TRANTIME=30 
     AUTOTRAN=N 
     SVCTIMEOUT=300 
…
```
# C H A P T E R 5 WEB ADMINISTRATION

# **PeopleSoft Sample Web Site**

The sample PeopleSoft web site, that provides a demonstration of the Java web client, also includes a link to a pack that will initiate the Tuxedo Administrative Java Applet.

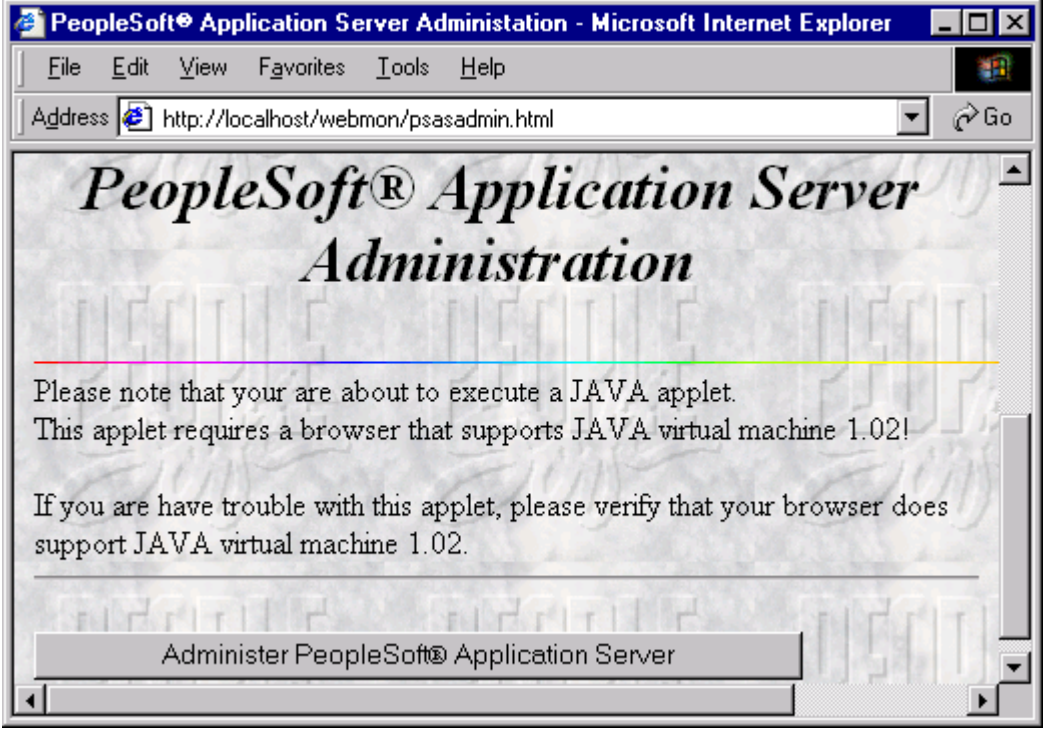

*http://…/webmon/psasadmin.html, %PS\_HOME%/appserv/webmon/psasadmin.html* 

The push button is simple coded in HTML as:

```
<FORM ACTION="/cgi-bin/tuxadm.exe"> 
 <INPUT TYPE=HIDDEN NAME="TUXDIR" VALUE="d:\ps\tuxedo"> 
 <INPUT TYPE=HIDDEN NAME="INIFILE" VALUE="D:\ps\hr75\appserv\pswebgui.ini"> 
 <INPUT TYPE=SUBMIT VALUE="Administer PeopleSoft&reg Application Server">
 </FORM> 
extract from http://l…/webmon/psasadmin.html, %PS_HOME%/appserv/webmon/psasadmin.html
```
The hard coded literal value are inserted by psadmin when the web pages are generated. The template for psasadmin.html is psasadmin.htx.

## **Web Gui Listener (wlisten)**

Before attempting to start the Tuxedo Administrative Applet the wlisten process must be started. This can be started from the command line, or from the psadmin utility.

```
C:\WINNT\System32\CMD.exe
                                                                                                                                       \overline{\Box}PeopleSoft Web Components Administration
        Web Server Administration<br>Tuxedo Web Monitoring Facility Administration<br>PeopleSoft starter page Administration<br>Generate Web Components configuration files<br>Ouit
       Quit
Command to execute (1-4, q): 2PeopleSoft Tuxedo Web Monitoring Facility Administration
       Start Tuxedo Web Monitor wlisten process<br>Edit pswebgui.ini<br>Quit
 Command to execute (1-2, q) [q]: 1<br>Checking for required files...<br>Starting Tuxedo WebGUI listener process (wlisten)...<br>Starting... d:\ps\tuxedo\bin\wlisten -i pswebgui.ini
PeopleSoft Tuxedo Web Monitoring Facility Administration
        Start Tuxedo Web Monitor wlisten process<br>Edit pswebgui.ini<br>Quit
   \frac{25}{9}Command to execute (1-2, q) [q]:
```
### *Starting wlisten in psadmin*

The pswebgui.ini lists the domains that can be viewed with the administrative applet. It also specifies the location for the listener program.

```
Web GUI initialization file.
 # Created Sun Oct 24 09:04:34 1999 by TUXEDO System installation program. 
 # 
 TUXDIR=d:\ps\tuxedo 
 INIFILE=D:\ps\hr75\appserv\pswebgui.ini 
 NADDR=//GO-FASTER-1:4003 
 CODEBASE=/java 
 DOCBASE=http://GO-FASTER-1:80/doc 
 SNAPDIR=D:\ps\hr75\appserv\webmon 
 SNAPBASE=/java/snapshot 
 # 
 # In order to configure one or more domains as part of the Web GUI pull-down 
 # menu, add lines to this file of the form DOMAIN=domainname;tuxconfig 
 DOMAIN=h75d_mp;D:\ps\hr75\appserv\h75d_mp\PSTUXCFG 
 DOMAIN=h75d_pt754;D:\ps\hr75\appserv\h75d_pt754\PSTUXCFG 
 DOMAIN=h75d_pt756;D:\ps\hr75\appserv\h75d_pt756\PSTUXCFG 
 DOMAIN=h75d_smp;D:\ps\hr75\appserv\h75d_smp\PSTUXCFG 
 DOMAIN=h75d_tuned;D:\ps\hr75\appserv\h75d_tuned\PSTUXCFG 
 FOLDERS=YNNNYNNNNNNNNNNNNNNN;YNNNYYNNYN;YNY;Y;Y;YNN;Y;Y;Y;Y;;; 
 DETAILS=DETVIEW 
 SORT=SORTNAME 
%PS_HOME%/appserv/pswebgui.ini
```
If the first names domain in pswebgui.ini is not available, then the applet may not open the specified domain. The domain name and configuration file name may need to be entered manually.

# **Tuxedo Web Administrative Applet**

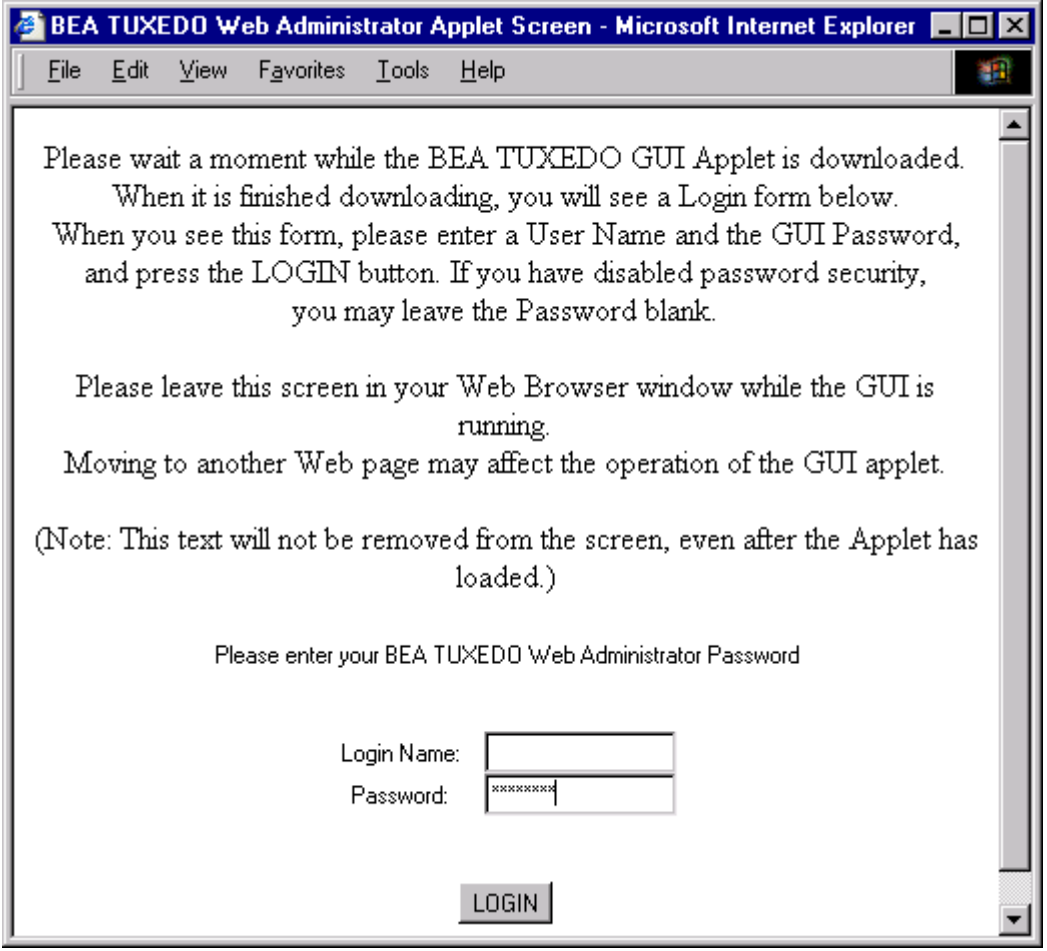

*http://localhost/cgi-*

*bin/tuxadm.exe?TUXDIR=d%3A%5Cps%5Ctuxedo&INIFILE=D%3A%5Cps%5Chr75%5Cappserv%5Cpswebgui.ini*

This login screen is then presented. The login name is not used to log into the administrative applet. If anything is entered it is simply ignored. However, the password must correspond to the password in the file *%TUXDIR%\udataobj\tlisten.pw*.

### tuxedo

### *%TUXDIR%\udataobj\tlisten.pw*

The password is in plain text. So the file should not be readable to casual users of the application server, if there are any.

This is a screenshot of the administrative applet.

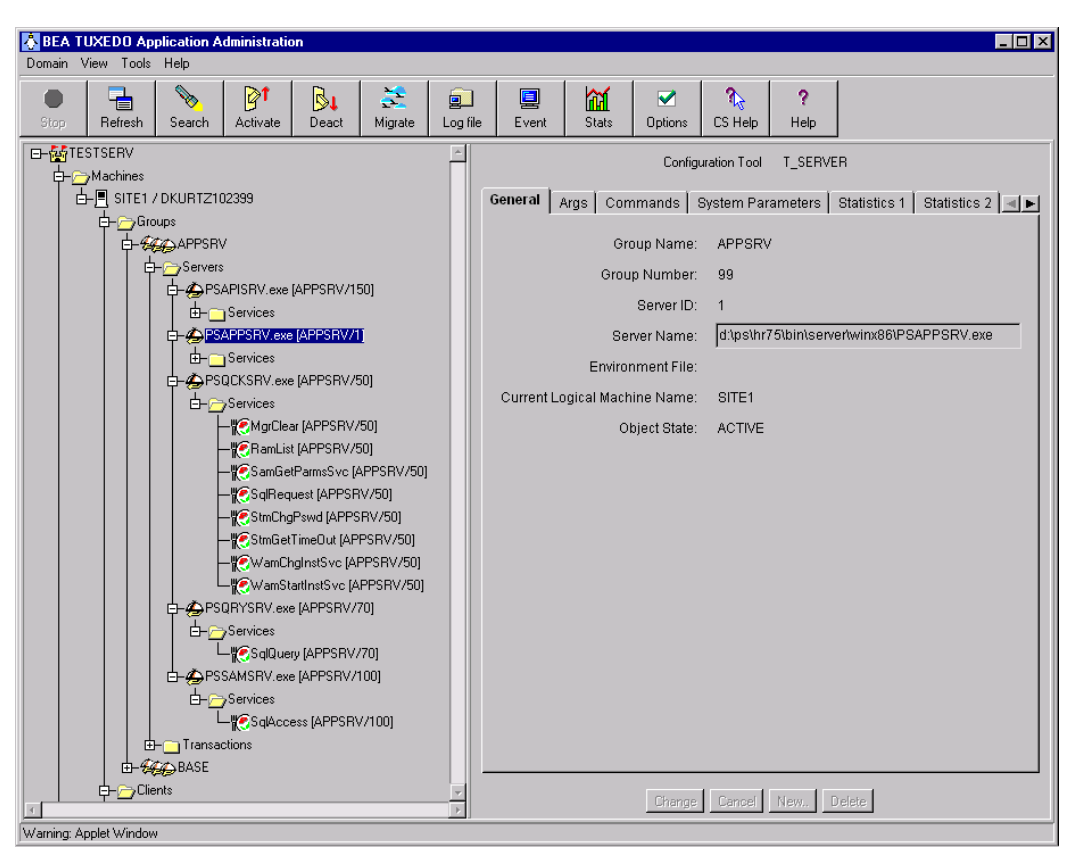

*Tuxedo Application Administration* 

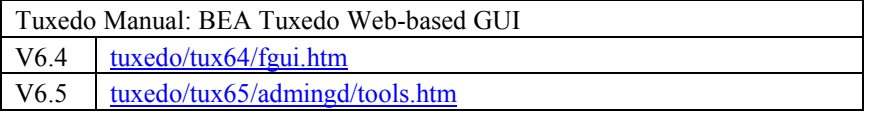

The structure of the domain is shown as a tree. The Domain ID, *TESTSERV*, is broken down into machines. The logical machine *SITE1* is running on the physical machine *GO-FASTER-1*. The machine is split into groups *APPSERV* and *BASE*. This domain was not configured for web clients, so there are no other groups.

Each server process is shown individually, the program name, followed by the group and server ID in brackets. The services advertised on each server are shown. The eight services advertised on PSQCKSRV can be seen.

The right hand window shows information corresponding to the element within the tree that is selected. It is possible to see command line parameters, the number of requests that a server has completed, or the number of requests for a particular service that has been completed.

The tuxedo broker process is not configured in the Tuxedo configuration as shipped by PeopleSoft because PeopleTools makes no use direct use of it. However it does improve the logging information that can be seen within the administrative applet. All that is required is that the two lines be uncommented in *psappserv.ubx*, and the configuration file regenerated.

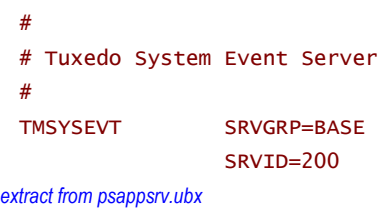

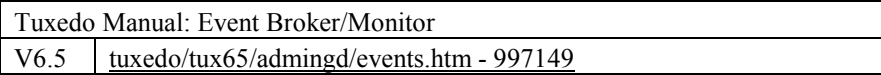

### Icons

Having produced a convoluted product name that made form a meaningful acronym, the icons in the Windows and Java GUI followed on effortlessly.

As explained in the Introduction (page 7), in America, generally only restaurant waiters wear a Tuxedo. This theme runs through a number of icons used in the applet.

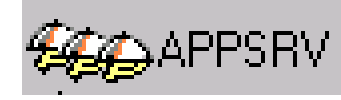

A group of platters indicates a server group.

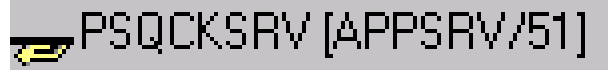

An empty platter without a cover

indicates a server that is down.

PSQCKSRV.exe [APPSRV/60]

A platter with a cover indicates

an active server

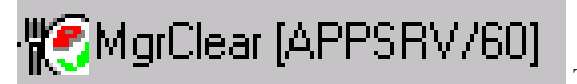

The services are shown as a plate with a knife

and fork.

## **Starting Up/Shutting Down Servers**

Right clicking with the mouse on a server, or server group, brings up the following menu.

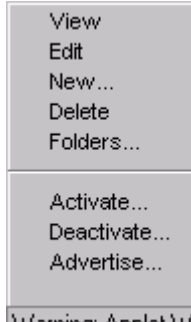

Warning: Applet Wir

On selecting Activate the follow screen comes up.

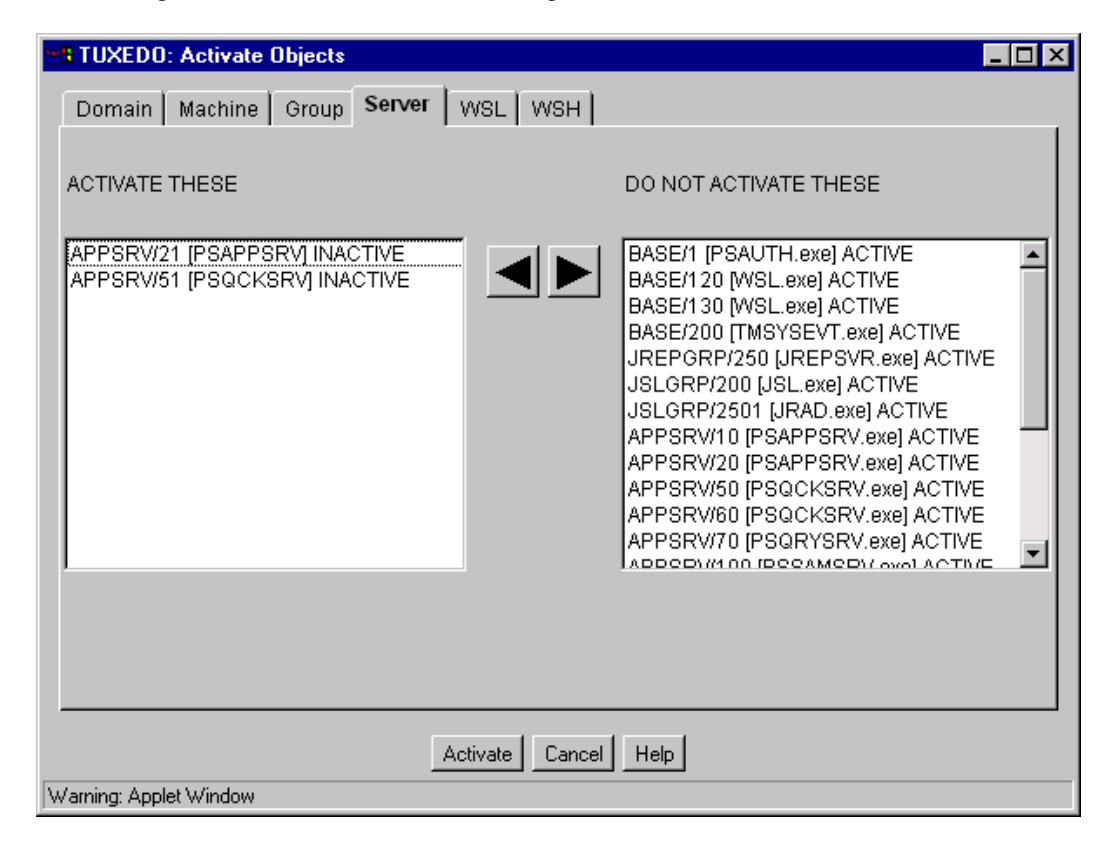

All the server processes listed in the left hand window will be started by pressing the Activate button at the bottom of the window.

The following screen shows the servers as they are started.

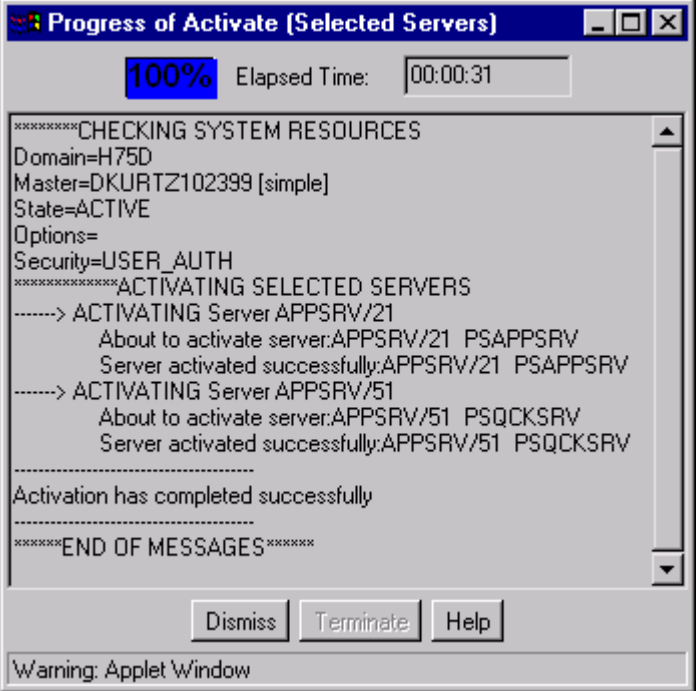

# **Tuxedo Log**

If the event broker is running then it is also possible to view the TUXLOG file via the web applet.

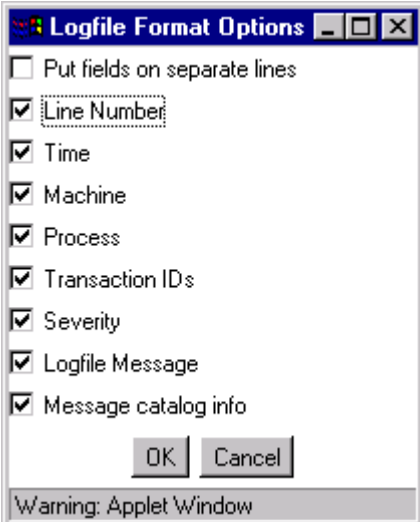

# C H A P T E R 6 **APPENDIX**

# **Vanilla PT7.56 Application Server Domain Configuration Files**

### **psappsrv.cfg**

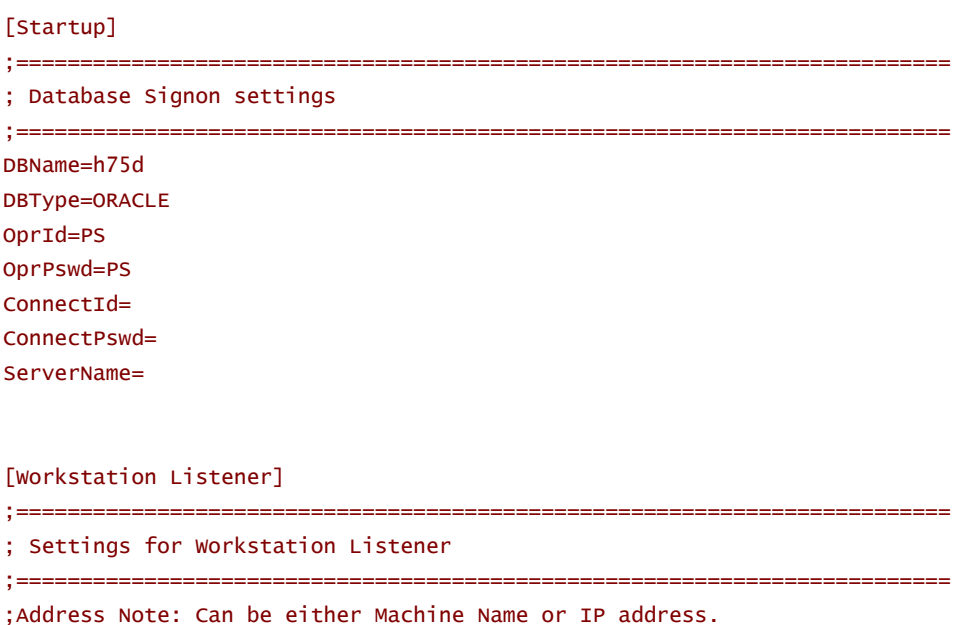

;Address Note: %PS\_MACH% will be replaced with THIS machine's name

© GO-FASTER CONSULTANCY LTD. - WITHOUT PREJUDICE **A NOTE A NOTE A NOTE A SERVER THAT A NOTE A** P PENDIX 89

Address=localhost Port=7000 Encryption=0 Min Handlers=1 Max Handlers=1 Max Clients per Handler=60 Client Cleanup Timeout=60 Init Timeout=5 Tuxedo Compression Threshold=5000

[JOLT Listener]

;========================================================================= ; Settings for JOLT Listener ;========================================================================= ;Address Note: Can be either Machine Name or IP address. ;Address Note: %PS\_MACH% will be replaced with THIS machine's name Address=%PS\_MACH% Port=9000 Encryption=0 Min Handlers=1 Max Handlers=1 Max Clients per Handler=60 Client Cleanup Timeout=60 Init Timeout=5 Client Connection Mode=ANY Jolt Compression Threshold=5000

[JOLT Relay Adapter]

;========================================================================= ; Settings for JOLT Relay Adapter (JRAD) ;========================================================================= ;Listener Address Note: Can be either Machine Name or IP address. ;Listener Address Note: %PS\_MACH% will be replaced with THIS machine's name Listener Address=%PS\_MACH% Listener Port=9100

```
[Domain Settings]
```

```
;========================================================================= 
; General settings for this Application Server. 
;========================================================================= 
;------------------------------------------------------------------------- 
; TUXEDO Domain for this Application Server (8 characters or less). 
; 
Domain ID=TESTSERV 
;-------------------------------------------------------------------------
```
; Additional directories for the Application Server's PATH environment ; variable. This should include the location of the database DLL's.

90 A P P ENDIX CONSULTANCY LTD. - WITHOUT PREJUDICE

```
; 
Add to PATH=d:\orant80\bin 
;------------------------------------------------------------------------- 
; Mark servers restartable or not. 
; 
Restartable=Y 
;------------------------------------------------------------------------- 
; Location of TUXEDO and PeopleSoft Application Server log files for this 
; Application Server. 
; 
;Log Directory=%PS_SERVDIR%\LOGS 
;------------------------------------------------------------------------- 
; Logging detail level 
; 
; Level Type of information 
; ----- ------------------- 
; -100 - Suppress logging 
: -1 - Protocol, memory errors
; 0 - Status information 
: 1 - General errors
; 2 - Warnings
; 3 - Tracing Level 1 (default) 
; 4 - Tracing Level 2
; 5 - Tracing Level 3
LogFence=3 
;------------------------------------------------------------------------- 
; IMPORTANT NOTE: THIS SETTINGS IS NOT APPLICABLE FOR THE NT PLATFORM! 
; 
; 
Character Set=latin1 
[Trace]
;========================================================================= 
; SQL and PeopleCode Trace flags 
;========================================================================= 
;------------------------------------------------------------------------- 
; SQL Tracing Bitfield 
; 
; Bit Type of tracing 
; --- --------------- 
: 1 - SQL statements
; 2 - SQL statement variables 
; 4 - SQL connect, disconnect, commit and rollback 
; 8 - Row Fetch (indicates that it occurred, not data)
; 16 - All other API calls except ssb 
; 32 - Set Select Buffers (identifies the attributes of columns
```
; to be selected). ; 64 - Database API specific calls ; 128 - COBOL statement timings ; 256 - Sybase Bind information ; 512 - Sybase Fetch information ; 4096 - Manager information ; 8192 - Message Agent information TraceSql=0 TraceSqlMask=12319

```
;------------------------------------------------------------------------- 
; PeopleCode Tracing Bitfield 
; 
; Bit Type of tracing 
; --- --------------- 
; 1 - Trace entire program
; 2 - List the program 
; 4 - Show assignments to variables 
: 8 - Show fetched values
: 16 - Show stack
: 64 - Trace start of programs
; 128 - Trace external function calls 
; 256 - Trace internal function calls 
; 512 - Show parameter values
; 1024 - Show function return value 
; 2048 - Trace each statement in program 
TracePC=0
```

```
TracePCMask=0
```

```
[Cache Settings]
```
;

```
;========================================================================= 
; Settings for managed object caching
```

```
;=========================================================================
```

```
;-----------------------------------------------------------------------
```

```
; Server caching settings
```

```
; EnableServerCaching = 1 to enable caching, 0 to disable it 
EnableServerCaching=1
```

```
; CacheBaseDir = the base cache directory
```

```
;CacheBaseDir=%PS_SERVDIR%\CACHE
```

```
[Database Options]
```

```
;=========================================================================
```

```
; Database-specific configuration options
```
;=========================================================================

```
DB2InputMessageSize= 
DB2OutputMessageSize= 
SybasePacketSize=
```

```
; Please see Chapter "Tuning and Administration", in 
; Oracle Installation and Administration Guide for details 
UseLocalOracleDB=0 
EnableDBMonitoring=0 
[RemoteCall] 
;========================================================================= 
; Settings for RemoteCall 
;========================================================================= 
;------------------------------------------------------------------------- 
; RemoteCall child process output redirection 
; 
; If this parameter is non-zero, the child process output is saved to 
; <Domain Settings\Log Directory>\<program>_<oprid>.out, and any error 
; output is saved to <program>_<oprid>.err. 
; By default, the output is not saved 
; 
RCCBL Redirect=0 
;------------------------------------------------------------------------- 
; Location of COBOL programs 
; By default, RemoteCall looks for the COBOL programs in %PS_HOME%\cblbin 
; 
;RCCBL PRDBIN=%PS_HOME%\cblbin 
[PSAUTH] 
;========================================================================= 
; Settings for PSAUTH 
;========================================================================= 
;------------------------------------------------------------------------- 
; UBBGEN settings 
Min Instances=1 
Max Instances=1 
; Note: Spawn is not valid for this (MSSQ) server! 
;------------------------------------------------------------------------- 
; Number of services after which PSAUTH will automatically restart. 
; If the recycle count is set to zero, PSAUTH will never be recycled. 
; The default value is zero. 
Recycle Count=100000 
;------------------------------------------------------------------------- 
; Number of consecutive service failures after which PSAUTH will 
; automatically restart. 
; If this is set to zero, PSAUTH will never be recycled. 
; The default value is zero. 
Allowed Consec Service Failures=0
```

```
;------------------------------------------------------------------------- 
; Use the database for additional signon authentication. 
; The default value is zero. 
Validate Signon with Database=0 
[PSAPPSRV] 
;========================================================================= 
; Settings for PSAPPSRV 
;========================================================================= 
;------------------------------------------------------------------------- 
; UBBGEN settings 
Min Instances=1 
Max Instances=1 
; Note: Spawn may only be 1 if Max Instances is greater than Min Instances! 
Spawn=0 
Service Timeout=300 
;------------------------------------------------------------------------- 
; Number of services after which PSAPPSRV will automatically restart. 
; If the recycle count is set to zero, PSAPPSRV will never be recycled. 
; The default value is zero. 
Recycle Count=100000 
;------------------------------------------------------------------------- 
; Number of consecutive service failures after which PSAPPSRV will 
; automatically restart. 
; If this is set to zero, PSAPPSRV will never be recycled. 
; The default value is zero. 
Allowed Consec Service Failures=2 
; Max Fetch Size -- max result set size in KB for a SELECT query 
; Default is 5000KB. Use 0 for no limit. 
Max Fetch Size=5000 
[PSSAMSRV] 
;========================================================================= 
; Settings for PSSAMSRV 
;========================================================================= 
;------------------------------------------------------------------------- 
; UBBGEN settings 
Min Instances=1 
Max Instances=1 
; Note: Spawn is not valid for this (conversational) server! 
Service Timeout=300 
;------------------------------------------------------------------------- 
; Number of services after which PSSAMSRV will automatically restart.
```
94 A PPENDIX CONSULTANCY LTD. - WITHOUT PREJUDICE

```
; If the recycle count is set to zero, PSSAMSRV will never be recycled. 
; The default value is zero. 
Recycle Count=100000 
;------------------------------------------------------------------------- 
; Number of consecutive service failures after which PSSAMSRV will 
; automatically restart. 
; If this is set to zero, PSSAMSRV will never be recycled. 
; The default value is zero. 
Allowed Consec Service Failures=2 
; Max Fetch Size -- max result set size in KB for a SELECT query 
; Default is 32KB. Use 0 for no limit 
Max Fetch Size=32 
[PSQCKSRV] 
;========================================================================= 
; Settings for PSQCKSRV 
;========================================================================= 
;------------------------------------------------------------------------- 
; UBBGEN settings 
Min Instances=1 
Max Instances=1 
; Note: Spawn may only be Y if Max Instances is greater than Min Instances! 
Spawn=0 
Service Timeout=300 
;------------------------------------------------------------------------- 
; Number of services after which PSQCKSRV will automatically restart. 
; If the recycle count is set to zero, PSQCKSRV will never be recycled. 
; The default value is zero. 
Recycle Count=100000 
;------------------------------------------------------------------------- 
; Number of consecutive service failures after which PSQCKSRV will 
; automatically restart. 
; If this is set to zero, PSQCKSRV will never be recycled. 
; The default value is zero. 
Allowed Consec Service Failures=2 
; Max Fetch Size -- max result set size in KB for a SELECT query 
; Default is 5000KB. Use 0 for no limit. 
Max Fetch Size=5000 
[PSQRYSRV] 
;========================================================================= 
; Settings for PSQRYSRV 
;========================================================================= 
;-------------------------------------------------------------------------
```

```
; UBBGEN settings 
Min Instances=1 
Max Instances=1 
; Note: Spawn may only be 1 if Max Instances is greater than Min Instances! 
Spawn=0 
Service Timeout=300 
;------------------------------------------------------------------------- 
; Number of services after which PSQRYSRV will automatically restart. 
; If the recycle count is set to zero, PSQRYSRV will never be recycled. 
; The default value is zero. 
Recycle Count=100000 
;------------------------------------------------------------------------- 
; Number of consecutive service failures after which PSQRYSRV will 
; automatically restart. 
; If this is set to zero, PSQRYSRV will never be recycled. 
; The default value is zero. 
Allowed Consec Service Failures=2 
; Max Fetch Size -- max result set size in KB for a SELECT query 
; Default is 10000KB. Use 0 for no limit. 
Max Fetch Size=10000 
;Use dirty-read(uncommitted read) on DB2/MVS for PSQRYSRV only 
Use dirty-read on DB2/MVS=0 
[PSAPISRV] 
;========================================================================= 
; Settings for PSAPISRV 
;========================================================================= 
;------------------------------------------------------------------------- 
; UBBGEN settings 
Min Instances=1 
Max Instances=1 
; Note: Spawn may only be 1 if Max Instances is greater than Min Instances! 
Spawn=0 
Service Timeout=300 
;------------------------------------------------------------------------- 
; Number of services after which PSAPISRV will automatically restart. 
; If the recycle count is set to zero, PSAPISRV will never be recycled. 
; The default value is zero. 
Recycle Count=100000 
;------------------------------------------------------------------------- 
; Number of consecutive service failures after which PSAPISRV will 
; automatically restart. 
; If this is set to zero, PSAPISRV will never be recycled. 
; The default value is zero. 
Allowed Consec Service Failures=0
```
### [SMTP Settings]

;========================================================================= ; Settings for SMTP mail ;=========================================================================

SMTPServer= SMTPPort=25 SMTPServer1= SMTPPort1=0 SMTPSender=PeopleSoft@peoplesoft.com SMTPSourceMachine= *psappsrv.cfg* 

**psappsrv.val** 

```
#----------------------------------------------------------------------- 
# 
# Confidentiality Information: 
# 
# This module is the confidential and proprietary information of 
# PeopleSoft, Inc.; it is not to be copied, reproduced, or transmitted 
# in any form, by any means, in whole or in part, nor is it to be used
# for any purpose other than that for which it is expressly provided 
# without the written permission of PeopleSoft. 
# 
# Copyright (c) 1988-1999 PeopleSoft, Inc. All Rights Reserved. 
# 
#----------------------------------------------------------------------- 
# 
# SourceSafe Information: 
# 
# \setminus$Header:: \setminus$
# 
#----------------------------------------------------------------------- 
# 
# Default PeopleSoft Application Server validation file for the Windows NT 
platform. 
# 
# Note: This is the REQUIRED format for this file! 
# 
# Element={type}(criteria) 
# Three types are allowed: int, path and string. 
# 
# Format for each is as follows: 
# Element={int}(range) 
# Element={path}(filename) Note: filename is relative to the path 
entered or listed in the cfa file
# Element={string, MAXIMUM length}(optional criteria list) 
# 
# If type is string, there MUST be a MAXIMUM length associated as in: 
{string,8} 
# This means that a string entered MUST be less than or equal to 8 
characters! 
# There can also be a (criteria) list associated with a string type. 
# If type is other than string, there MUST be criteria. 
# There should be no extraneous characters or spaces! 
# 
# 
[Startup] 
DBName={string,8} 
DBType={string,8}(DB2,DB2400,DB2ODBC,DB2UNIX,INFORMIX,MICROSFT,ORACLE,SQLBASE,SY
BASE) 
OprId={string,8} 
OprPswd={string,8} 
#
```

```
[Workstation Listener] 
 Port={int}(1025-65536) 
 Encryption={string,3}(0,40,128) 
 # 
 [JOLT Listener] 
 Client Connection Mode={string,9}(RETAINED,RECONNECT,ANY) 
 # 
 [Domain Settings] 
 Character Set={nodisplay} 
psappsrv.val
```
**psappsrv.ubx** 

```
############################################################################## 
   #----------------------------------------------------------------------- 
# 
# Confidentiality Information: 
# 
# This module is the confidential and proprietary information of 
# PeopleSoft, Inc.; it is not to be copied, reproduced, or transmitted 
# in any form, by any means, in whole or in part, nor is it to be used 
# for any purpose other than that for which it is expressly provided
# without the written permission of PeopleSoft. 
# 
# Copyright (c) 1988-1999 PeopleSoft, Inc. All Rights Reserved. 
# 
#----------------------------------------------------------------------- 
# 
# SourceSafe Information: 
# 
# $Logfile:: /PT75/APPSERV/psappsrv.ubx $ 
# $Revision:: 83 $ 
# $Author:: Lzhuang $ 
# $Date:: 6/21/99 1:53p $ 
############################################################################## 
*PS_DEFINES 
# This section defines the variables used in the ubb file. The ubb config 
# file generation utility, ubbgen, processes this section and replaces them 
# with their values in the rest of the file. The resulting ubb file can
# be used to generate the tuxconfig file directly, or can be modified 
# further with any text editor. 
# 
# USAGE: 
# ubbgen -t psappsrv.ubx -c pappsrv.cfg -o psappsrv.ubb -q y 
# ubbgen will open the file psappsrv.ubx, process it, and produce the file 
# psappsrv.ubb. 
# The -q y option allows for command line processing when ubbgen is called 
from psadmin. (Quiet mode) 
# 
# FILE FORMAT: 
# Substitution variables are enclosed in braces ('{', '}'), and 
# must be defined in the PS_DEFINE block (delimited with the *PS_DEFINES 
# and *END tokens). There are four types of substitution variables: 
# - Environment variables. The name of the variable starts with '$'. 
# ubbgen gets the value of these variables with getenv. 
# ($TUXCONFIG) 
# - Config file variables. These variables are read from the 
# configuration file passed in to ubbgen (appsrv.cfg, by default). 
# The name of the variable starts with '$', followed by the name of 
# the sub-section in the registry, then a slash ('\'), and then the
# name of the key. 
# ($Domain Settings\Application Server Home)
```

```
# - Special variables. ubbgen recognizes these variables by name, and
```
# performs special handling to get their values. # (DOMAINID, IPCKEY, MACH, WSNADDR, UID GID) # - Prompted variables. Any variable which does not fall into the # catergories above is assumed to be of this type. ubbgen prompts # the user to specify the value of the variable. The line of text # immediately following the variable definition is used as the prompt. # (APPDIR, TUXDIR) # # Any text following the pound symbol ('#') is interpreted as a comment, # and is not searched for substitution variables. # # The PS\_DEFINES block is not copied into the output file. {QUICKSRV} Move quick PSAPPSRV services into a second server (PSQCKSRV) (y/n)?  $\lceil y \rceil$ : {QUERYSRV} Move long-running SqlQuery service into a second server (PSQRYSRV) (y/n)? [y]: {JOLT} Do you want JOLT configured (y/n)? [n]: {JRAD} Do you want JRAD configured (y/n)? [n]: \*END ######################################################################## # # This is a skeletal TUXEDO configuration file - "psappsrv.ubb" designed # to be used for PeopleTools 7.5 app server and the Remote Call mechanism. # To configure additional resources, machines, servers, services, etc. # please refer to "ubbconfig" in section 5 of the TUXEDO System Reference # Manual. # ######################################################################## \*RESOURCES IPCKEY {IPCKEY} # ( 32768 < IPCKEY < 262143 ) MASTER SITE1 DOMAINID {\$Domain Settings\Domain ID} MODEL SHM LDBAL N # MAXMACHINES 256 # min, default=256 MAXGROUPS 100 # min. default=100 {MAXSERVERS} {MAXSERVICES} # MAXACLGROUPS 1 # def=16K (incl only to save BB space) MAXGTT 0 # def=100 (---------- " -----------) MAXCONV 50 # def=10 (--------- " ----------) #

```
CO - FASTER CONSULTANCY LTD. - WITHOUT PREJUDICE A SECULAR SECURE 2008 CONSULTANCY LTD. - WITHOUT PREJUDICE
```
#

SECURITY USER AUTH AUTHSVC PSAUTH SYSTEM\_ACCESS FASTPATH

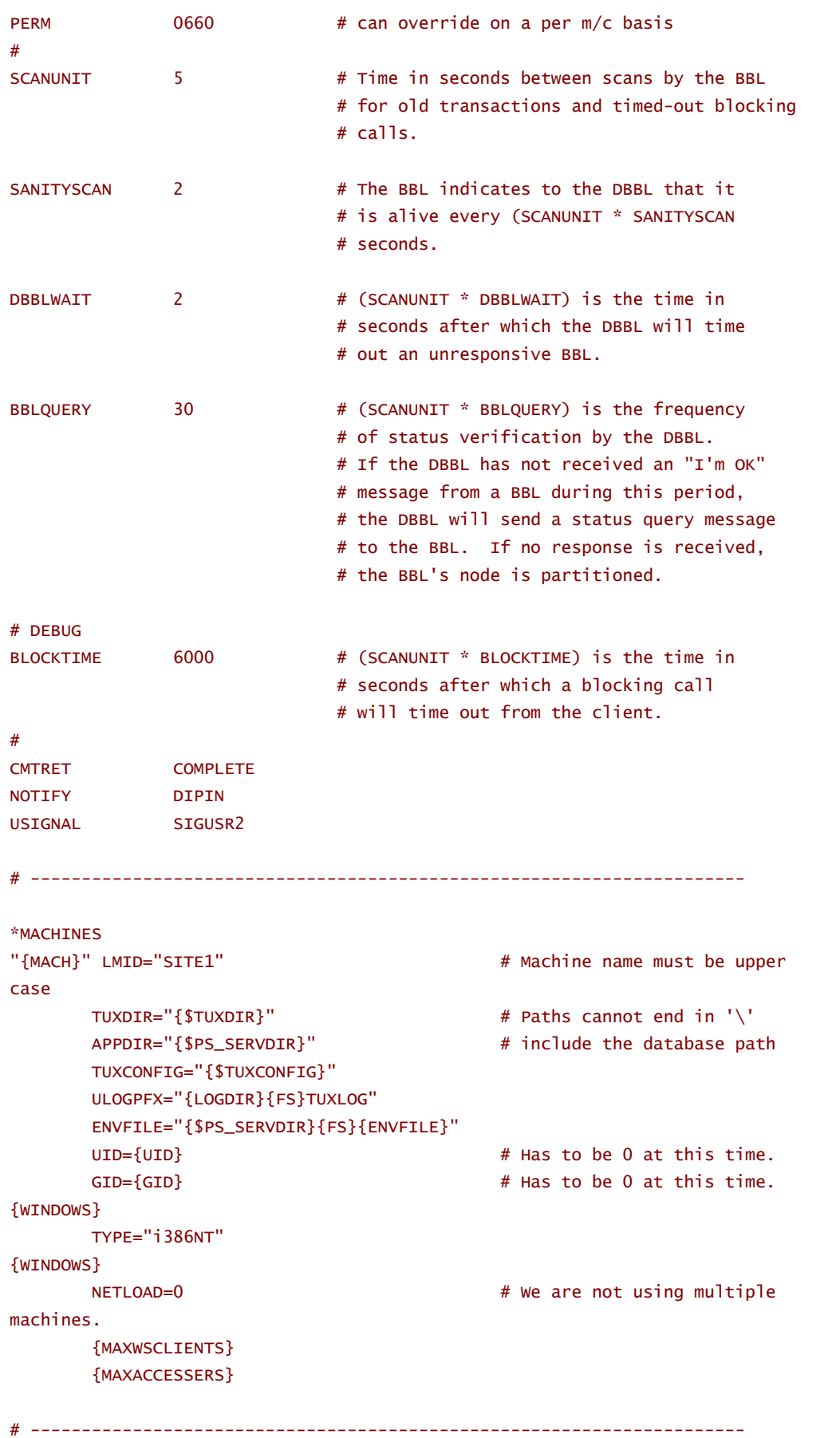

102 APPENDIX **A PEN DI SECONDE E LA CONSULTANCY LTD.** - WITHOUT PREJUDICE

\*GROUPS

```
# 
# Tuxedo Groups 
# For application group numbers for new machines (LMIDs) 
# use group numbers 101-199; 201-299; etc. 
# 
DEFAULT: 
        LMID=SITE1 
BASE GRPNO=1 
APPSRV GRPNO=99 
{JOLT} 
# 
# JOLT Groups 
# 
JREPGRP LMID=SITE1 GRPNO=94 
JSLGRP LMID=SITE1 GRPNO=95 
{JOLT} 
# ---------------------------------------------------------------------- 
*SERVERS 
DEFAULT: 
       CLOPT="-A" # Advertise all services.
        REPLYQ=N # Reply queue not needed for our simple setup. 
       MAXGEN=3 # Max number of restarts in the grace period.
       GRACE=60 # Ten minutes grace period.
        RESTART={$Domain Settings\Restartable} 
        SYSTEM_ACCESS=FASTPATH 
# 
# PeopleSoft Tuxedo Authentication Server 
# 
PSAUTH SRVGRP=BASE
                MIN={$PSAUTH\Min Instances} 
                MAX={$PSAUTH\Max Instances} 
                SRVID=1 
                RQADDR="AUTHQ" 
                 REPLYQ=Y 
                 CLOPT="-A -- -C {CFGFILE} -D {$Domain Settings\Domain ID} -S 
PSAUTH" 
# 
# Workstation Listener 
# -I xx Max time (seconds) for a client connect 
# -T xx Max time (minutes) for a client to stay idle. 
# -m xx Min number of workstation handlers
```

```
# -M xx Max number of workstation handlers 
# -x xxx Multiplexing, the max number of clients per handler 
# 
# 
WSL SRVGRP=BASE
                SRVID=20
```
#### {WINDOWS}

 CLOPT="-A -- -n {\$Workstation Listener\Address}:{\$Workstation Listener\Port} -z {\$Workstation Listener\Encryption} -z {\$Workstation Listener\Encryption} -I {\$Workstation Listener\Init Timeout} {WSL Client Cleanup Timeout} -m {\$Workstation Listener\Min Handlers} -M {\$Workstation Listener\Max Handlers} -x {\$Workstation Listener\Max Clients per Handler} -c {\$Workstation Listener\Tuxedo Compression Threshold}" {WINDOWS} {UNIX}

 CLOPT="-A -- -n {\$Workstation Listener\Address}:{\$Workstation Listener\Port} -z {\$Workstation Listener\Encryption} -Z {\$Workstation Listener\Encryption} -d {\$PS\_TUXDEV} -I {\$Workstation Listener\Init Timeout} {WSL Client Cleanup Timeout} -m {\$Workstation Listener\Min Handlers} -M {\$Workstation Listener\Max Handlers} -x {\$Workstation Listener\Max Clients per Handler} -c {\$Workstation Listener\Tuxedo Compression Threshold}" {UNIX}

```
# 
# Tuxedo System Event Server 
# 
#TMSYSEVT SRVGRP=BASE 
# SRVTD=200
# 
# PeopleSoft Manager Application Server 
# 
PSAPPSRV SRVGRP=APPSRV 
                 SRVID=1 
                 MIN={$PSAPPSRV\Min Instances} 
                 MAX={$PSAPPSRV\Max Instances} 
                 RQADDR="APPQ" 
                 REPLYQ=Y 
{QUERYSRV} 
                CLOPT="{$PSAPPSRV\Spawn Server} -A -- -C {CFGFILE} -D {$Domain
Settings\Domain ID} -S PSAPPSRV" 
{QUERYSRV} 
{!QUERYSRV} 
                 CLOPT="{$PSAPPSRV\Spawn Server} -A -sSqlQuery:SqlRequest -- -C 
{CFGFILE} -D {$Domain Settings\Domain ID} -S PSAPPSRV" 
{!QUERYSRV} 
{QUICKSRV} 
# 
# PeopleSoft Manager Application Server 
#
```

```
PSQCKSRV SRVGRP=APPSRV 
                 SRVID=50 
                 MIN={$PSQCKSRV\Min Instances} 
                 MAX={$PSQCKSRV\Max Instances} 
                  RQADDR="QCKQ" 
                  REPLYQ=Y 
{!QUERYSRV} 
                  CLOPT="{$PSQCKSRV\Spawn Server} -s 
MgrClear,RamList,SqlRequest,StmChgPswd,StmGetTimeOut,SamGetParmsSvc,WamChgInstSv
c,WamStartInstSvc -sSqlQuery:SqlRequest -- -C {CFGFILE} -D {$Domain 
Settings\Domain ID} -S PSQCKSRV" 
{!QUERYSRV} 
{QUERYSRV} 
                 CLOPT="{$PSQCKSRV\Spawn Server} -s 
MgrClear,RamList,SqlRequest,StmChgPswd,StmGetTimeOut,SamGetParmsSvc,WamChgInstSv
c,WamStartInstSvc -- -C {CFGFILE} -D {$Domain Settings\Domain ID} -S PSQCKSRV" 
{QUERYSRV} 
{QUICKSRV} 
{QUERYSRV} 
# 
# PeopleSoft Query Application Server 
# 
PSQRYSRV SRVGRP=APPSRV 
                 SRVID=70 
                 MIN={$PSQRYSRV\Min Instances} 
                 MAX={$PSQRYSRV\Max Instances} 
                 RQADDR="QRYQ" 
                 REPLYQ=Y 
                  CLOPT="{$PSQRYSRV\Spawn Server} -sSqlQuery:SqlRequest -- -C 
{CFGFILE} -D {$Domain Settings\Domain ID} -S PSQRYSRV" 
{QUERYSRV} 
# 
# PeopleSoft SQL Access Application Server 
# 
PSSAMSRV SRVGRP=APPSRV 
                 SRVID=100 
                 MIN={$PSSAMSRV\Min Instances} 
                 MAX={$PSSAMSRV\Max Instances} 
                 RQADDR="SAMQ" 
                 REPLYQ=Y 
                  CONV=Y 
                 CLOPT="-A -- -C {CFGFILE} -D {$Domain Settings\Domain ID} -S 
PSSAMSRV" 
# 
# PeopleSoft API Application Server 
# 
PSAPISRV SRVGRP=APPSRV
```

```
 SRVID=150 
                 MIN={$PSAPISRV\Min Instances} 
                 MAX={$PSAPISRV\Max Instances} 
                 RQADDR="APIQ" 
                  REPLYQ=Y 
                  CLOPT="{$PSAPISRV\Spawn Server} -A -- -C {CFGFILE} -D {$Domain 
Settings\Domain ID} -S PSAPISRV"
{JOLT} 
# 
# JOLT Listener and Rep Server 
# 
JSL 
                  SRVGRP=JSLGRP 
                 SRVID=200 
                  CLOPT="-A -- {TUXDEV} -n {$JOLT Listener\Address}:{$JOLT 
Listener\Port} -m {$JOLT Listener\Min Handlers} -M {$JOLT Listener\Max Handlers} 
-I {$JOLT Listener\Init Timeout} -c {$JOLT Listener\Client Connection Mode} -x 
{$JOLT Listener\Max Clients per Handler} {Jolt Encryption} {Jolt Client Cleanup 
Timeout} -j {$JOLT Listener\Jolt Compression Threshold} -w JSH" 
JREPSVR 
                  SRVGRP=JREPGRP 
                  SRVID=250 
                  CLOPT="-A -- -W -P {$PS_SERVDIR}{FS}jrepository" 
{JOLT} 
{JRAD} 
# 
# JOLT Internet Relay (Back End) 
# 
JRAD 
                  SRVGRP=JSLGRP 
                  SRVID=2501 
                  CLOPT="-A -- -l {$JOLT Relay Adapter\Listener Address}:{$JOLT 
Relay Adapter\Listener Port} -c {$JOLT Listener\Address}:{$JOLT Listener\Port}" 
{JRAD} 
*SERVICES 
GetCertificate SRVGRP=BASE 
                 LOAD=50 PRIO=50 
                  SVCTIMEOUT={$PSQCKSRV\Service Timeout} 
                  BUFTYPE="ALL" 
MenuList SRVGRP=APPSRV 
                 LOAD=50 PRIO=50 
                  SVCTIMEOUT={$PSAPPSRV\Service Timeout} 
                  BUFTYPE="ALL" 
MgrGetObject SRVGRP=APPSRV 
                 LOAD=50 PRIO=50
```
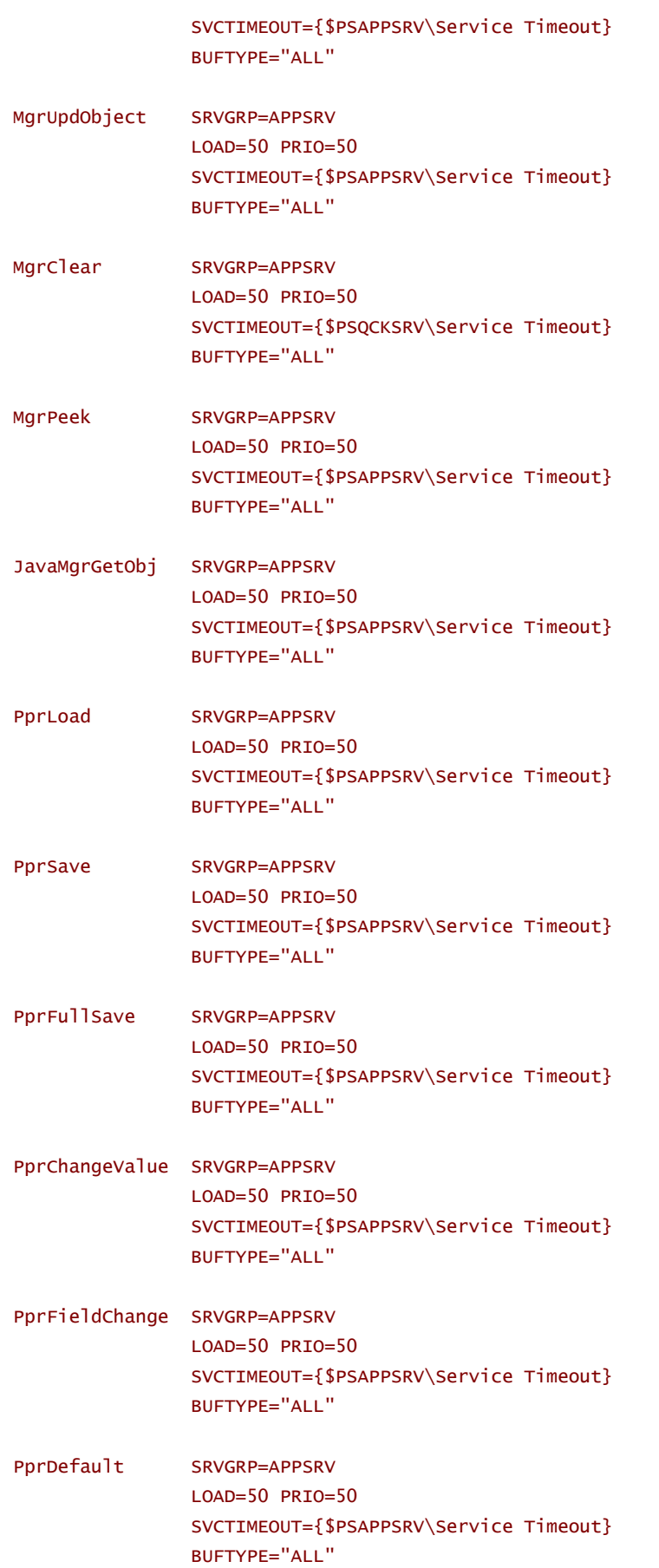

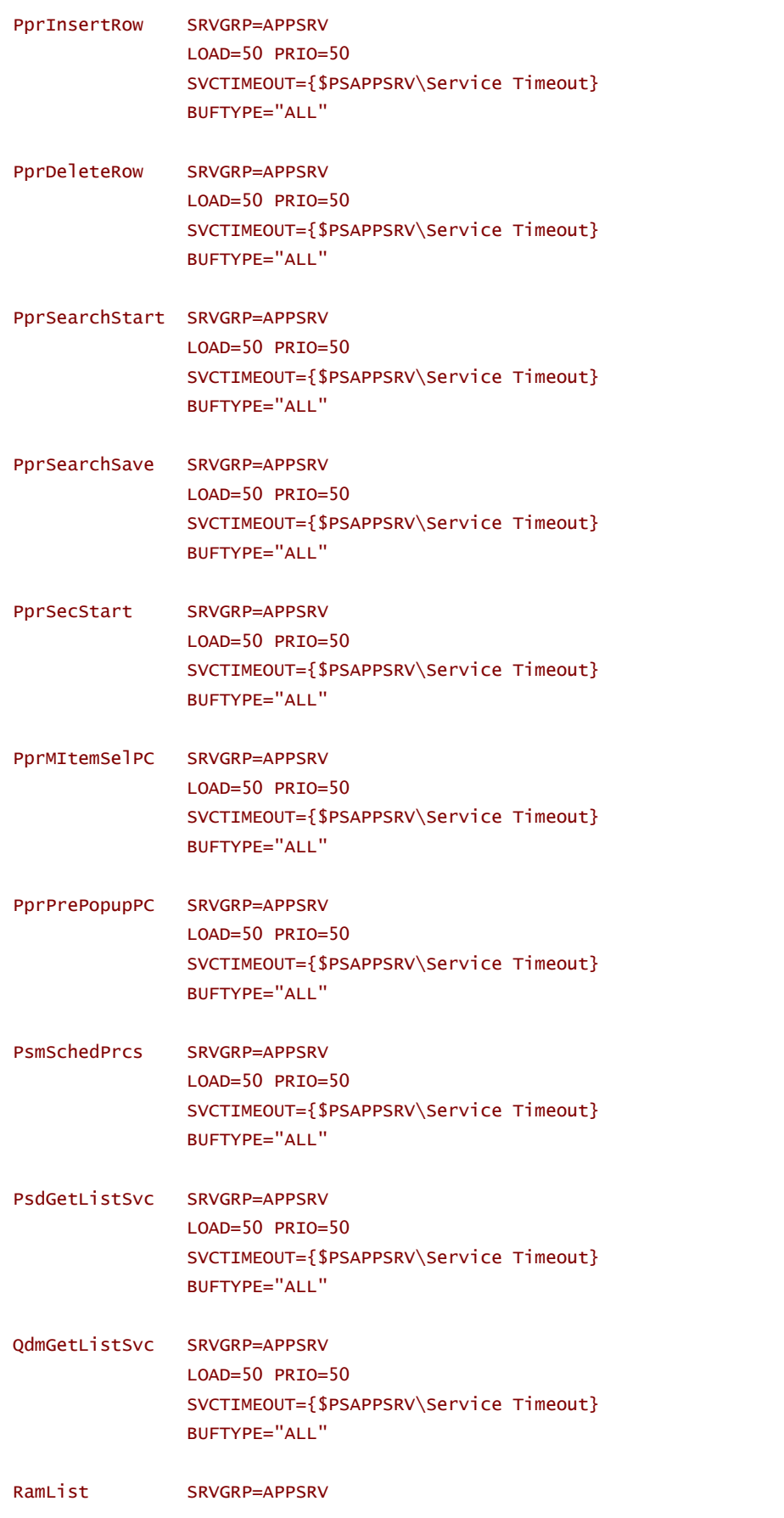
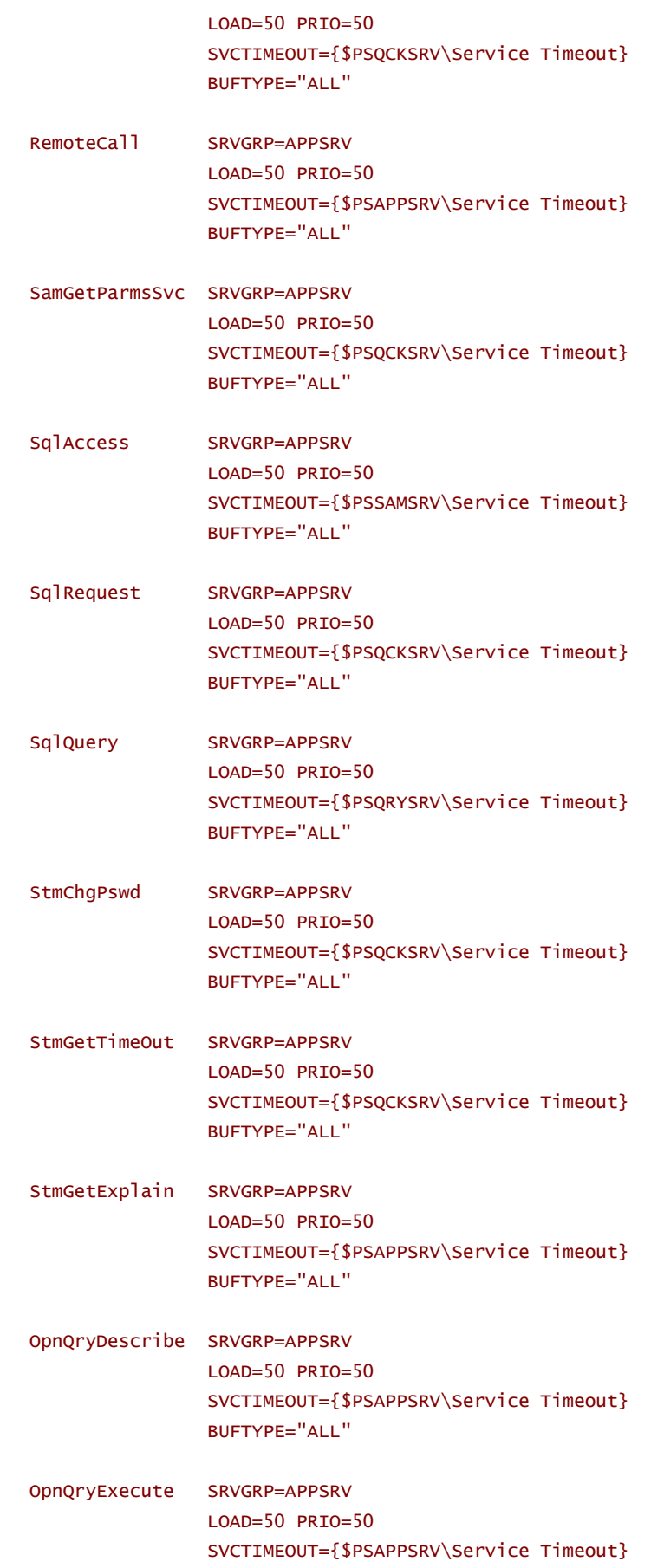

```
 BUFTYPE="ALL" 
 WamChgInstSvc SRVGRP=APPSRV 
                   LOAD=50 PRIO=50 
                   SVCTIMEOUT={$PSQCKSRV\Service Timeout} 
                   BUFTYPE="ALL" 
 WamStartInstSvc SRVGRP=APPSRV 
                  LOAD = 50 PRTO=50
                   SVCTIMEOUT={$PSQCKSRV\Service Timeout} 
                   BUFTYPE="ALL" 
 MsgAPI SRVGRP=APPSRV 
                   LOAD=50 PRIO=50 
                   SVCTIMEOUT={$PSAPISRV\Service Timeout} 
                   BUFTYPE="ALL" 
 # ---------------------------------------------------------------------- 
 *PS_ENVFILE 
 {WINDOWS} 
 PATH={$PS_HOME}\bin\server\winx86;{$Domain Settings\Add to PATH}
 {WINDOWS} 
 {UNIX} 
 LD_LIBRARY_PATH={$LD_LIBRARY_PATH} 
 LIBPATH={$LIBPATH} 
 SHLIB_PATH={$SHLIB_PATH} 
 COBPATH={$PS_HOME}/bin 
 PATH={$PS_HOME}/bin:{$Domain Settings\Add to PATH} 
 {UNIX} 
 INFORMIXSERVER={$Startup\ServerName} 
 {UNIX} 
psappsrv.ubx
```
#### **psappsrv.ubb**

Note that the psappsrv.ubb file resembles the psappsrv.ubx but all the variables have been resolved to literal values.

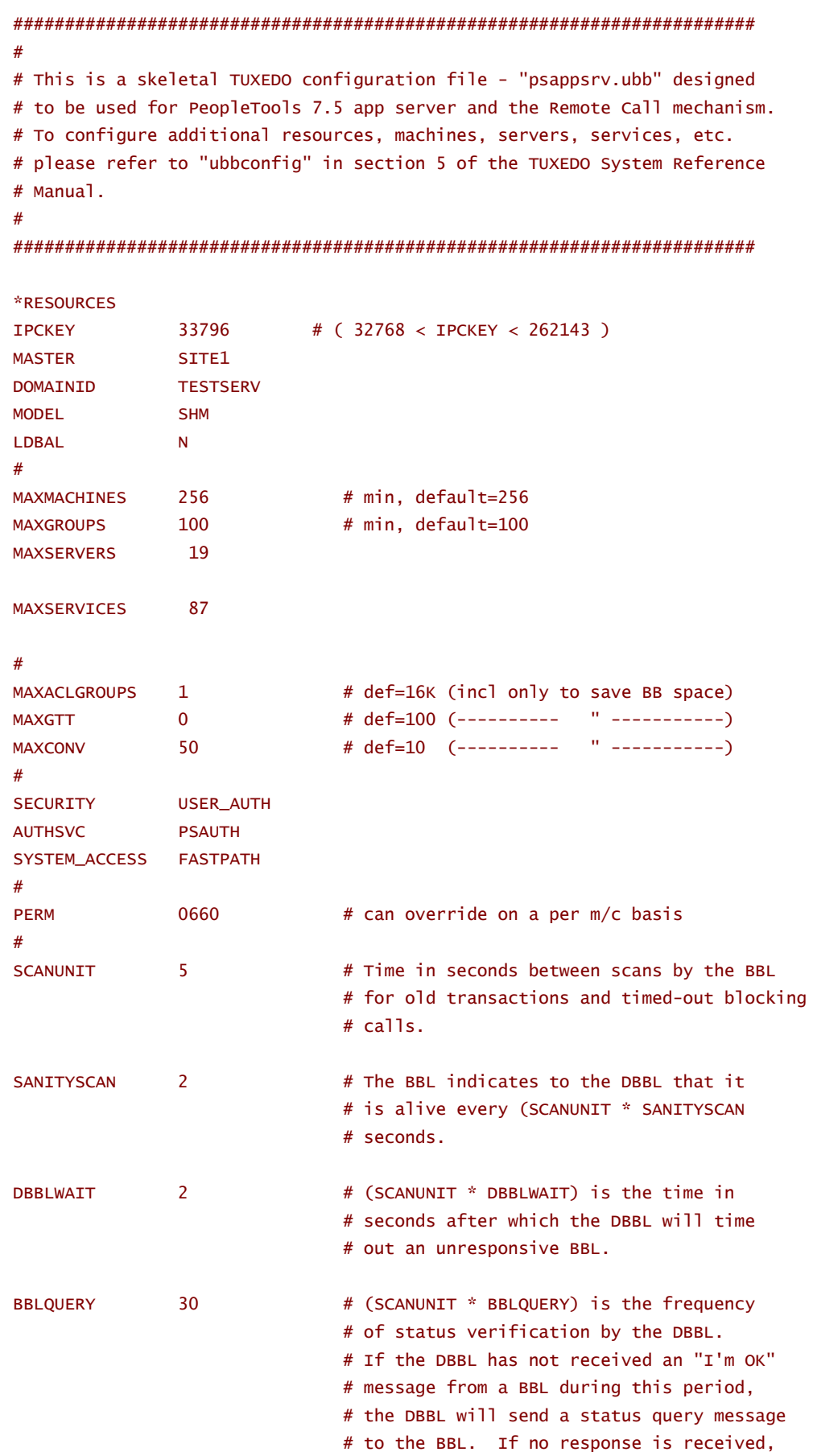

**©GO-FASTER CONSULTANCY LTD. - WITHOUT PREJUDICE** 

APPENDIX 111

 # the BBL's node is partitioned. # DEBUG BLOCKTIME 6000 # (SCANUNIT \* BLOCKTIME) is the time in # seconds after which a blocking call # will time out from the client. # CMTRET COMPLETE NOTTEY DIPIN USIGNAL SIGUSR2 # ---------------------------------------------------------------------- \*MACHINES "GO-FASTER-1" LMID="SITE1"  $\#$  Machine name must be upper case TUXDIR="d:\ps\Tuxedo" # Paths cannot end in '\' APPDIR="D:\ps\hr75\appserv\h75d\_pt756" # include the database path TUXCONFIG="D:\ps\hr75\appserv\h75d\_pt756\PSTUXCFG" ULOGPFX="D:\ps\hr75\appserv\h75d\_pt756\LOGS\TUXLOG" ENVFILE="D:\ps\hr75\appserv\h75d\_pt756\psappsrv.env" UID=0  $#$  Has to be 0 at this time. GID=0 # Has to be 0 at this time. TYPE="i386NT" NETLOAD=0  $\#$  We are not using multiple machines. MAXWSCLIENTS=120 MAXACCESSERS=139 # ---------------------------------------------------------------------- \*GROUPS # # Tuxedo Groups # For application group numbers for new machines (LMIDs) # use group numbers 101-199; 201-299; etc. # DEFAULT: LMID=SITE1 BASE GRPNO=1 APPSRV GRPNO=99 # # JOLT Groups # JREPGRP LMID=SITE1 GRPNO=94

```
JSLGRP LMID=SITE1 GRPNO=95 
# ---------------------------------------------------------------------- 
*SERVERS 
DEFAULT: 
        CLOPT="-A" # Advertise all services. 
       REPLYQ=N # Reply queue not needed for our simple setup.
       MAXGEN=3 # Max number of restarts in the grace period.
       GRACE=60 # Ten minutes grace period.
        RESTART=Y 
        SYSTEM_ACCESS=FASTPATH 
# 
# PeopleSoft Tuxedo Authentication Server 
# 
PSAUTH SRVGRP=BASE
               MIN=1MAX=1 SRVID=1 
                RQADDR="AUTHQ" 
                REPLYQ=Y 
                CLOPT="-A -- -C psappsrv.cfg -D TESTSERV -S PSAUTH" 
# 
# Workstation Listener 
# -I xx Max time (seconds) for a client connect 
# -T xx Max time (minutes) for a client to stay idle. 
# -m xx Min number of workstation handlers 
# -M xx Max number of workstation handlers 
# -x xxx Multiplexing, the max number of clients per handler 
# 
# 
WSL SRVGRP=BASE
                SRVID=20 
                CLOPT="-A -- -n //localhost:7000 -z 0 -Z 0 -I 5 -T 60 -m 1 -M 1 
-x 60 -c 5000" 
# 
# Tuxedo System Event Server 
# 
#TMSYSEVT SRVGRP=BASE 
# SRVID=200 
# 
# PeopleSoft Manager Application Server 
# 
PSAPPSRV SRVGRP=APPSRV 
                SRVID=1 
                MIN=1 
               MAX=1
```

```
 RQADDR="APPQ" 
                 REPLYQ=Y 
                  CLOPT=" -A -- -C psappsrv.cfg -D TESTSERV -S PSAPPSRV" 
# 
# PeopleSoft Manager Application Server 
# 
PSQCKSRV SRVGRP=APPSRV 
                 SRVID=50 
                 MIN=1 
                MAX=1 RQADDR="QCKQ" 
                 REPLYQ=Y 
                CLOPT=" -SMgrClear,RamList,SqlRequest,StmChgPswd,StmGetTimeOut,SamGetParmsSvc,WamChgInstSv
c,WamStartInstSvc -- -C psappsrv.cfg -D TESTSERV -S PSQCKSRV" 
# 
# PeopleSoft Query Application Server 
# 
PSQRYSRV SRVGRP=APPSRV 
                 SRVID=70 
                 MIN=1 
                MAX=1 RQADDR="QRYQ" 
                 REPLYQ=Y 
                 CLOPT=" -sSqlQuery:SqlRequest -- -C psappsrv.cfg -D TESTSERV -S 
PSQRYSRV" 
# 
# PeopleSoft SQL Access Application Server 
# 
PSSAMSRV SRVGRP=APPSRV 
                 SRVID=100 
                MIN=1MAX=1 RQADDR="SAMQ" 
                 REPLYQ=Y 
                 CONV=Y 
                 CLOPT="-A -- -C psappsrv.cfg -D TESTSERV -S PSSAMSRV" 
# 
# PeopleSoft API Application Server 
# 
PSAPISRV SRVGRP=APPSRV 
                 SRVID=150 
                 MIN=1 
                MAX=1 RQADDR="APIQ"
```

```
 REPLYQ=Y 
                 CLOPT=" -A -- -C psappsrv.cfg -D TESTSERV -S PSAPISRV" 
# 
# JOLT Listener and Rep Server 
# 
JSL 
                 SRVGRP=JSLGRP 
                 SRVID=200 
                 CLOPT="-A -- -n //GO-FASTER-1:9000 -m 1 -M 1 -I 5 -c ANY -x 60 
-T 60 -j 5000 -w JSH" 
JREPSVR 
                 SRVGRP=JREPGRP 
                 SRVID=250 
                 CLOPT="-A -- -W -P D:\ps\hr75\appserv\h75d_pt756\jrepository" 
*SERVICES 
GetCertificate SRVGRP=BASE 
                 LOAD=50 PRIO=50 
                 SVCTIMEOUT=300 
                 BUFTYPE="ALL" 
MenuList SRVGRP=APPSRV 
                 LOAD=50 PRIO=50 
                 SVCTIMEOUT=300 
                 BUFTYPE="ALL" 
MgrGetObject SRVGRP=APPSRV 
                 LOAD=50 PRIO=50 
                 SVCTIMEOUT=300 
                 BUFTYPE="ALL" 
MgrUpdObject SRVGRP=APPSRV 
                 LOAD=50 PRIO=50 
                 SVCTIMEOUT=300 
                 BUFTYPE="ALL" 
MgrClear SRVGRP=APPSRV
```
 LOAD=50 PRIO=50 SVCTIMEOUT=300 BUFTYPE="ALL" MgrPeek SRVGRP=APPSRV

 LOAD=50 PRIO=50 SVCTIMEOUT=300 BUFTYPE="ALL"

#### JavaMgrGetObj SRVGRP=APPSRV LOAD=50 PRIO=50

## SVCTIMEOUT=300 BUFTYPE="ALL"

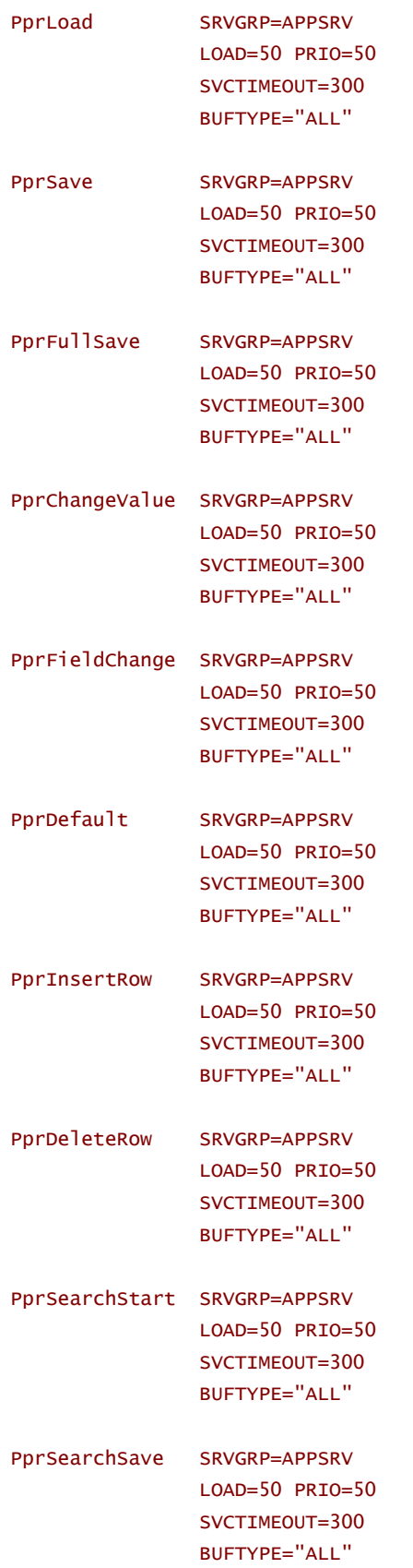

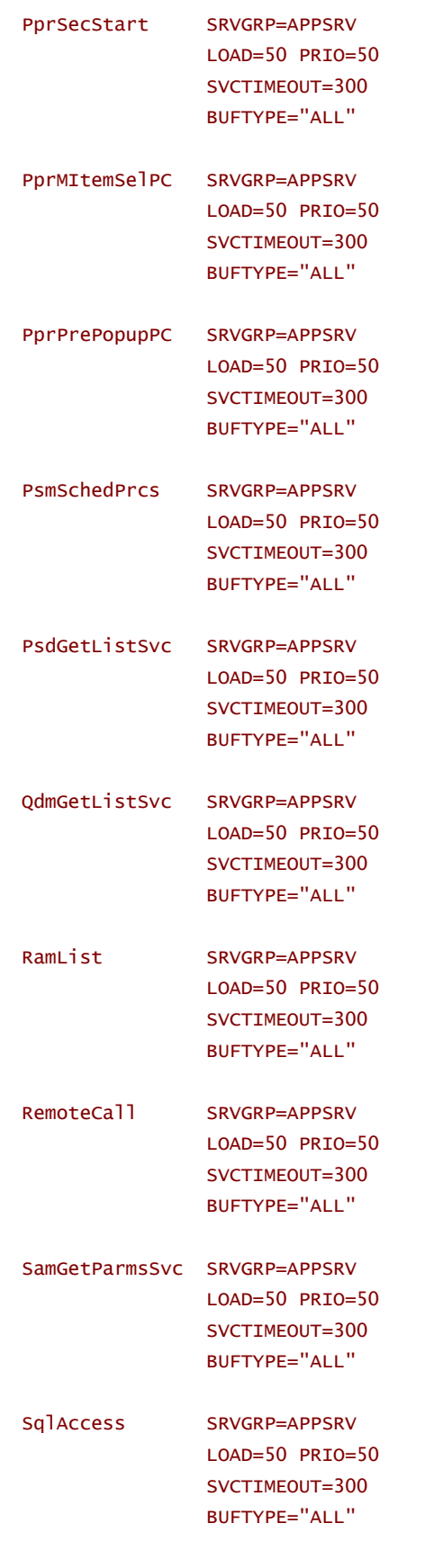

SqlRequest SRVGRP=APPSRV

CO - FASTER CONSULTANCY LTD. - WITHOUT PREJUDICE **A NOTE A SET A SET A SET A SET A SET A SET A P A A P PENDIX** 117

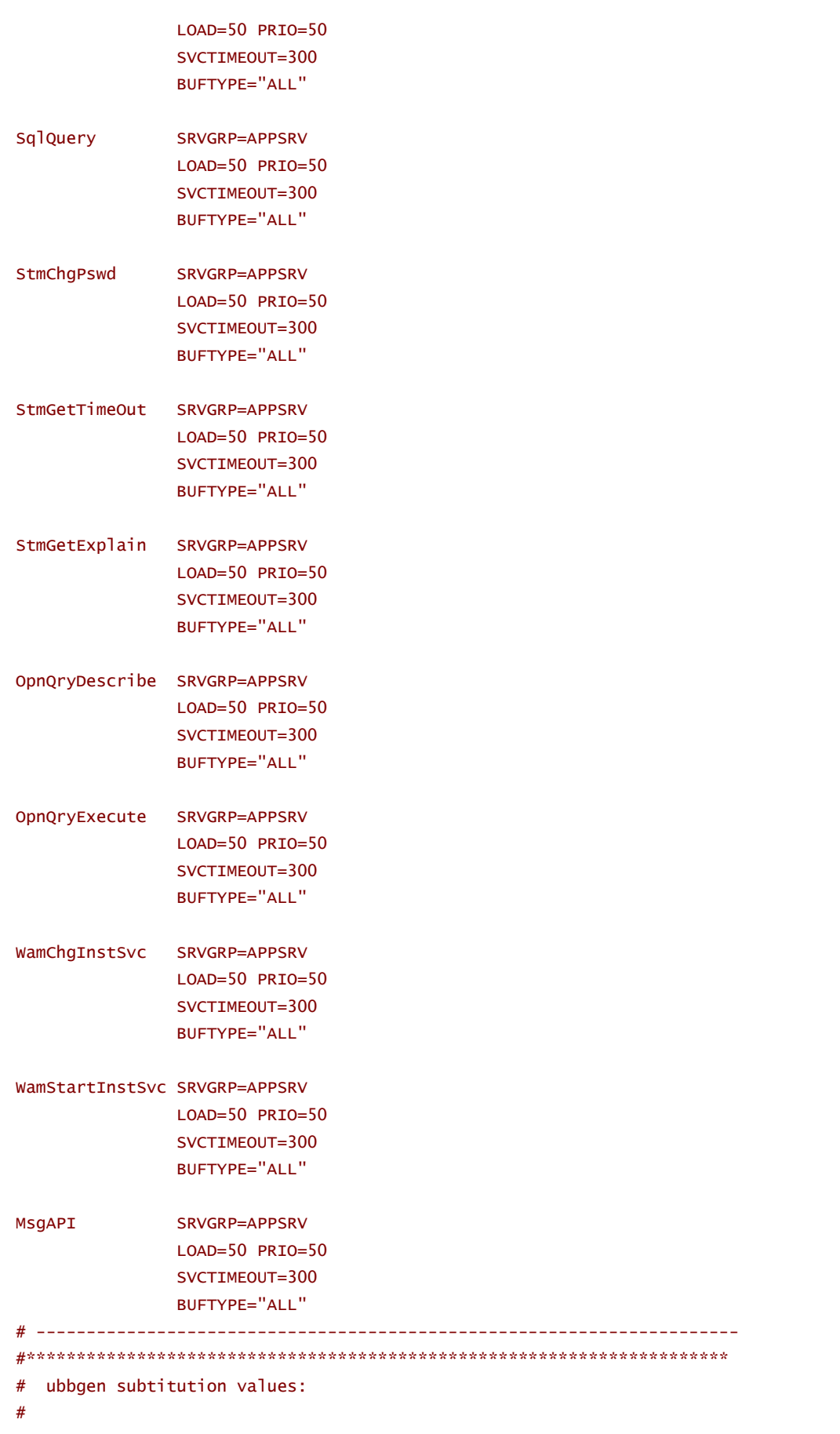

**©GO-FASTER CONSULTANCY LTD. - WITHOUT PREJUDICE** 

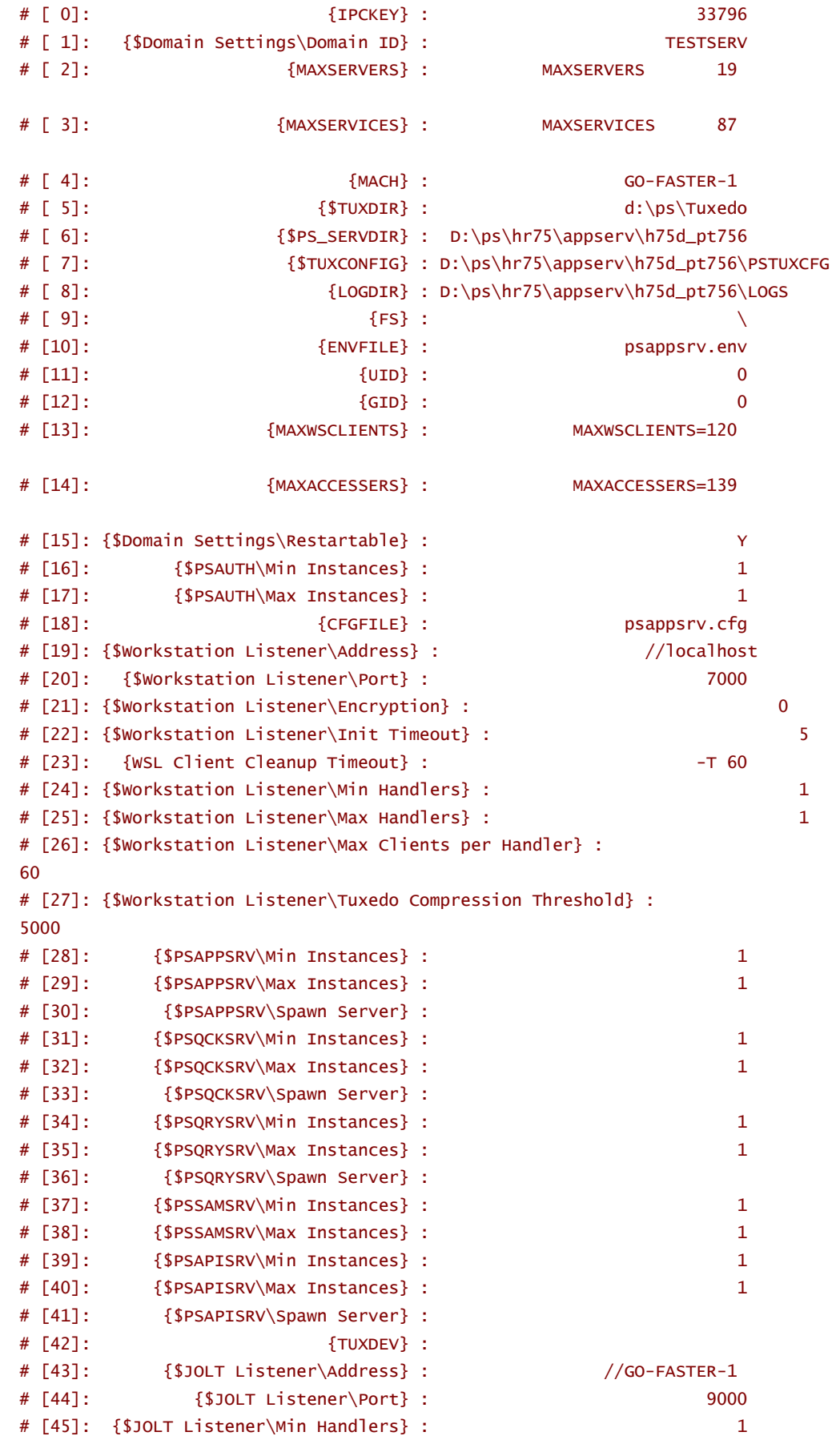

© GO-FASTER CONSULTANCY LTD. - WITHOUT PREJUDICE **A NOTE A NOTE A NOTE A SECOND A SECOND A** PPENDIX 119

# [46]: {\$JOLT Listener\Max Handlers} :  $\mathbf{1}$ # [47]: {\$JOLT Listener\Init Timeout} :  $\overline{5}$ # [48]: {\$JOLT Listener\Client Connection Mode} : ANY # [49]: {\$JOLT Listener\Max Clients per Handler} : 60  $#$  [50]: {Jolt Encryption} : # [51]: {Jolt Client Cleanup Timeout} :  $-T$  60 # [52]: {\$JOLT Listener\Jolt Compression Threshold} :  $5000$ # [53]: {\$PSQCKSRV\Service Timeout} : 300 # [54]: {\$PSAPPSRV\Service Timeout} : 300 # [55]: {\$PSSAMSRV\Service Timeout} : 300  $#$  [56]: {\$PSQRYSRV\Service Timeout} : 300 # [57]: {\$PSAPISRV\Service Timeout} : 300  $#$  [58]:  $$PS_HOME$  :  $d:\ps\hr75$ d:\orant80\bin # [59]: {\$Domain Settings\Add to PATH} : # [60]: {\$Startup\ServerName} : # ubbgen control values:  $#$  $# [0]:$  $\{$  UNIX $\}$  : **FALSE** #  $[1]$ : {WINDOWS} : TRUE  $# [2]:$ {QUICKSRV} : TRUE  $#$  [ 3]: {QUERYSRV} : TRUE  $#$   $[$  4]: {!QUERYSRV} : FALSE  $# [5]:$  $\{JOLT\}$  : TRUE #  $[ 6]$ :  $\{JRAD\}$  : **FALSE** 

psappsrv.ubb

NB: Not all platforms generate the summary of variables at the bottom of the psappsrv.ubb file.

## **Simple Application Source**

## Simple Client

```
/* Copyright (c) 1998 BEA Systems, Inc. 
      All rights reserved 
     THIS IS UNPUBLISHED PROPRIETARY 
      SOURCE CODE OF BEA Systems, Inc. 
      The copyright notice above does not 
      evidence any actual or intended 
      publication of such source code. 
*/ 
/* Copyright 1996 BEA Systems, Inc. *//* THIS IS UNPUBLISHED PROPRIETARY SOURCE CODE OF */ 
/* BEA Systems, Inc. *//* The copyright notice above does not evidence any *//* actual or intended publication of such source code. *//* #ident "@(#) apps/simpapp/simpcl.c $Revision: 1.1 $" */ 
#include <stdio.h> 
#include "atmi.h" /* TUXEDO Header File */ 
#if defined(__STDC__) || defined(__cplusplus) 
main(int argc, char *argv[]) 
#else 
main(argc, argv) 
int argc; 
char *argv[]; 
#endif 
{ 
      char *sendbuf, *rcvbuf; 
      long sendlen, rcvlen; 
      int ret; 
     if(arge != 2) (void) fprintf(stderr, "Usage: simpcl string\n");
     exit(1); } 
      /* Attach to System/T as a Client Process */ 
     if (tpinit((TPINIT *) NULL) == -1) {
      (void) fprintf(stderr, "Tpinit failed\n"); 
     exit(1);
```

```
 } 
       sendlen = strlen(argv[1]); /* Allocate STRING buffers for the request and the reply */ 
       if((sendbuf = (char *) tpalloc("STRING", NULL, sendlen+1)) == NULL) (void) fprintf(stderr,"Error allocating send buffer\n"); 
        tpterm(); 
       exit(1); } 
       if((rcvbuf = (char *) tpalloc("STRING", NULL, sendlen+1)) == NULL) (void) fprintf(stderr,"Error allocating receive buffer\n"); 
        tpfree(sendbuf); 
        tpterm(); 
        exit(1); 
        } 
        (void) strcpy(sendbuf, argv[1]); 
        /* Request the service TOUPPER, waiting for a reply */ 
        ret = tpcall("TOUPPER", (char *)sendbuf, 0, (char **)&rcvbuf, &rcvlen, 
 (long)0); 
       if(ret == -1) {
         (void) fprintf(stderr, "Can't send request to service TOUPPER\n"); 
         (void) fprintf(stderr, "Tperrno = %d\n", tperrno); 
         tpfree(sendbuf); 
        tpfree(rcvbuf); 
        tpterm(); 
       exit(1); } 
        (void) fprintf(stdout, "Returned string is: %s\n", rcvbuf); 
        /* Free Buffers & Detach from System/T */ 
        tpfree(sendbuf); 
        tpfree(rcvbuf); 
        tpterm(); 
        return(0); 
 } 
simpcl.c
```
### Simple Server

```
/* Copyright (c) 1998 BEA Systems, Inc. 
      All rights reserved 
      THIS IS UNPUBLISHED PROPRIETARY 
      SOURCE CODE OF BEA Systems, Inc. 
      The copyright notice above does not 
      evidence any actual or intended 
      publication of such source code. 
*/ 
/* Copyright 1996 BEA Systems, Inc. */ 
/* THIS IS UNPUBLISHED PROPRIETARY SOURCE CODE OF */ 
/* BEA Systems, Inc. *//* The copyright notice above does not evidence any *//* actual or intended publication of such source code. */ 
/* #ident "@(#) apps/simpapp/simpserv.c $Revision: 1.1 $" */ 
#include <stdio.h> 
#include <ctype.h> 
#include <atmi.h> /* TUXEDO Header File */ 
#include <userlog.h> /* TUXEDO Header File */ 
/* tpsvrinit is executed when a server is booted, before it begins 
    processing requests. It is not necessary to have this function. 
    Also available is tpsvrdone (not used in this example), which is 
    called at server shutdown time. 
*/ 
#if defined(__STDC__) || defined(__cplusplus) 
tpsvrinit(int argc, char *argv[]) 
#else 
tpsvrinit(argc, argv) 
int argc; 
char **argv; 
#endif 
{ 
      /* Some compilers warn if argc and argv aren't used. */ 
     \text{argc} = \text{argc};
     argv = argv;/* userlog writes to the central TUXEDO message log */ userlog("Welcome to the simple server"); 
      return(0); 
} 
/* This function performs the actual service requested by the client. 
    Its argument is a structure containing among other things a pointer 
    to the data buffer, and the length of the data buffer. 
*/
```

```
#ifdef __cplusplus 
extern "C" 
#endif 
void 
#if defined(__STDC__) || defined(__cplusplus) 
TOUPPER(TPSVCINFO *rqst) 
#else 
TOUPPER(rqst) 
TPSVCINFO *rqst; 
#endif 
{ 
      int i; 
     for(i = 0; i < rgst->len-1; i+1)
       rqst->data[i] = toupper(rqst->data[i]); 
     /* Return the transformed buffer to the requestor. */ tpreturn(TPSUCCESS, 0, rqst->data, 0L, 0); 
}
```
# Simple UBB file

#ident "@(#) apps/simpapp/ubbsimple \$Revision: 1.1 \$"

#Skeleton UBBCONFIG file for the TUXEDO Simple Application. #Replace the <bracketed> items with the appropriate values.

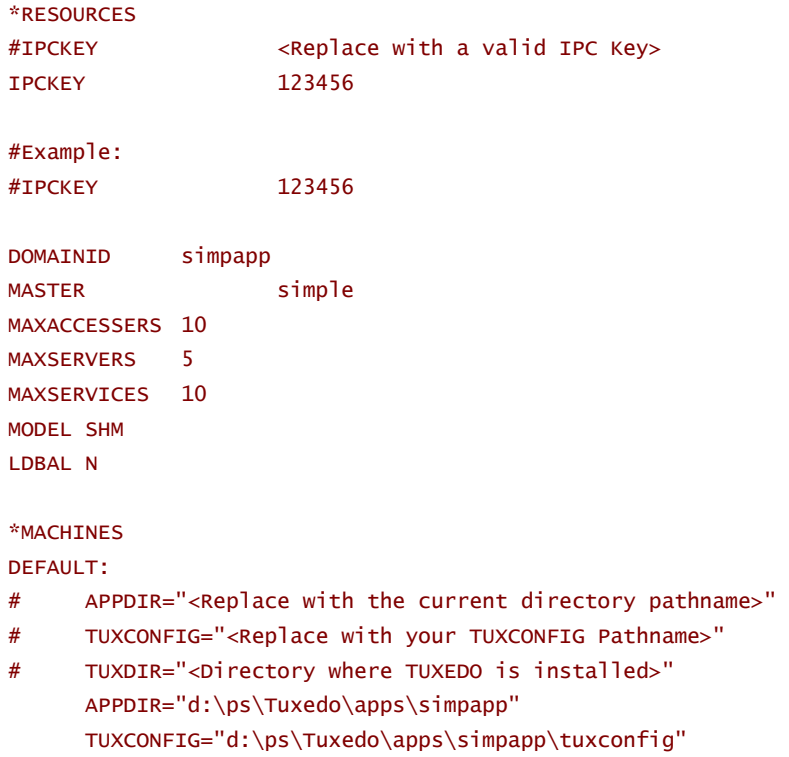

TUXDIR="d:\ps\Tuxedo"

```
#Example: 
 # APPDIR="/home/me/simpapp" 
 # TUXCONFIG="/home/me/simpapp/tuxconfig" 
 # TUXDIR="/usr/Tuxedo" 
 #<Machine-name> LMID=simple 
 GO-FASTER-1 LMID=simple 
 #Example: 
 #beatux LMID=simple 
 *GROUPS 
 GROUP1 
        LMID=simple GRPNO=1 OPENINFO=NONE 
 *SERVERS 
 DEFAULT: 
      CLOPT="-A - r"simpserv SRVGRP=GROUP1 SRVID=1 
 *SERVICES 
 TOUPPER 
ubbsimple
```
# C H A P T E R 7 **OTHER THINGS**

Web stuff

Distributed Domain

Slisten/tlisten

split node domain – per ubs

monitoring scripts – unix direct to oracle

tuxlog convertor – requires ksh for NT or awk for NT

TMTRACE \*:ulog:dye chtr

client side trace

In PT7.5 more PeopleCode executes on the application server than in version 7.

Single MP domain

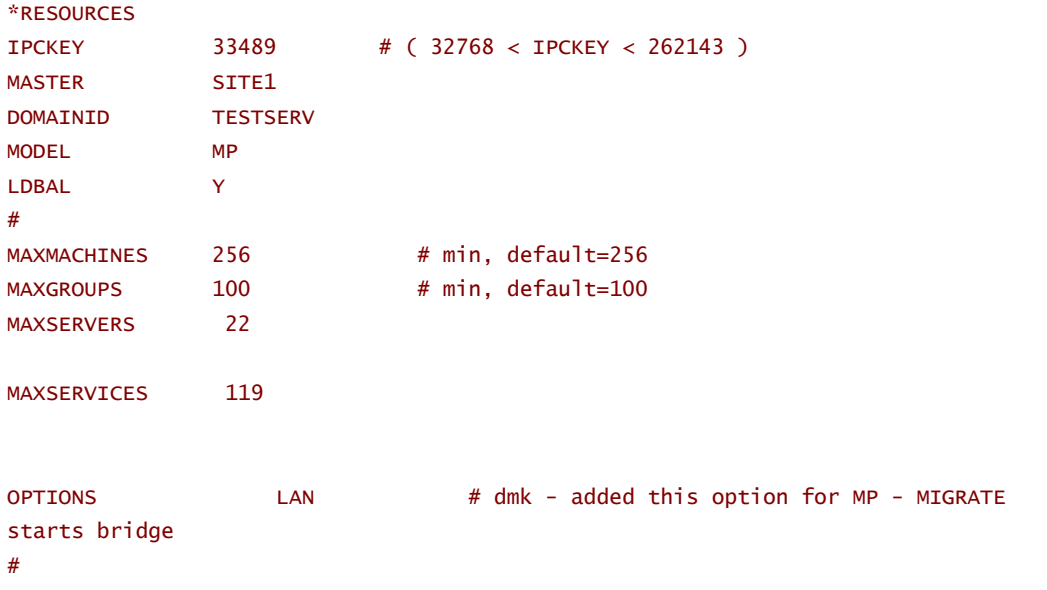

```
# ---------------------------------------------------------------------- 
*MACHINES 
"GO-FASTER-1" LMID="SITE1" # Machine name must be
upper case 
      TUXDIR="d:\ps\tuxedo" # Paths cannot end in '\'
      APPDIR="D:\ps\hr75\appserv\h75d_smp" # include the
database path 
       TUXCONFIG="D:\ps\hr75\appserv\h75d_smp\PSTUXCFG" 
      ULOGPFX="D:\ps\hr75\appserv\h75d_smp\LOGS\TUXLOG"
       ENVFILE="D:\ps\hr75\appserv\h75d_smp\psappsrv.env" 
      UID=0 # Has to be 0 at this time.
      GID=0 # Has to be 0 at this time.
       TYPE="i386NT" 
      NETLOAD=0 # We are not using multiple
machines. 
       MAXWSCLIENTS=60 
       MAXACCESSERS=82 
# ---------------------------------------------------------------------- 
# dmk added this section for MP 
*NETWORK 
# ---------------------------------------------------------------------- 
*GROUPS
```